# **KENWOOD**

# MODE D'EMPLOI

PANNEAU DE CONTROLE RC-D710

© Kenwood Corporation Version: 2.10

# **TABLE DES MATIÈRES**

#### Nom du fichier (RC-D710) **Opération** UTILISATION PAR LE BIAIS DE RÉPÉTEURS < RC-D710 + TM-V71> ....... REPEATER-01\_REPEATER\_F.pdf 02 MEMORY CHANNEL F.pdf CANAL SIMPLEX & RÉPÉTEUR OU CANAL MÉMOIRE À FRÉOUENCES IRRÉGULIÈRES? 1 SAUVEGARDE DE FRÉQUENCES DE RÉPÉTEUR STANDARD ET SIMPLEX SAUVEGARDE DE FRÉQUENCES DE RÉPÉTEUR À FRÉQUENCES IRRÉGULIÈRES................... 2 03 PM CHANNEL F.pdf 04 SCAN F.pdf SILENCIEUX DE SOUS-PORTEUSE (CTCSS) <RC-D710 + TM-V71>.......... CTCSS-05 CTCSS F.pdf THE ISATION DITCESS AND A 1999 STOLEN AND LOTES AND A 1999 STOLEN AND A 1999 STOLEN AND A 1999 STOLEN AND A 1999 STOLEN AND A 1999 STOLEN AND A 1999 STOLEN AND A 1999 STOLEN AND A 1999 STOLEN AND A 1999 STOLEN AND A 1999 S

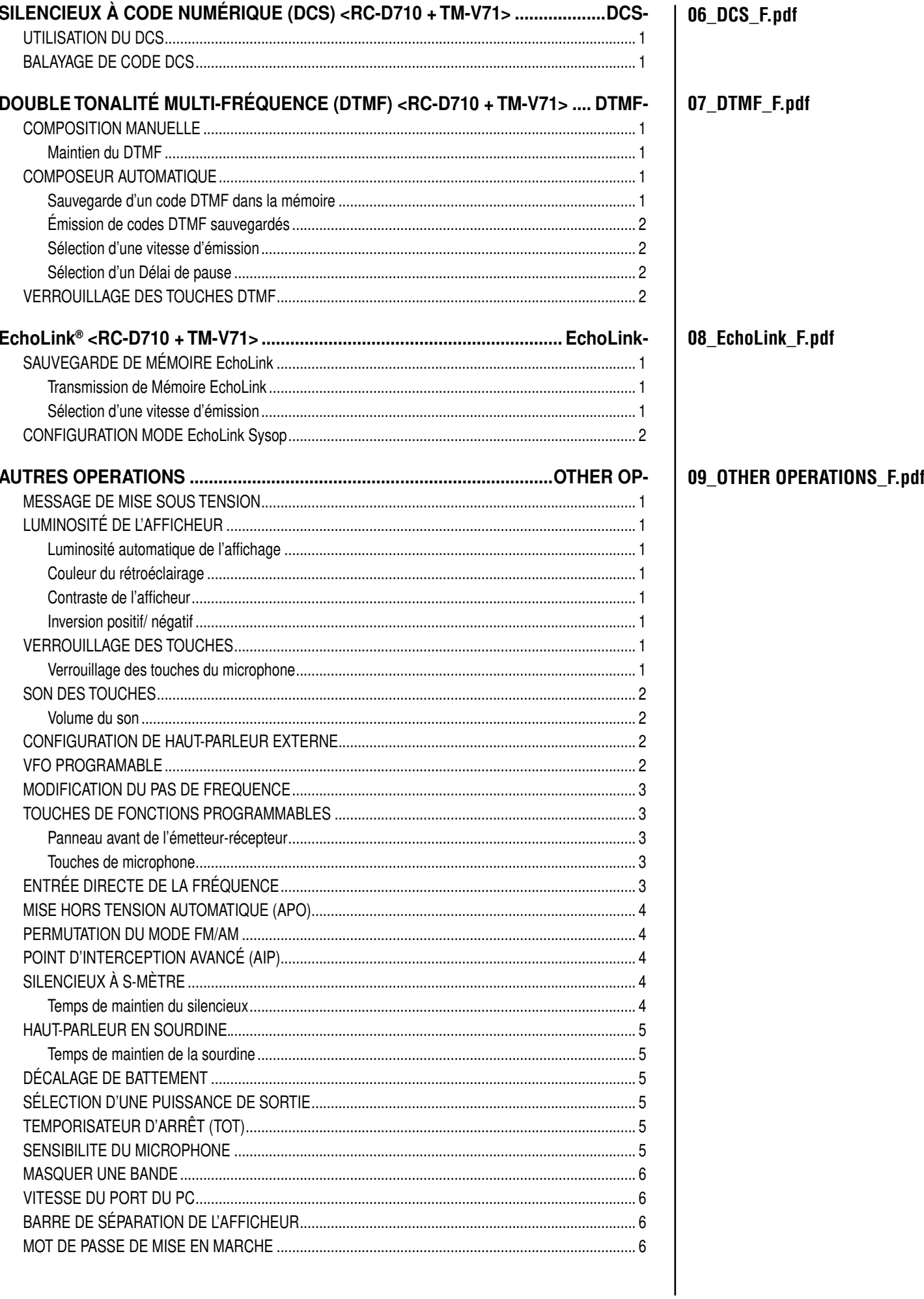

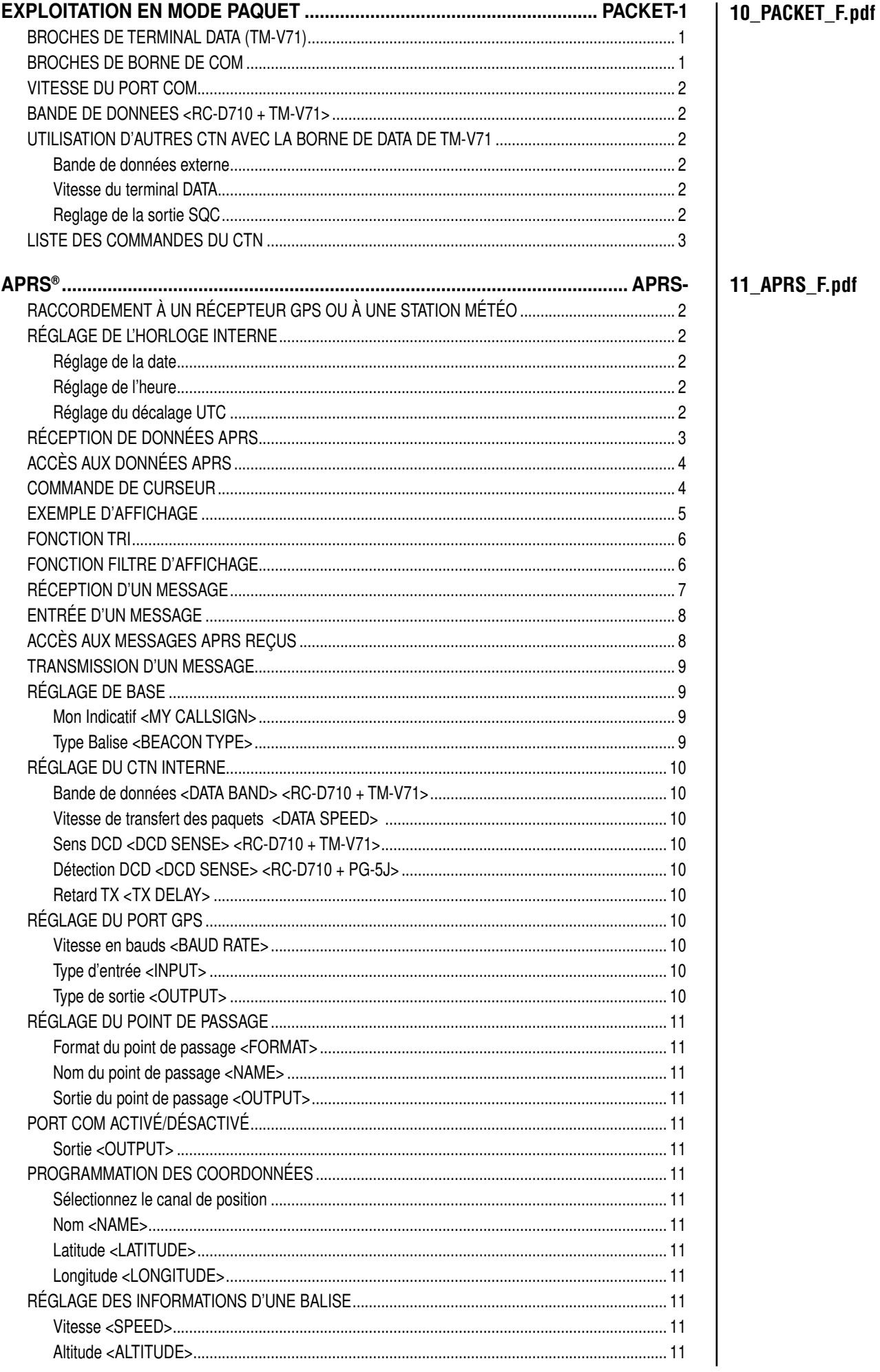

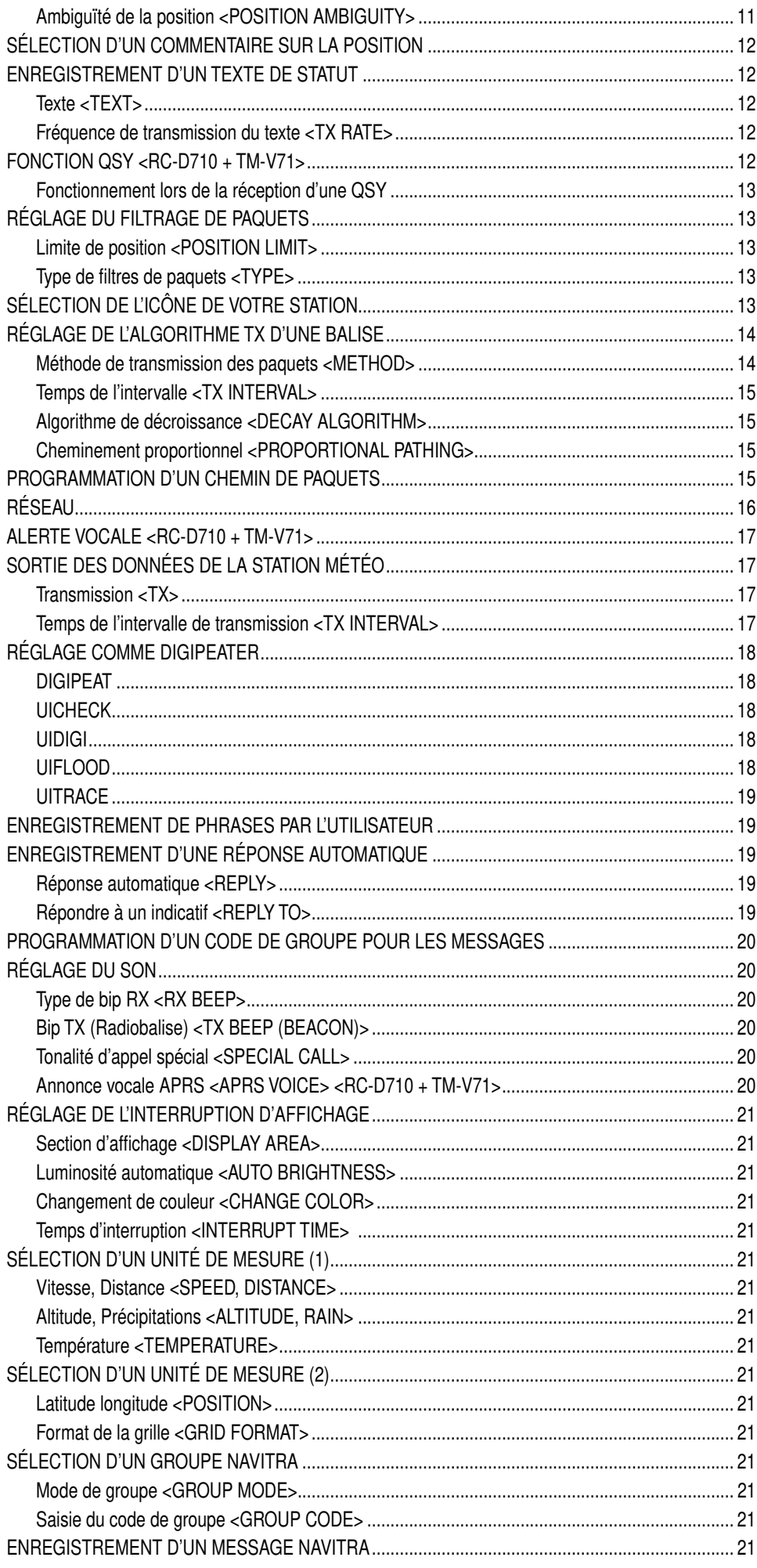

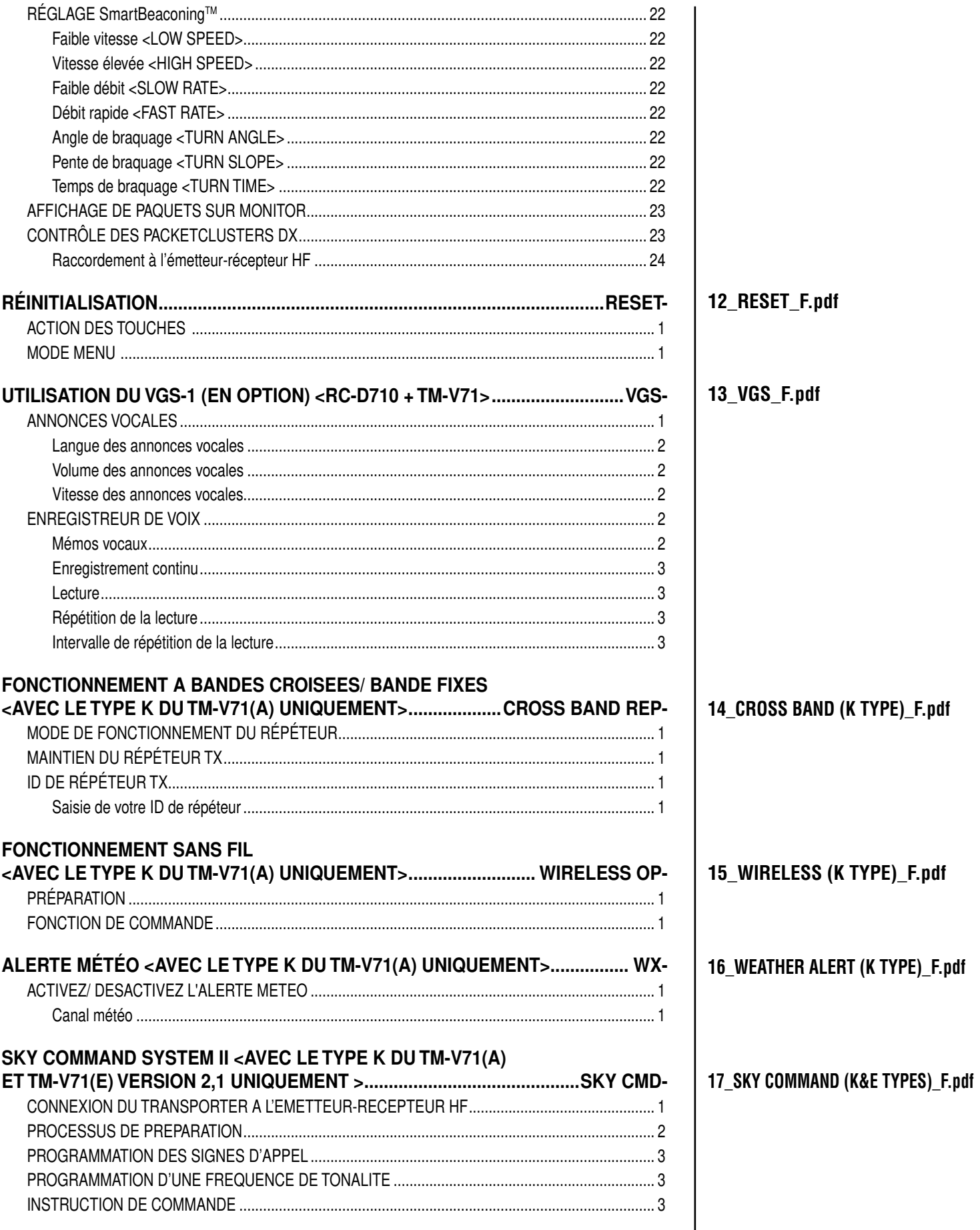

# **UTILISATION PAR LE BIAIS DE RÉPÉTEURS <RC-D710 + TM-V71>**

Des répéteurs sont souvent installés et gérés par des clubs radio, parfois avec la collaboration de commerces locaux impliqués dans l'industrie des communications.

Par rapport à une communication simplex, vous pouvez habituellement émettre sur de plus grandes distances si vous utilisez un répéteur. Les répéteurs sont en général situés sur les sommets des montagnes ou d'autres endroits élevés. Ils fonctionnent en théorie à une ERP (Puissance apparente rayonnée) plus élevée qu'une station normale. Cette combinaison d'élévation et de puissance apparente rayonnée (p.a.r.) supérieure permet des transmissions sur des distances considérables. **TX :** 144,725 MHz

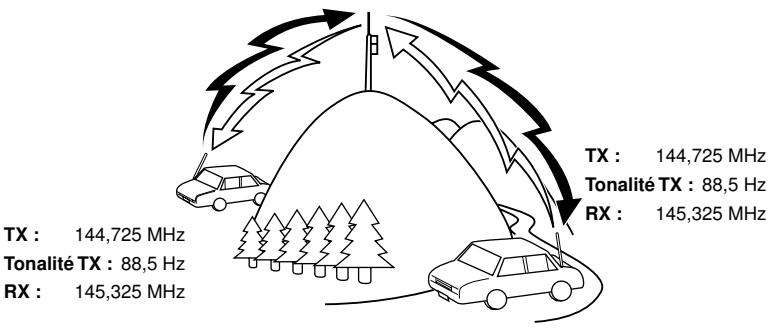

## **ACCÈS AU RÉPÉTEUR**

La plupart des répéteurs utilisent une paire de fréquence d'émission et de réception avec un décalage standard ou non standard (division impaire). De plus, certains répéteurs doivent recevoir une tonalité depuis l'émetteur-récepteur afin d'accéder au répéteur. Pour plus de détails, consultez la source locale de référence pour le répéteur.

#### ■ **Sélection d'un sens de décalage**

 Le sens de décalage permet à votre fréquence d'émission d'être plus élevée (+) ou plus faible (–) que la fréquence de réception.

- **1** Sélectionnez la bande que vous souhaitez (A ou B).
- **2** Appuyez sur **[F], [SHIFT]** pour sélectionner un sens de décalage.
	- Chaque fois que vous appuyez sur **[SHIFT]**, le sens de décalage change comme suit :

Fonctionnement simplex  $\rightarrow +$ Fonctionnement simplex

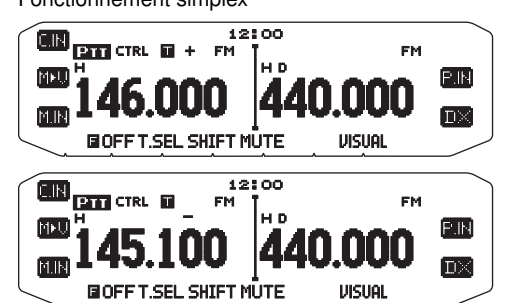

Si vous utilisez un émetteur-récepteur du type E, lors d'une utilisation sur la bande de 430 MHz, le sens de décalage change de la manière suivante : Fonctionnement simplex  $\rightarrow + \rightarrow - \rightarrow = (-7.6 \text{ MHz}) \rightarrow$ 

Fonctionnement simplex

 Si la fréquence d'émission de décalage tombe en dehors de la plage admissible, la transmission est arrêtée. Utilisez une des méthodes suivantes pour amener la fréquence d'émission dans les limites de la bande :

- Déplacez la fréquence de réception plus loin à l'intérieur de la bande.
- Changez le sens de décalage.

**Remarque :** Lors de l'utilisation d'un canal de mémoire de division impaire ou d'émission, il vous est impossible de changer le sens de décalage.

#### ■ **Sélection d'une fréquence de décalage**

 La fréquence de décalage est la valeur à laquelle la fréquence d'émission sera décalée de la fréquence de réception. La fréquence de décalage par défaut sur la bande 144 MHz est de 600 kHz pour toutes les versions du type. La valeur par défaut sur la bande de 430/440 MHz est de 5 MHz.

- **1** Sélectionnez la bande que vous souhaitez (A ou B).
- **2** Dans le mode Menu, accédez au Menu 400.

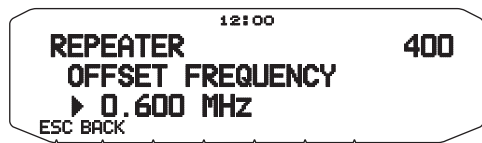

**3** Réglez la valeur de fréquence de décalage adéquate. • La plage de sélection est de 00,00 MHz à 29,95 MHz, par

pas de 50 kHz. **Remarque :** Une fois la fréquence de décalage changée, la nouvelle fréquence de décalage sera également utilisée par le Décalage de répéteur

#### ■ **Activation de la fonction Tonalité**

Pour activer la fonction Tonalité :

automatique.

- **1** Sélectionnez la bande que vous souhaitez (A ou B).
- **2** Appuyez sur **[TONE]** pour mettre la fonction de Tonalité sous tension.
	- Chaque fois que vous appuyez sur **[TONE]**, la sélection change de la manière suivante :

Tonalité ( $\blacksquare$ )  $\rightarrow$  CTCSS ( $\blacksquare$ T)  $\rightarrow$  DCS (DCS)  $\rightarrow$  (pas d'afficheur)

L'icone **a** apparaît sur l'afficheur lorsque la fonction de Tonalité est activée.

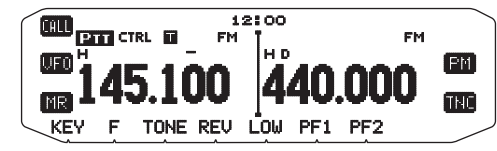

**Remarque :** Lors de l'accession à un répéteur qui nécessite une tonalité de 1750 Hz, il n'est pas nécessaire d'activer la fonction Tonalité. Appuyez simplement sur la touche attribuée à la tonalité de 1750 Hz {Menu N° 507 à 512} pour transmettre la tonalité.

#### ■ **Sélection d'une fréquence de tonalité**

 Pour sélectionner la fréquence de tonalité requise pour accéder au répéteur souhaité :

- **1** Activez la fonction Tonalité.
- **2** Appuyez sur **[F], [T.SEL]**.
	- La fréquence de tonalité actuelle apparaît sur l'afficheur. La fréquence par défaut est de 88,5 Hz.

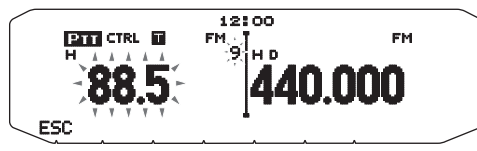

- **3** Tournez la commande d'**Accord** pour sélectionner la fréquence souhaitée.
	- Pour quitter la sélection de fréquence de tonalité, appuyez sur **[ESC]**.
- **4** Appuyez sur une autre touche que la commande d'**Accord** et **[ESC]** pour régler la fréquence sélectionnée.

Remarque : Si vous avez configuré un canal mémoire avec un réglage de tonalité, rappelez simplement le canal mémoire au lieu de configurer la<br>fréquence de tonalité à chaque fois.

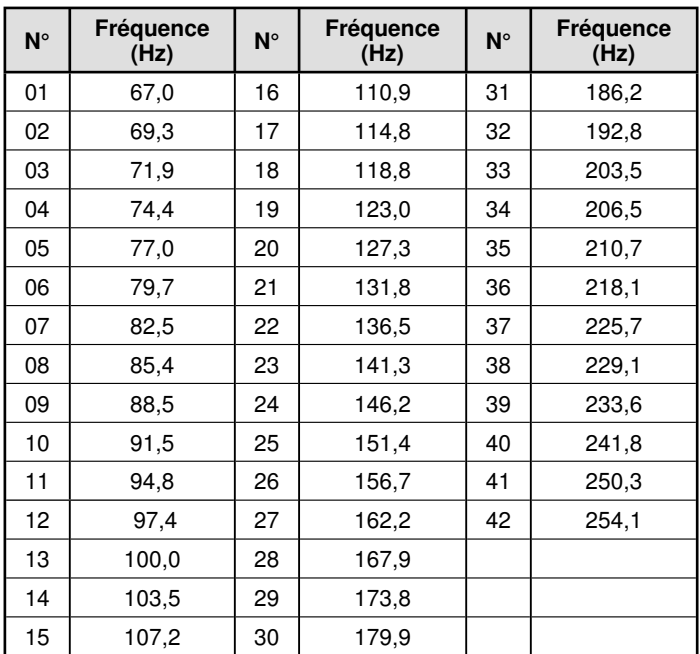

#### ■ Décalage automatique pour répéteur (types **K** et **E uniquement)**

 Cette fonction sélectionne automatiquement un sens de décalage et active la fonction Tonalité, d'après la fréquence que vous avez sélectionnée. Pour obtenir le plus récent mappage pour le sens de décalage pour répéteur, contactez votre association nationale de radioamateur.

- **1** Dans le mode Menu, accédez au Menu 401.
- **2** Activez l'ARO.

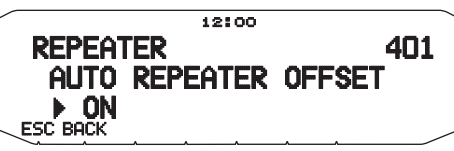

- **3** Appuyez sur **[BAND SEL A]** pour sélectionner la bande A.
- **4** Appuyez sur **[VFO]** pour sélectionner le mode VFO.

**5** Tournez la commande d'**Accord** pour sélectionner la fréquence souhaitée.

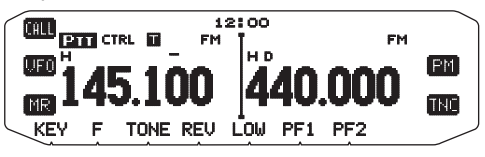

- **6** Appuyez sur **[PTT]** pour démarrer un appel.
	- Vous émettrez sur une valeur de fréquence de décalage définie à partir de votre valeur de réglage de décalage et un sens de décalage en fonction de la fréquence sélectionnée. Reportez-vous aux réglages ci-dessous pour les sens de décalage :

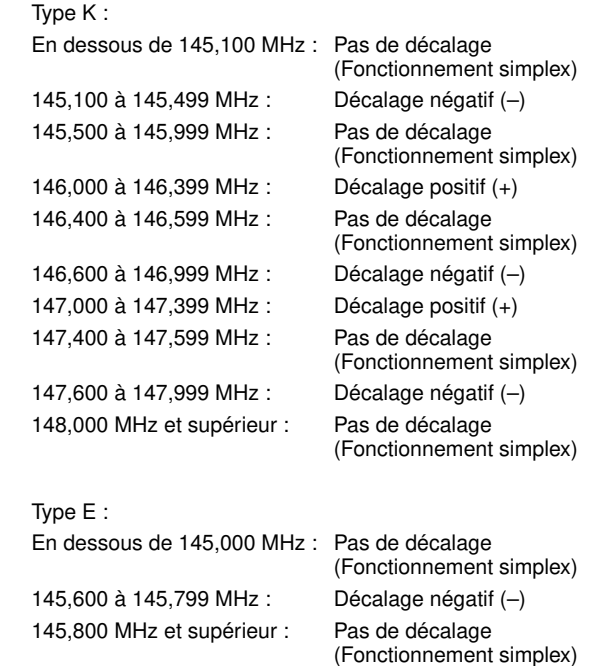

## **TRANSMISSION D'UNE TONALITÉ À 1750 Hz**

Avec la plupart des répéteurs en Europe, un émetteur-récepteur doit émettre une tonalité à 1750 Hz. Sur un modèle de type E, appuyer simplement sur Microphone **[CALL]** entraîne l'émission d'une tonalité à 1750 Hz. Il est également possible de programmer **[1750]** sur le panneau avant en tant que touche PF pour l'émission d'une tonalité à 1750 Hz.

**Remarque :** L'émetteur-récepteur émet en permanence une tonalité à 1750 Hz jusqu'à ce que vous relâchiez Microphone **[CALL]** ou la touche PF (1750).

Certains répéteurs en Europe doivent recevoir des signaux en continu pendant un certain laps de temps, à la suite d'une tonalité à 1750 Hz. Cet émetteur-récepteur est également capable de rester en mode d'émission pendant 2 secondes après l'émission d'une tonalité à 1750 Hz.

**1** Dans le mode Menu, accédez au Menu 402.

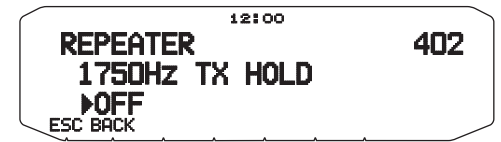

- **2** Activez ou désactivez la tonalité.
	- Lorsqu'elle est activée, la tonalité à 1750 Hz sera émise. Lorsqu'elle est désactivée, la tonalité ne sera pas émise.

**Remarque :** Alors qu'il reste en mode d'émission, l'émetteur-récepteur n'émet pas en permanence une tonalité à 1750 Hz.

## **FONCTION D'INVERSION**

Après avoir défini une fréquence d'émission et une fréquence de réception, il vous est possible d'échanger ces fréquences en utilisant la fonction d'inversion. Cela vous permet de vérifier manuellement la force des signaux que vous recevez directement d'autres stations, lors de l'utilisation d'un répéteur. Si le signal de la station est fort, placez-vous sur une fréquence simplex pour poursuivre le contact et libérer le répéteur.

Appuyez sur **[REV]** pour activer ou désactiver la fonction d'inversion.

Lorsque la fonction d'inversion est activée, l'icone R apparaît sur l'afficheur.

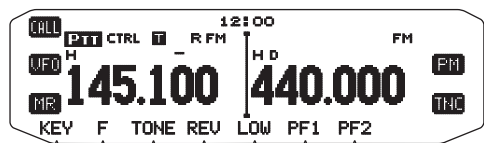

#### **Remarques :**

- Si la fréquence d'émission se trouve en dehors de la plage de fréquence d'émission admissible lorsque vous utilisez la fonction d'inversion, appuyer sur **[PTT]** entraînera l'émission d'une tonalité d'erreur et la transmission sera arrêtée.
- Si la fréquence de réception se trouve en dehors de la plage de fréquence de réception lorsque vous utilisez la fonction d'inversion, une tonalité d'erreur sera émise et la fonction d'inversion ne fonctionnera pas.
- L'ARO (Décalage automatique pour répéteur) ne fonctionne pas lorsque la fonction d'inversion est activée.
- Il vous est impossible d'activer ou de désactiver la fonction d'inversion pendant la transmission.

## **SURVEILLANCE AUTOMATIQUE SIMPLEX (ASC)**

Lorsque vous utilisez un répéteur, l'ASC surveille périodiquement la force des signaux que vous recevez directement d'autres stations. Si le signal de la station est assez fort pour permettre un contact direct sans répéteur, l'icone a clignote.

#### Appuyez sur **[REV] (1s)** pour activer l'ASC.

Lorsque la fonction ASC est activée, l'icone sa s'affiche.

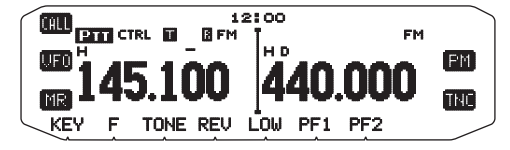

- Lorsqu'un contact direct est possible sans l'utilisation d'un répéteur, l'icone **c**ommence à clignoter.
- Pour quitter l'ASC, appuyez sur **[REV]**.

#### **Remarques :**

- Si vous appuyez sur **[PTT]**, l'icone **a** arrêtera de clignoter.
- ASC ne fonctionne pas si vous utilisez un fonctionnement simplex.
- ASC ne fonctionne pas pendant un balayage.
- Activer ASC pendant l'utilisation de la fonction d'inversion désactivera la fonction d'inversion.
- Si vous rappelez un canal mémoire ou le canal d'appel et que ces canaux sont configurés avec la fonction d'inversion activée, l'ASC sera désactivé.
- Vous ne pouvez pas utiliser ASC lorsque le CTN est activé.
- ASC entraîne l'interruption momentanée des signaux reçus toutes les 3 secondes.

# **ID DE FRÉQUENCE DE TONALITÉ**

Cette fonction balaie toutes les fréquences de tonalité pour identifier la fréquence de tonalité d'entrée sur un signal reçu. Il vous est possible d'utiliser cette fonction pour rechercher la fréquence de tonalité nécessaire à votre répéteur local.

- **1** Appuyez sur **[TONE]** pour activer la fonction Tonalité.
	- L'icone **a** apparaît sur l'afficheur.
- **2** Appuyez sur **[F], [T.SEL] (1s)** pour lancer le balayage d'ID de fréquence de tonalité.
	- L'icone **c** clignote et SCAN apparaît sur l'afficheur.

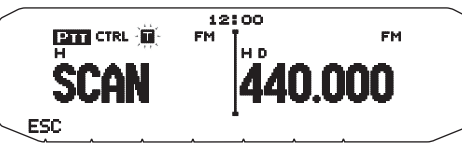

- Pour inverser le sens du balayage, tournez la commande d'**Accord** dans le sens horaire (balayage vers le haut) ou dans le sens antihoraire (balayage vers le bas).
- Pour quitter la fonction, appuyez sur **[ESC]**.
- Lorsque la fréquence de tonalité est identifiée, cette fréquence apparaît sur l'afficheur et clignote. Appuyez sur une autre touche que la commande d'Accord lorsque la fréquence identifiée clignote pour reprendre le balayage.

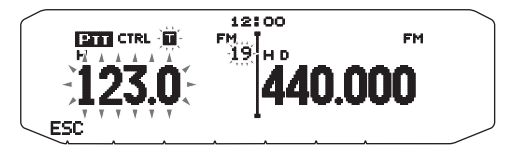

- **3** Appuyez sur la commande d'**Accord** pour programmer la fréquence identifiée à la place de la fréquence de tonalité défi nie actuellement.
	- La fonction Tonalité restera activée. Vous pouvez appuyer sur **[TONE]** pour désactiver la fonction Tonalité.
	- Appuyez sur **[ESC]** si vous ne souhaitez pas programmer la fréquence identifiée.

# **CANAUX MÉMOIRE <RC-D710 + TM-V71>**

Dans les canaux Mémoire, vous pouvez enregistrer des fréquences et données associées que vous utilisez fréquemment. Vous évitez ainsi de reprogrammer les données à chaque fois. Vous pouvez rapidement rappeler un canal programmé par une simple opération. 1000 canaux Mémoire au total sont disponibles pour les bandes A et B.

## **CANAL SIMPLEX & RÉPÉTEUR OU CANAL MÉMOIRE À FRÉQUENCES IRRÉGULIÈRES?**

Vous pouvez utiliser chaque canal mémoire comme un canal simplex & répéteur ou comme un canal à fréquences irrégulières. Enregistrez seulement une fréquence pour l'utiliser comme un canal simplex & répéteur ou deux fréquences séparées pour l'utiliser comme un canal à fréquences irrégulières. Sélectionnez l'une ou l'autre application pour chaque canal en fonction des utilisations que vous avez à l'esprit.

Les canaux simplex & répéteur permettent :

- Fonctionnement à fréquence simplex
- Accès à un répéteur avec un décalage standard (si un sens de décalage est sauvegardé)

Les canaux à fréquences irrégulières permettent :

• Accès à un répéteur avec un décalage non standard

Les données énumérées ci-dessous peuvent être enregistrées dans chaque canal mémoire :

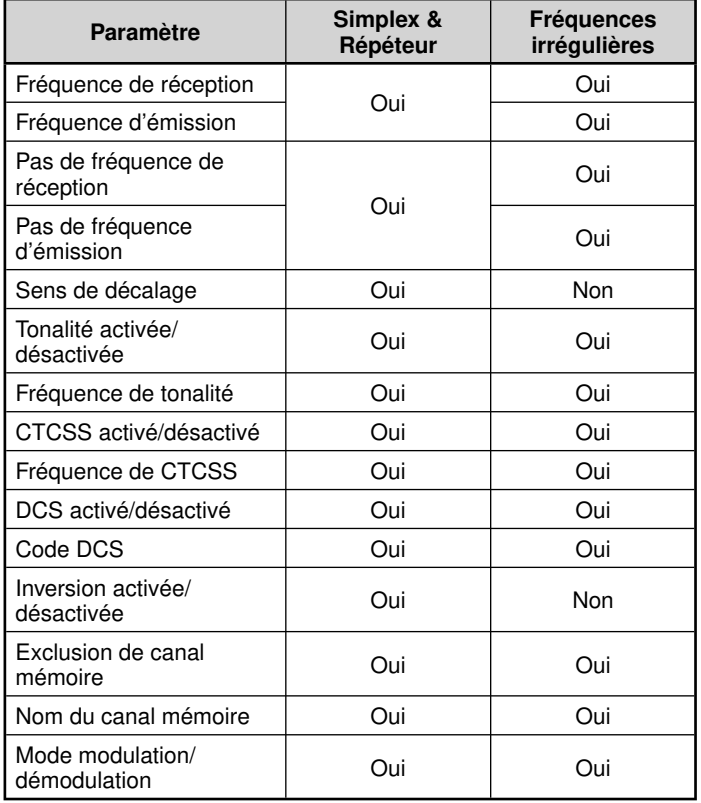

## **SAUVEGARDE DE FRÉQUENCES DE RÉPÉTEUR STANDARD ET SIMPLEX**

- **1** Appuyez sur **[VFO]** pour passer en mode VFO.
- **2** Tournez la commande d'**Accord** pour sélectionner la fréquence souhaitée.
	- En outre, vous pouvez appuyer sur les touches **[UP]**/**[DWN]** du microphone pour sélectionner une fréquence.
- **3** Configurez des données supplémentaires pour la fréquence.
	- Sens de décalage, Tonalité activée/désactivée, fréquence de tonalité, CTCSS activé/désactivé, fréquence de CTCSS, DCS activé/désactivé, code DCS, etc.
- **4** Appuyez sur **[F]**.

Un numéro de canal mémoire s'affiche.

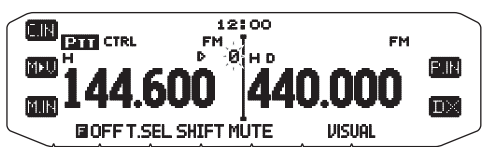

- **5** Tournez la commande d'**Accord** pour sélectionner le numéro de canal souhaité.
	- Lorsque le numéro du canal sélectionné n'a pas enregistré les données, l'icône "i " s'affiche. Lorsque le canal a enregistré les données, l'icône "" s'affiche.
	- En outre, vous pouvez appuyer sur les touches **[UP]**/**[DWN]** du microphone pour sélectionner un canal.
- **6** Appuyez sur **[M.IN]** pour enregistrer les données dans le canal mémoire sélectionné.

**Remarque :** Si vous enregistrez les données dans un canal mémoire dans lequel des données sont déjà enregistrées, les anciennes données seront effacées et les nouvelles seront sauvegardées.

#### ■ **Mémoire de canal d'appel (Simplex)**

 Le canal d'appel peut être utilisé pour sauvegarder une fréquence et les données associées que vous rappellerez souvent. Il se peut que vous souhaitiez utiliser le canal d'appel comme un canal d'urgence au sein de votre groupe.

 Pour enregistrer une fréquence simplex et les données associées en tant que canal d'Appel au lieu de les enregistrer dans un canal mémoire, appuyez sur **[C.IN]** après l'étape 4 (ci-dessus).

**Remarque :** L'enregistrement de nouvelles données dans le canal d'appel effacera les anciennes données. (Le canal d'appel lui-même ne peut pas être supprimé, mais les données peuvent être remplacées par de nouvelles.)

## **SAUVEGARDE DE FRÉQUENCES DE RÉPÉTEUR À FRÉQUENCES IRRÉGULIÈRES**

Certains répéteurs utilisent une paire de fréquence de réception et d'émission avec un décalage non standard. Pour accéder à ces répéteurs, enregistrez deux fréquences séparées dans un canal mémoire. Vous pouvez ensuite fonctionner sur ces répéteurs sans changer la fréquence de décalage que vous avez sauvegardée dans le menu.

- **1** Configurez un canal simplex en suivant les étapes 1 à 6 de "SAUVEGARDE DES FRÉQUENCES DE RÉPÉTEUR STANDARD ET SIMPLEX", ci-dessus.
- **2** Appuyez sur **[VFO]** pour passer en mode VFO.
- **3** Tournez la commande d'**Accord** pour sélectionner la fréquence d'émission souhaitée.
	- En outre, vous pouvez appuyer sur les touches **[UP]**/**[DWN]** du microphone pour sélectionner une fréquence.
- 4 Configurez des données supplémentaires pour la fréquence d'émission.
	- Tonalité activée/désactivée, fréquence de tonalité, CTCSS activé/désactivé, fréquence de CTCSS, DCS activé/désactivé, code DCS, etc.
- **5** Appuyez sur **[F]**.
	- Un numéro de canal mémoire s'affiche.
- **6** Tournez la commande d'**Accord** pour sélectionner le numéro de canal souhaité.
	- En outre, vous pouvez appuyer sur les touches **[UP]**/**[DWN]** du microphone pour sélectionner un canal.

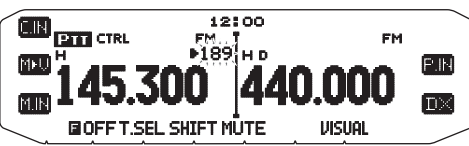

**7** Appuyez sur **[PTT], [M.IN]** pour enregistrer les données dans le canal mémoire sélectionné.

#### **Remarques :**

- Vous ne pouvez pas régler les fréquences de réception et d'émission sur différentes bandes.
- Vous ne pouvez pas régler une taille de pas de fréquence différente pour les fréquences de réception et d'émission.

#### ■ **Mémoire de canal d'appel (fréquences irrégulières)**

 Le canal d'appel peut être utilisé pour sauvegarder une fréquence et les données associées que vous rappellerez souvent. Il se peut que vous souhaitiez utiliser le canal d'appel comme un canal d'urgence au sein de votre groupe.

 Pour enregistrer une fréquence irrégulière ainsi que les données associées en tant que le canal d'appel au lieu de les enregistrer dans un canal mémoire, appuyez sur **[PTT], [C.IN]** après l'étape 6 (ci-dessus).

**Remarque :** Il vous est impossible d'enregistrer l'état de décalage d'émission et l'état d'inversion dans un canal d'appel à fréquences irrégulières.

## **RAPPEL D'UN CANAL MÉMOIRE**

- **1** Appuyez sur **[MR]** pour passer en mode Rappel mémoire.
- **2** Tournez la commande d' **Accord** pour sélectionner le canal mémoire souhaité.
	- En outre, vous pouvez appuyez sur les touches **[UP]**/**[DWN]** du microphone pour sélectionner un canal, ou vous pouvez saisir le numéro d'un canal à l'aide du clavier du microphone.

#### ■ **Méthode de Rappel mémoire**

 Le Menu de l'émetteur-récepteur vous offre également la possibilité de rappeler les canaux Mémoire avec les fréquences enregistrées dans votre bande actuelle, ou tous les canaux Mémoire :

**1** Dans le mode Menu, accédez au Menu 201.

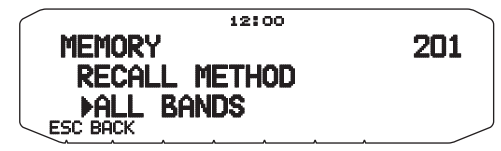

- **2** Réglez la méthode de rappel sur CURRENT (bande actuelle) ou ALL BANDS (toutes les bandes).
	- CURRENT vous permet de rappeler uniquement les canaux mémoire qui ont enregistré des fréquences dans la bande actuelle. ALL vous permet de rappeler tous les canaux mémoire programmés.
	- Lorsque le canal mémoire rappelé est un canal AM, il vous est impossible de rappeler sur la bande B.

Gamme de fréquence:

- 118 MHz: 118 ~ 135,995 MHz
- 144 MHz: 136 ~ 199,995 MHz
- 220 MHz: 200 ~ 299,995 MHz
- 300 MHz: 300 ~ 399,995 MHz
- 430/440 MHz: 400 ~ 523,995 MHz
- 1200 MHz: 800 ~ 1299,990 MHz

#### **SUPPRESSION D'UN CANAL MÉMOIRE**

- **1** Appuyez sur **[MR]** pour passer en mode Rappel mémoire.
- **2** Tournez la commande d'**Accord** pour sélectionner le canal mémoire souhaité.
	- En outre, vous pouvez appuyez sur les touches **[UP]**/**[DWN]** du microphone pour sélectionner un canal, ou vous pouvez saisir le numéro d'un canal à l'aide du clavier du microphone.

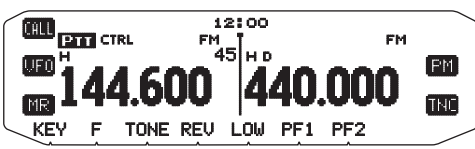

- **3** Mettez l'émetteur-récepteur hors tension.
- **4** Appuyez sur **[MR] + Mise sous tension**.
	- Un message de confirmation apparaît à l'écran.

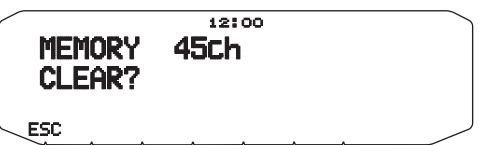

- **5** Appuyez sur la commande d'**Accord** pour supprimer le canal mémoire.
	- Pour quitter sans supprimer le canal, appuyez sur **[ESC]**.

# **APPELLATION D'UN CANAL DE MÉMOIRE**

Vous pouvez nommer des canaux mémoire en utilisant jusqu'à 8 caractères alphanumériques. Vous pouvez rappeler un canal mémoire nommé, son nom apparaît sur l'afficheur à la place de la fréquence enregistrée. Les noms peuvent être des signes d'appel, des noms de répéteur, des villes, des personnes, etc.

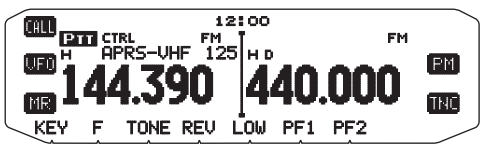

- **1** Appuyez sur **[MR]** pour passer en mode Rappel mémoire.
- **2** Tournez la commande d'**Accord** pour sélectionner le canal mémoire souhaité.
- **3** Dans le mode Menu, accédez au Menu 200.

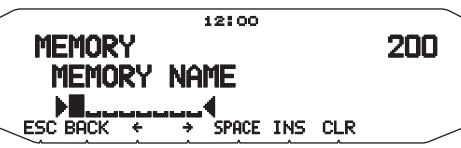

**4** Entrez le nom souhaité pour le canal.

**Remarque :** Il vous est possible d'écraser le nom d'un canal mémoire en effectuant les étapes ci-dessus. Vous pouvez également supprimer un nom de canal mémoire en supprimant le canal mémoire.

## **TRANSFERT DE MÉMOIRE -VERS-VFO**

Le transfert du contenu d'un canal mémoire ou du canal d'appel vers VFO peut être utile si vous souhaitez rechercher d'autres stations ou une fréquence claire, près du canal mémoire sélectionné ou de la fréquence du canal d'appel.

- **1** Appuyez sur **[MR]** ou **[CALL]** pour passer en mode rappel Mémoire ou sélectionnez le canal d'appel.
- **2** Tournez la commande d' **Accord** pour sélectionner le canal souhaité. (Cette étape n'est pas indispensable lorsque vous sélectionnez le canal d'appel.)
- **3** Appuyez sur **[F], [M>V]**.
	- La totalité du contenu du canal mémoire ou du canal d'appel est copié au VFO, et le mode VFO est sélectionné une fois le transfert terminé.
	- Lors de la copie d'une fréquence d'émission depuis une mémoire à fréquences irrégulières ou un canal d'appel, vous devez, tout d'abord, activer la fonction d'inversion et ensuite, appuyer sur **[F], [M>V]**.

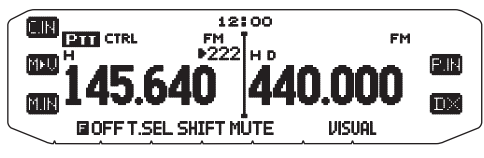

## **FONCTION D'AFFICHAGE DE CANAL**

Utilisez cette fonction lorsque vous souhaitez utiliser uniquement les canaux Mémoire. Lorsque cette fonction est activée, l'émetteur-récepteur affiche uniquement un numéro de canal Mémoire à la place de la fréquence.

- **1** Mettez l'émetteur-récepteur hors tension.
- **2** Appuyez sur **[LOW] + Mise sous tension** pour activer ou désactiver l'affichage du canal.

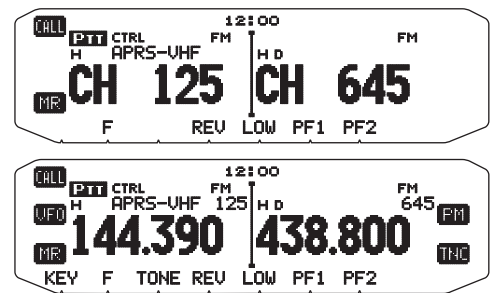

**Remarques :**

- ◆ Si aucune donnée n'a été sauvegardée dans aucun canal mémoire. l'affichage de canal ne fonctionnera pas.
- ◆ Lors de l'utilisation de l'Affichage du canal, il vous est impossible de réinitialiser l'émetteur-récepteur.

Lorsque vous êtes en mode Affichage de canal, les touches de l'émetteur-récepteur fonctionnent de la page suivante :

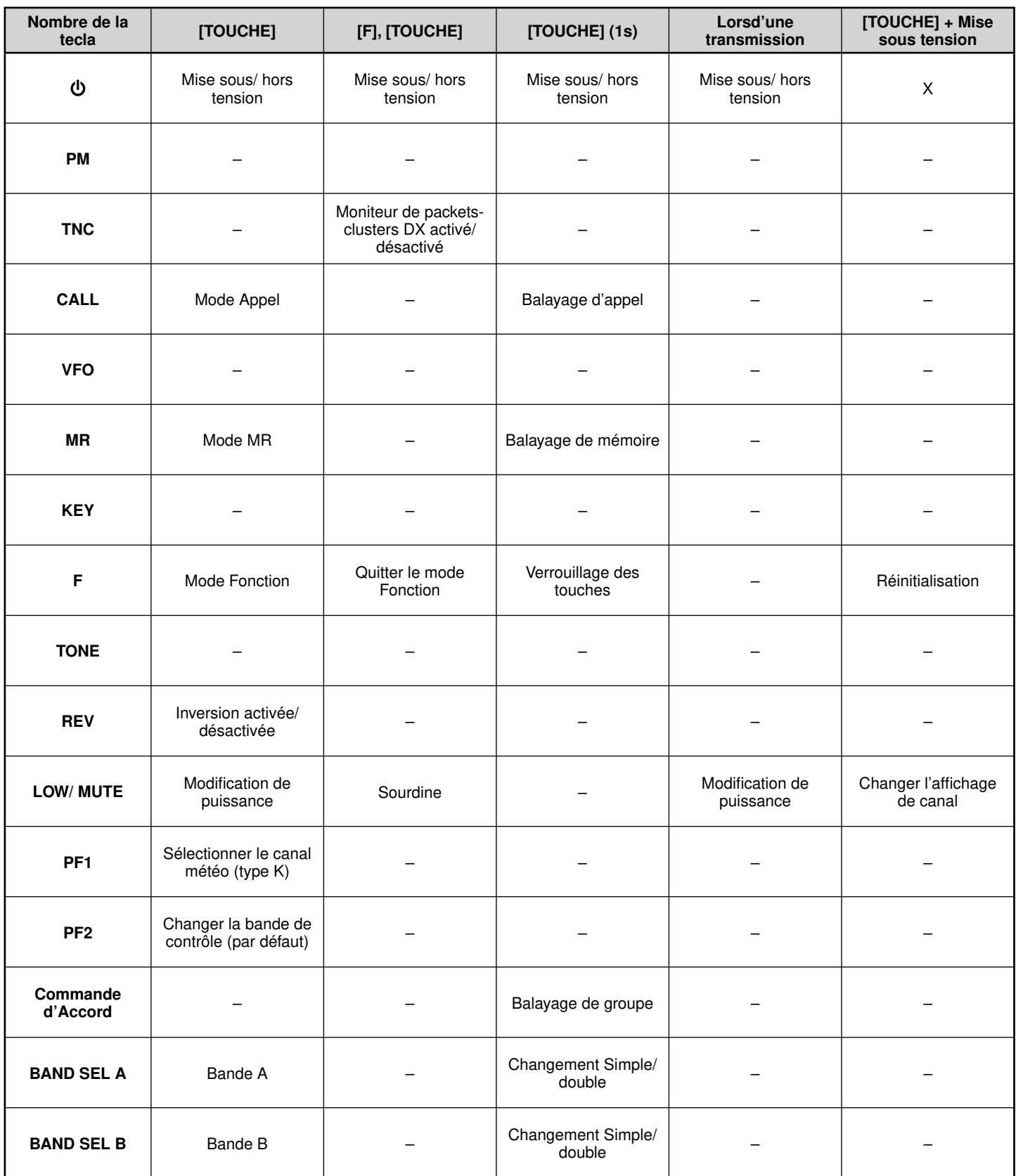

# **MÉMOIRE PROGRAMMABLE (PM)**

La Mémoire programmable (PM) enregistre virtuellement tous les paramètres actuellement réglés sur l'émetteur-récepteur <RC-D710 + TM-V71> ou RC-D710 <RC-D710 + PG-5J>.

Les paramètres programmables suivants ne peuvent pas être enregistrés :

- Nom de mémoire
- Blocage du canal mémoire
- Mode d'affichage du canal
- Bande verrouillée/ Répéteur à bandes croisées ACTIVE/ DESACTIVE<sup>1</sup>
- Mode relais<sup>1</sup>
- Mise en attente du relais<sup>1</sup>
- Transmission d'ID de relais<sup>1</sup>
- ID de relais enregistré<sup>1</sup>
- Télécommande sans fil<sup>1</sup>
- Réponse automatique<sup>1</sup>
- ID de télécommande<sup>1</sup>
- Verrouillage des touches
- Mot de passe de mise sous tension <sup>2</sup>
- Canal mémoire/Canal d'appel/Mémoire de balayage de programme
- Canal météo 1
- Mémoire DTMF
- Mémoire EchoLink
- Vitesse de port COM
- Vitesse de port PC
- Sensibilité du microphone
- Mode 10 MHz<sup>2</sup>
- Niveau d'entrée/sortie (terminal DATA) <sup>2</sup>
- Logique de sortie de données SQC<sup>2</sup>
- 1 Uniquement avec le type K de TM-V71(A)
- 2 Peut être réglé uniquement en utilisant le logiciel MCP-2A.

#### **EXEMPLES D'APPLICATION (AVEC TM-V71(A/E))**

Voici des exemples d'utilisation de la Mémoire programmable. Il se peut que ces exemples ne représentent pas des applications utiles pour vous, mais vous comprendrez ainsi la flexibilité de cette fonction.

**Situation :** Vous partagez votre émetteur-récepteur avec d'autres membres de votre famille ou de votre club. Néanmoins, chaque individu possède des préférences personnelles relatives à la façon de régler les diverses fonctions. Vous devez modifier de nombreux réglages chaque fois que vous utilisez l'émetteurrécepteur.

**Solution :** Etant donné que 5 canaux PM sont disponibles, jusqu'à 5 personnes peuvent programmer séparément l'émetteur-récepteur et sauvegarde leurs paramètres personnalisés. Chaque personne peut alors passer rapidement à ses réglages favoris, simplement en rappelant un canal PM. Devoir changer les réglages après la configuration de quelqu'un d'autre représente trop de problèmes. Aussi, il se peut que cette application évite d'avoir un émetteur-récepteur à caractéristiques multiples sans jamais utiliser de nombreuses fonctions utiles.

**Situation :** Lors d'une utilisation mobile sur le chemin du travail tous les matins, vous préférez un émetteur-récepteur silencieux qui ne rompt pas le calme du matin. En outre, vous sentez qu'un afficheur lumineux est inutile sous les rayons du soleil. Le soir, en route vers la maison, vous réalisez que la fonction Bip est vraiment très utile et vous econnaissez que c'est agréable de voir un afficheur lumineux dans le noir.

**Solution :** Dans 2 canaux PM, enregistrez les mêmes données d'utilisation telles que la fréquence, le décalage, la tonalité, etc., et enregistrez des réglages différents pour les fonctions Luminosité de l'afficheur et Bip. Ensuite, vous pouvez rapidement rappeler les meilleurs réglages pour le fonctionnement diurne ou nocturne.

**Situation :** Vous ne savez pas comment quitter le mode actuel de l'émetteur-récepteur.

**Solution :** Rappelez simplement le canal PM 1, qui contient une copie exacte de l'environnement par défaut de l'émetteurrécepteur. Vous ne perdrez pas le contenu des canaux mémoire.

## **ENREGISTREMENT DES DONNÉES DANS DES CANAUX PM**

- **1** Vérifiez que les conditions suivantes ont été respectées :
	- L'émetteur-récepteur est en mode réception.
	- Le balayage n'est pas en cours d'utilisation.
	- La commande du microphone est désactivée.
- **2** Configurez l'émetteur-récepteur à l'aide des réglages souhaités.
- **3** Appuyez sur **[F], [P.IN]**.
	- Les numéros de 1 à 5 du canal PM apparaissent et clignotent en bas de l'afficheur.

**<RC-D710 + TM-V71>**

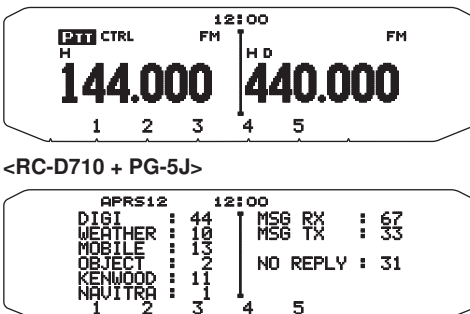

- **4** Saisissez un numéro de canal (**[1]** à **[5]**) correspondant au canal PM souhaité.
	- Les réglages sont enregistrés dans le canal PM.

## **RAPPEL DES CANAUX PM**

- **1** Appuyez sur **[PM]**.
	- Les numéros de 1 à 5 du canal PM et OFF apparaissent en bas de l'afficheur.

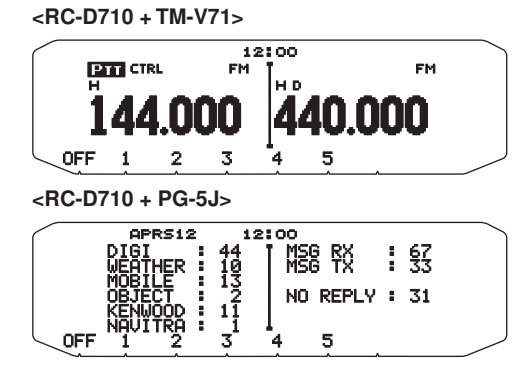

- **2** Saisissez un numéro de canal (**[1]** à **[5]**) correspondant au canal PM souhaité.
	- Les réglages enregistrés dans le canal PM sont rappelés.
	- Le numéro du canal sélectionné apparaît sur l'afficheur.
	- Lorsque vous sélectionnez [OFF], les canaux PM sont désactivés.

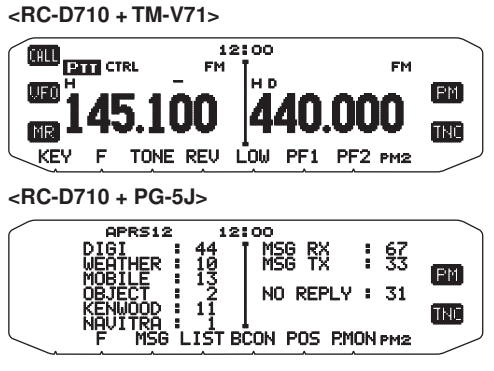

## **SAUVEGARDE AUTOMATIQUE DU CANAL PM**

Après avoir rappelé un canal PM, cette fonction écrase automatiquement le canal PM actuel avec l'environnement d'utilisation actuel lorsque :

- Vous rappelez un autre canal PM.
- Appuyez sur **[PM]**.
- Vous mettez l'émetteur-récepteur sous tension.

Suivez les étapes ci-dessous pour activer la fonction d'enregistrement automatique du PM.

**1** Dans le mode Menu, accédez au Menu 521.

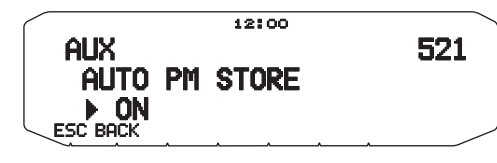

#### **2** Réglez sur ON.

**Remarque :** Si vous ne rappelez pas un canal PM (1 - 5), le Menu n° 521 n'apparaîtra pas sur l'afficheur.

## **RÉINITIALISATION DU CANAL PM**

Pour réinitialiser les canaux PM et rétablir les réglages par défaut :

- **1** Mettez l'émetteur-récepteur hors tension.
- **2** Appuyez sur **[F] + Mise sous tension**.
- **3** Relâchez la touche **[F]**.
- **4** Tournez la commande d'**Accord** et sélectionnez PM RESET.

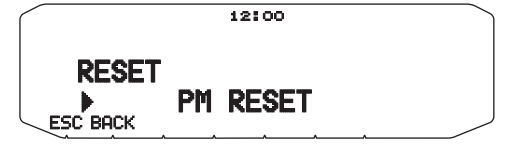

- **5** Appuyez sur la commande d'**Accord**.
	- Un message de confirmation apparaît à l'écran.

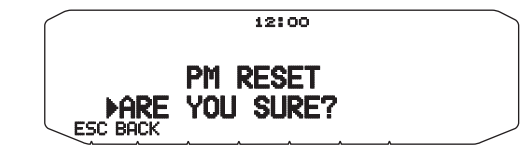

- **6** Appuyez à nouveau sur la commande d'**Accord** pour réinitialiser les canaux PM.
	- Appuyez sur **[BACK]** pour revenir à l'écran précédent.
	- Pour quitter sans réinitialiser les canaux PM, appuyez sur **[ESC]**.

# **BALAYAGE <RC-D710 + TM-V71>**

Le balayage est une fonction utile pour la surveillance mains libres de vos fréquences favorites. En vous familiarisant avec tous les types de balayage, vous améliorerez votre efficacité d'exploitation.

Cet émetteur-récepteur permet les types de balayages suivants :

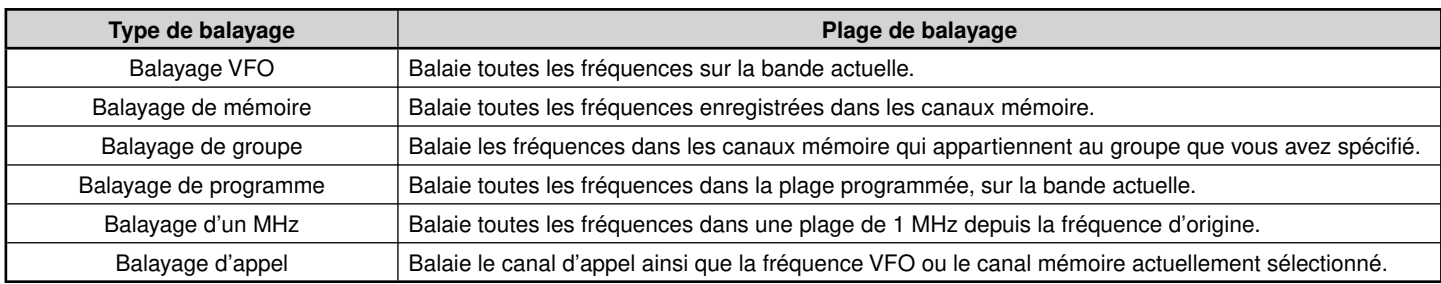

**Remarques :**

- ◆ Réglez le niveau du silencieux avant l'utilisation du Balayage. Sélectionner un niveau de silencieux trop faible peut entraîner l'arrêt immédiat du balayage.
- Lors de l'utilisation du CTCSS ou DCS, le Balayage s'arrête pour tout signal reçu; néanmoins, vous entendrez un son uniquement lorsque le signal contient la même tonalité CTCSS ou le même code DCS que vous avez sélectionné.
- Lors de l'utilisation du silencieux de S-mètre, le Balayage s'arrête lorsque la force du signal reçu correspond ou dépasse le réglage de S-mètre. Le Balayage reprend 2 secondes après que le niveau du signal chute en dessous du réglage de S-mètre.
- ◆ Appuyer et maintenir la touche **[PTT]** enfoncée entraîne l'arrêt temporaire du balayage s'il fonctionne sur un bande non TX.
- Le démarrage du balayage désactive la surveillance automatique.

## **SÉLECTION D'UNE MÉTHODE DE REPRISE DU BALAYAGE**

L'émetteur-récepteur arrête le balayage à une fréquence ou un canal Mémoire sur lequel un signal est détecté. Il poursuit alors le balayage selon le mode de reprise sélectionné. Vous pouvez choisir un des modes suivants. Le mode par défaut est le mode commandé par le temps.

#### **• Mode commandé par le temps**

L'émetteur-récepteur reste sur une fréquence occupée ou un canal mémoire pendant environ 5 secondes, ensuite, continue le balayage même si le signal est encore présent.

**• Mode commandé par la porteuse**

L'émetteur-récepteur reste sur une fréquence ou un canal mémoire occupé jusqu'à ce que le signal soit perdu. Un délai de 2 secondes existe entre la perte du signal et la reprise du balayage.

**• Mode Recherche**

L'émetteur-récepteur reste sur une fréquence ou un canal mémoire occupé même après que le signal a été perdu et ne reprend pas automatiquement le balayage.

**Remarque :** Pour arrêter temporairement le balayage et surveiller des signaux faibles, appuyez sur la touche PF du microphone attribuée à la fonction Surveillance. Appuyez à nouveau sur la touche PF pour reprendre le balayage.

**1** Dans le mode Menu, accédez au Menu 514.

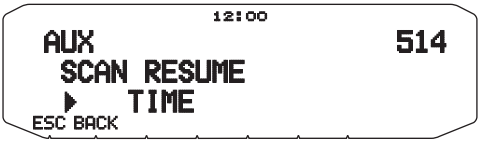

**2** Réglez le mode Reprendre le balayage sur TIME (commandé par le temps), CARRIER (commandé par la porteuse) ou SEEK (recherche).

## **BALAYAGE VFO**

Le balayage VFO surveille toutes les fréquences accordables sur la bande, en utilisant le pas de fréquence courant.

- **1** Sélectionnez la bande souhaitée.
- **2** Appuyez sur **[VFO] (1s)**.
	- Le balayage débute à la fréquence courante.
	- La décimale de 1 MHz clignote pendant que le balayage est en cours.
	- Pour inverser le sens du balayage, tournez la commande d'**Accord** dans le sens horaire (balayage vers le haut) ou dans le sens antihoraire (balayage vers le bas). Vous pouvez également appuyer sur les touches **[UP]**/ **[DWN]** du microphone.

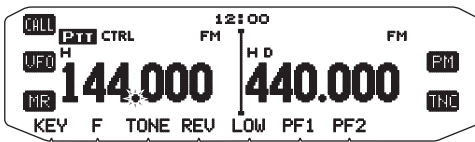

**3** Pour quitter le Balayage VFO, appuyez à nouveau sur **[VFO]**.

# **BALAYAGE DE MÉMOIRE**

Utilisez la fonction Balayage de Mémoire pour surveiller tous les canaux Mémoire programmés avec des données de fréquence.

- **1** Sélectionnez la bande souhaitée.
- **2** Appuyez sur **[MR] (1s)**.
	- Le balayage débute à la fréquence courante.
	- La décimale de 1 MHz clignote pendant que le balayage est en cours.
	- Pour inverser le sens du balayage, tournez la commande d'**Accord** dans le sens horaire (balayage vers le haut) ou dans le sens antihoraire (balayage vers le bas). Vous pouvez également appuyer sur les touches **[UP]**/ **[DWN]** du microphone.
- **3** Pour quitter le Balayage de mémoire, appuyez à nouveau sur **[MR]**.

#### **Remarques :**

- Au moins 2 canaux Mémoire doivent contenir des données et ne doivent pas être exclus du balayage.
- Les canaux Mémoire de L0/U0 à L9/U9 ne seront pas balayés.
- Vous pouvez également démarrer le Balayage de mémoire en mode Afficheur de canal. Pendant que le balayage est en pause sur un canal, le numéro du canal clignote.

#### ■ **Exclusion d'un Canal Mémoire**

 Vous pouvez sélectionner les canaux Mémoire que vous préférez ne pas surveiller pendant le balayage.

- **1** Appuyez sur **[MR]**, ensuite tournez la commande d'**Accord** pour sélectionner le canal souhaité.
- **2** Dans le mode Menu, accédez au Menu 202.

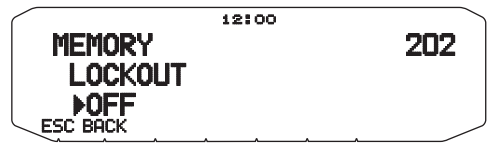

- **3** Activez la fonction d'exclusion pour retirer le canal de la séquence de balayage.
	- Pour annuler la fonction d'exclusion, désactivez-la.
	- L'icone  $\bigstar$  apparaît sur l'afficheur pour un canal qui a été exclu.

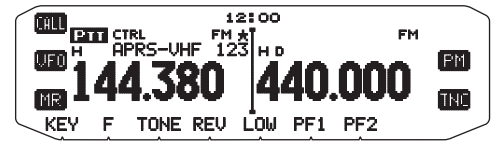

**Remarque :** Les canaux Mémoire de L0/U0 à L9/U9 ne peuvent pas être exclus.

#### **BALAYAGE DE GROUPE**

Dans le but d'un Balayage de groupe, les 1000 canaux Mémoire sont divisés en 10 groupes, chaque groupe contenant 100 canaux. Le Balayage de groupe surveille uniquement les 100 canaux qui appartiennent au groupe spécifique que vous balayez. Les canaux sont groupés de la manière suivante :

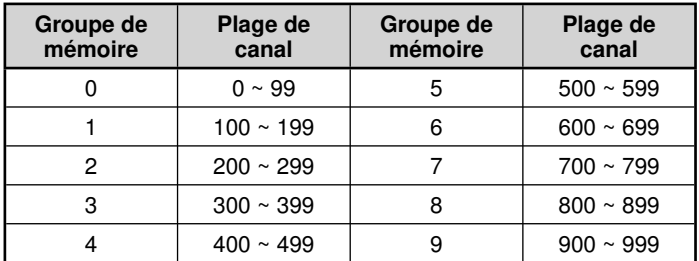

**1** Appuyez sur **[MR]**, ensuite, tournez la commande d'**Accord** pour sélectionner un canal dans le groupe souhaité.

- **2** Appuyez sur la commande d'**Accord (1s)**.
	- Le balayage débute au canal actuel.
	- La décimale de 1 MHz clignote pendant que le balayage est en cours.
	- Pour inverser le sens du balayage, tournez la commande d'**Accord** dans le sens horaire (balayage vers le haut) ou dans le sens antihoraire (balayage vers le bas). Vous pouvez également appuyer sur les touches **[UP]**/ **[DWN]** du microphone.
- **3** Pour quitter le Balayage de groupe, appuyez à nouveau sur la commande d'**Accord**.

#### **Remarques :**

- Au moins 2 Canaux Mémoire dans le groupe sélectionné doivent contenir des données et ne doivent pas être exclus du balayage.
- Vous pouvez également démarrer le Balayage de mémoire en mode Afficheur de canal. Pendant que le balayage est en pause sur un canal, le numéro du canal clignote.

#### ■ **Lien de groupe de mémoire**

 Le Lien de groupe de mémoire vous offre la possibilité de relier 2 groupes de canal mémoire minimum pour agir en tant qu'un seule groupe lors du balayage. Vous pouvez relier jusqu'à 10 groupes séparés, ou même ajouter des exemples multiples du même groupe au lien du groupe, pour s'assurer qu'un groupe est balayé plus souvent que d'autres groupes.

- **1** Dans le mode Menu, accédez au Menu 203.
- **2** Appuyez sur la commande d'**Accord**.
	- Le curseur commencera à clignoter.

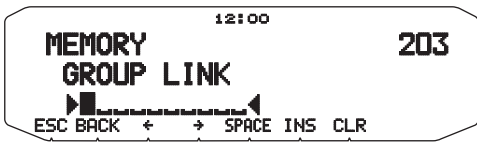

- **3** Tournez la commande d'**Accord** pour sélectionner un groupe à relier.
- **4** Appuyez sur la commande d'**Accord** pour régler le groupe et déplacez le curseur vers la droite.
	- Appuyez sur **[ ]** pour faire reculer le curseur ou sur **[ ]** pour déplacer le curseur vers la droite.
- **5** Répétez les étapes 3 et 4 pour relier des groupes supplémentaires.

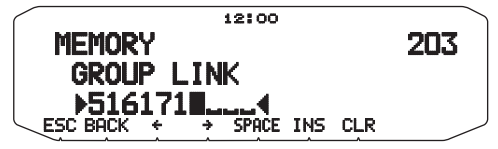

- **6** Lorsque vous saisissez les groupes souhaités, appuyez sur  $\left[\rightarrow\right]$  pour déplacer le curseur vers la droite, ensuite, appuyez sur la commande d'**Accord** pour terminer l'entrée et quitter le mode Menu.
	- Vous pouvez insérer un espace en appuyant sur **[SPACE]**.
	- Vous pouvez insérer un caractère en appuyant sur **[INS]**.
	- Vous pouvez supprimer le caractère sélectionné en appuyant sur **[CLR]**.
	- Si vous avez entré 6 groupes maximum, appuyez simplement sur la commande d'**Accord** pour terminer l'entrée et quitter le mode Menu.

## **BALAYAGE DE PROGRAMME**

Le Balayage de programme est identique au Balayage VFO sauf si vous sélectionnez une plage de fréquence pour le balayage.

#### ■ **Réglage des limites de balayage**

 Vous pouvez enregistrer jusqu'à 10 plages de balayages dans les canaux Mémoire de L0/U0 à L9/U9.

- **1** Appuyez sur **[VFO]**.
- **2** Sélectionnez la bande souhaitée.
- **3** Tournez la commande d'**Accord** pour sélectionner la fréquence souhaitée pour la limite inférieure.

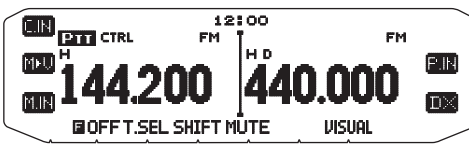

- **4** Appuyez sur **[F]**.
	- Un numéro de canal mémoire apparaît et clignote.
- **5** Tournez la commande d'**Accord** pour sélectionner un canal de L0 à L9.

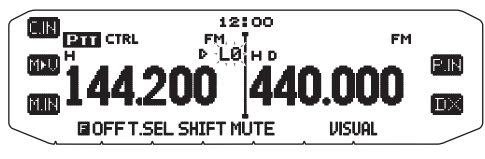

- **6** Appuyez sur **[M.IN]** pour définir le numéro du canal.
	- La limite inférieure est enregistrée dans le canal.

**7** Tournez la commande d'**Accord** pour sélectionner la fréquence souhaitée pour la limite inférieure.

- **8** Appuyez sur **[F]**.
- **9** Tournez la commande d'**Accord** pour sélectionner un numéro de canal correspondent de U0 à U9.
	- Par exemple, si vous sélectionnez le canal L3 dans l'étape 5, sélectionnez ici le canal U3.
- 10 Appuyez sur [M.IN] pour définir le numéro du canal.
	- La limite supérieure est enregistrée dans le canal.
	- Pour confirmer les limites de balayage enregistrées, appuyez sur **[MR]**, ensuite, sélectionnez les canaux L et U.

#### **Remarques :**

- La limite inférieure doit être en fréquence en dessous de la limite supérieure.
- Les pas de fréquence inférieur et supérieur doivent être égaux.
- Les limites inférieures et supérieures doivent être sélectionnées sur la même bande.

#### ■ **Utilisation du balayage de programme**

- **1** Sélectionnez la bande souhaitée.
- **2** Appuyez sur **[VFO]**.
- **3** Tournez la commande d'**Accord** pour sélectionner une fréquence dans la plage de balayage souhaitée.

#### **4** Appuyez sur **[VFO] (1s)**.

- Le balayage débute à la fréquence courante.
- La décimale de 1 MHz clignote pendant que le balayage est en cours.
- Pour inverser le sens du balayage, tournez la commande d'**Accord** dans le sens horaire (balayage vers le haut) ou dans le sens antihoraire (balayage vers le bas). Vous pouvez également appuyer sur les touches **[UP]**/ **[DWN]** du microphone.
- **5** Pour quitter le Balayage de programme, appuyez à nouveau sur **[VFO]**.

#### **Remarques :**

- Si le pas diffère entre la limite inférieure et la limite supérieure, le balayage VFO démarrera au lieu du Balayage de programme.
- Si la fréquence VFO courante est dans plus d'une plage de Balayage de programme, la plage enregistrée dans le numéro de canal le plus petit est utilisée.

#### **BALAYAGE MHz**

Le balayage MHz surveille un segment de 1 MHz de la bande, à l'aide du pas de fréquence actuel. Le caractère de 1 MHz actuel détermine les limites du balayage. Par exemple, si la fréquence courante est de 145,400 MHz, la plage de balayage devrait se situer entre 145,000 MHz et 145,995 MHz (la limite supérieure exacte varie en fonction du pas de fréquence courante).

- **1** Sélectionnez la bande souhaitée.
- **2** Appuyez sur **[VFO]**.
- **3** Tournez la commande d'**Accord** pour sélectionner une fréquence dans la plage de 1 MHz souhaitée.
- **4** Appuyez et maintenez enfoncée la commande d'**Accord** pendant 1 seconde pour démarrer le balayage.
	- Le balayage débute à la fréquence courante.
	- La décimale de 1 MHz clignote pendant que le balayage est en cours.
	- Pour inverser le sens du balayage, tournez la commande d'**Accord** dans le sens horaire (balayage vers le haut) ou dans le sens antihoraire (balayage vers le bas). Vous pouvez également appuyer sur les touches **[UP]**/ **[DWN]** du microphone.
- **5** Pour quitter le balayage d'un MHz, appuyez à nouveau sur la commande d'**Accord**.

## **BALAYAGE D'APPEL**

Utilisez le balayage d'appel pour surveiller le canal d'appel et la fréquence VFO sélectionnée actuellement ou le canal mémoire sélectionné actuellement.

- **1** Sélectionnez la fréquence VFO ou le canal mémoire souhaité.
- **2** Appuyez sur **[CALL] (1s)** pour démarrer le Balayage d'Appel.
	- La décimale de 1 MHz clignote pendant que le balayage est en cours.
	- Lors du balayage d'un canal mémoire, le canal d'appel sur la même bande que le canal mémoire sélectionnée est utilisé pour le balayage.
- **3** Pour quitter le Balayage d'appel, appuyez à nouveau sur **[CALL]**.

**Remarque :** Le canal mémoire est sélectionné même s'il a été exclu du balayage.

## **BALAYAGE VISUEL**

Pendant une réception, le Balayage visuel vous permet de surveiller des fréquences proches de la fréquence d'exploitation actuelle. Le Balayage visuel indique graphiquement et simultanément de quelle manière toutes les fréquences de la plage sélectionnée sont occupées. Vous verrez jusqu'à 21 segments, pour chaque canal, qui représentent 7 niveaux de Smètre (3 segments par niveau).

Déterminez la plage de balayage en sélectionnant la fréquence centrale et le nombre de canaux. Le nombre de canaux par défaut est 61.

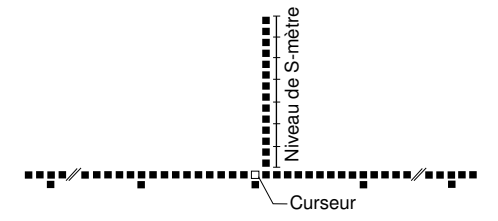

#### ■ Sélection du nombre de canaux

**1** Rentrez dans le mode Menu et le Menu d'accès 515.

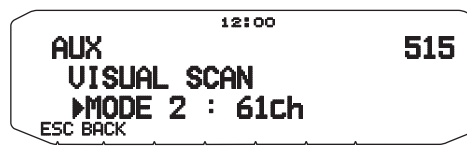

**2** Réglez le nombre de canaux sur MODE1 (31 canaux), MODE 2 (61 canaux), MODE 3 (91 canaux) ou MODE 4 (181 canaux).

#### ■ **Utilisation du Balayage visuel**

- **1** Sélectionnez la bande que vous souhaitez.
- **2** Tournez la commande d'**Accord**, sélectionnez la fréquence d'exploitation.
	- Cette fréquence sera utilisée comme fréquence centrale.
- **3** Appuyez sur **[F], [VISUAL]** pour démarrer le Balayage visuel.

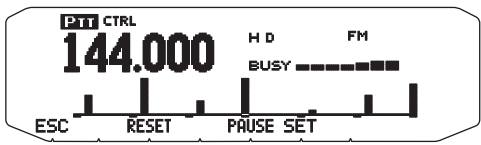

- Pour arrêter le Balayage, appuyez sur **[PAUSE]**. "PAUSE" s'affiche et clignote. Appuyez à nouveau sur [PAUSE] pour reprendre.
- 4 Pour modifier la fréquence d'exploitation, tournez la commande d'**Accord**.
	- La fréquence affichée change et le curseur se déplace.
	- Appuyez sur **[SET]** pour utiliser la fréquence d'exploitation modifiée comme fréquence centrale.
	- Appuyez sur **[RESET]** pour reprendre la fréquence d'exploitation précédente.
- **5** Pour quitter la fonction Balayage visuel, appuyez sur **[ESC]**.

#### **Remarques :**

- Vous ne pouvez pas utiliser la fonction Visual Scan dans les situations suivantes:
	- Lorsque le mode APRS/NAVITRA ou paquet est activé.
	- Si un seul canal a été mis en les canaux mémoire.
	- Lorsque le mode Weather Alert est utilisé (modèles K seulement).
- Si vous lancez le Balayage visuel dans le mode Rappel de mémoire, les fréquences de canal de mémoire seront balayées.
- Si vous lancez la fonction Balayage visuel après le rappel du canal d'appel, la fréquence du Canal d'appel sera utilisée comme fréquence centrale.
- Si la plage de fréquence spécifiée pour Balayage de programme ou VFO de programme est plus étroite que la plage spécifi ée pour Balayage visuel, la plage pour Balayage de programme ou VFO sera utilisée pour Balayage visuel.
- Le Balayage visuel s'arrête pendant la transmission.
- Si vous lancez la fonction Balayage visuel dans une des conditions suivantes, la réception est impossible avec la fréquence d'exploitation actuelle. Pour utiliser cette fréquence, appuyez sur **[PAUSE]** pour interrompre le Balayage.
	- Mode Rappel de mémoire ou Canal d'appel.
	- Une fréquence de la bande 118, 220, 300 ou 1200 MHz était sélectionnée en mode VFO.
- En fonction des conditions de l'émetteur-récepteur, la fonction Balayage visuel et la fonction S-mètre conventionnelle peuvent indiquer des niveaux de force de signal différents.

# **SILENCIEUX DE SOUS-PORTEUSE (CTCSS) <RC-D710 + TM-V71>**

Vous avez parfois envie de n'entendre les appels que de personnes précises. Le silencieux de sous-porteuse (CTCSS) vous permet d'ignorer (ne pas entendre) les appels indésirables de personnes tierces qui utilisent la même fréquence. Pour utiliser cette fonction, sélectionnez la même tonalité de CTCSS que celle sélectionnée par les autres personnes de votre groupe. Une tonalité de CTCSS est sous-audible et peut être sélectionnée parmi les 42 fréquences de tonalité.

**Remarque :** Le CTCSS ne rend pas pour autant votre conversation privée. Cela vous évite uniquement d'écouter des conversations inopportunes.

#### **UTILISATION DU CTCSS**

- **1** Sélectionnez la bande souhaitée.
- **2** Appuyez sur **[TONE]** à 2 reprises pour activer la fonction CTCSS.
	- L'icone CT apparaît sur l'afficheur lorsque la fonction du CTSS est activée.
	- Chaque fois que vous appuyez sur **[TONE]**, la sélection change de la manière suivante

Tonalité  $\left( \blacksquare \right) \rightarrow$  CTCSS  $\left( \blacksquare \right) \rightarrow$  DCS  $\left( \blacksquare \right) \rightarrow$  Désactivé (pas  $d'$ afficheur)

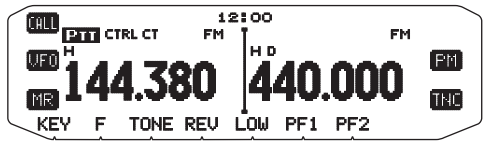

- **3** Appuyez sur **[F], [T.SEL]**.
	- La fréquence du CTCSS courante apparaît sur l'afficheur et clignote.

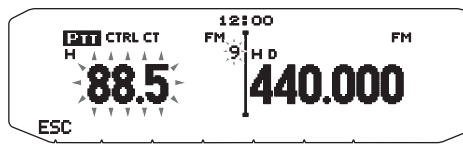

- **4** Tournez la commande d'**Accord** pour sélectionner la fréquence du CTCSS souhaitée.
	- Reportez-vous au tableau ci-dessous en ce qui concerne les fréquences disponibles.
	- Pour quitter la sélection de fréquence du CTCSS, appuyez sur **[ESC]**.
- **5** Appuyez sur une touche autre que la commande d'**Accord** et la touche **[ESC]** pour terminer le réglage.
- **6 Lorsque vous êtes appelé :** Le silencieux de l'émetteurrécepteur s'ouvre uniquement lorsque la tonalité du CTCSS sélectionnée est reçue.

**Lorsque vous appelez :** Appuyez et maintenez la touche **[PTT]** enfoncée, ensuite, parlez dans le microphone.

• Pour annuler le CTCSS, appuyez sur **[TONE]** jusqu'à ce que CT disparaisse de l'afficheur.

Il vous est également possible de sélectionner une fréquence de CTCSS à l'aide du microphone :

- **1** Sélectionnez la bande souhaitée.
- **2** Appuyez sur **[TONE]** à 2 reprises pour activer la fonction CTCSS.
	- L'icone CT apparaît sur l'afficheur lorsque la fonction du CTSS est activée.
	- Chaque fois que vous appuyez sur **[TONE]**, la sélection change de la manière suivante Tonalité  $\left( \blacksquare \right) \rightarrow$  CTCSS ( $\blacksquare$ T)  $\rightarrow$  DCS ( $\blacksquare$  $\blacksquare$  $\rightarrow$  Désactivé (pas d'afficheur).
- **3** Appuyez sur **[F], [T.SEL]**.
	- La fréquence du CTCSS courante apparaît sur l'afficheur et clignote.

**4** Appuyez sur la touche programmée comme **[ENTER]**.

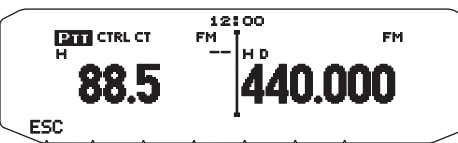

- **5** Entrez un numéro de référence de fréquence (de 01 à 42) à l'aide du clavier du microphone.
	- Reportez-vous au tableau ci-dessous en ce qui concerne les fréquences et leur numéro de référence.

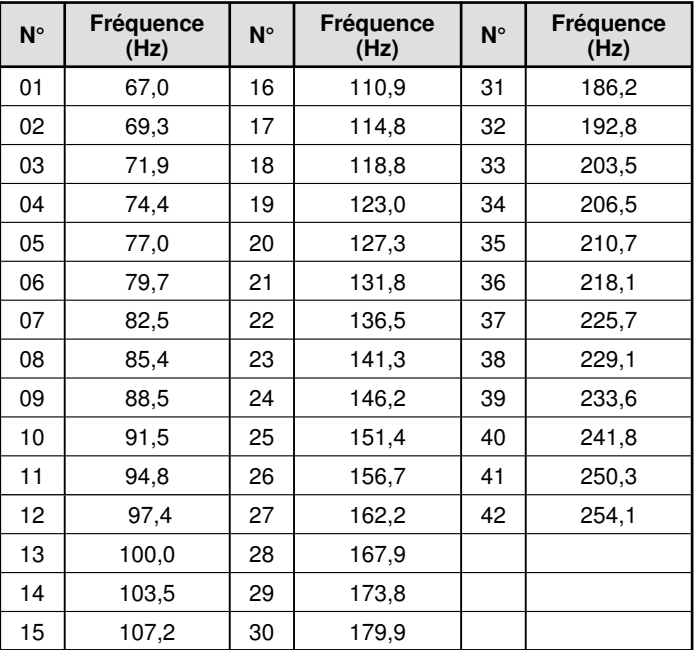

# **BALAYAGE DE FRÉQUENCE CTCSS**

Cette fonction balaie toutes les fréquences CTCSS afin d'identifier la fréquence CTCSS d'un signal reçu. Vous pouvez trouver cette fonction utile lorsque vous ne pouvez pas rappeler la fréquence CTCSS que celle utilisée par d'autres personnes dans votre groupe.

- **1** Appuyez sur **[TONE]** à 2 reprises pour activer la fonction CTCSS.
	- L'icone CT apparaît sur l'afficheur lorsque la fonction du CTCSS est activée.
	- Chaque fois que vous appuyez sur **[TONE]**, la sélection change de la manière suivante Tonalité ( $\blacksquare$ ) = CTCSS ( $\blacksquare$ T) = DCS (DCS) = Désactivé (pas

#### **2** Appuyez sur **[F], [T.SEL] (1s)**.

 $d'$ afficheur).

- L'icone CT clignote et "SCAN" apparaît sur l'afficheur.
- Le balayage démarre lorsqu'un signal est reçu.

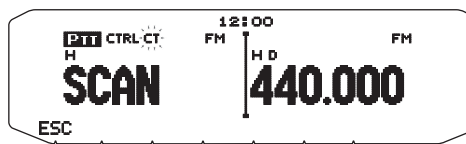

- Pour inverser le sens du balayage, tournez la commande d'**Accord** dans le sens horaire (balayage vers le haut) ou dans le sens antihoraire (balayage vers le bas). Vous pouvez également appuyer sur les touches **[UP]**/ **[DWN]** du microphone.
- Pour quitter le balayage, appuyez sur **[ESC]**.
- Lorsqu'une fréquence CTCSS est identifiée, cette fréquence apparaît sur l'afficheur et clignote.

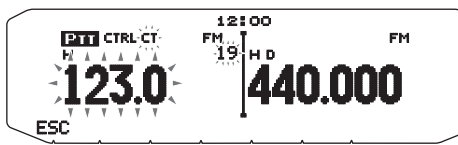

- **3** Appuyez sur la commande d'**Accord** pour programmer la fréquence identifiée à la place de la fréquence de tonalité défi nie actuellement.
	- La fonction CTCSS restera activée. Pour annuler le CTCSS, appuyez sur **[TONE]** jusqu'à ce que CT disparaisse de l'afficheur.
	- Appuyez sur **[ESC]** si vous ne souhaitez pas programmer la fréquence identifiée.
	- Tournez la commande d'**Accord** alors qu'une fréquence identifiée clignote, pour reprendre le balayage.

# **SILENCIEUX À CODE NUMÉRIQUE (DCS) <RC-D710 + TM-V71>**

Le silencieux à code numérique (DCS) est une autre application qui vous permet d'ignorer (ne pas entendre) des appels indésirables. Il fonctionne de la même manière que CTCSS. Les seules différences sont la méthode d'encodage/ décodage et le nombre de codes pouvant être sélectionnés. Pour le DCS, il vous est possible de choisir parmi 104 codes différents.

#### **UTILISATION DU DCS**

- **1** Sélectionnez la bande souhaitée.
- **2** Appuyez sur **[TONE]** à 3 reprises pour activer la fonction DCS.
	- L'icone  $D \subseteq \mathbb{S}$  apparaît sur l'afficheur lorsque la fonction DCS est activée.
	- Chaque fois que vous appuyez sur **[TONE]**, la sélection change de la manière suivante Tonalité  $\Box$   $\rightarrow$  CTCSS ( $\Box$ T)  $\rightarrow$  DCS (DCS)  $\rightarrow$  Désactivé (pas d'afficheur).

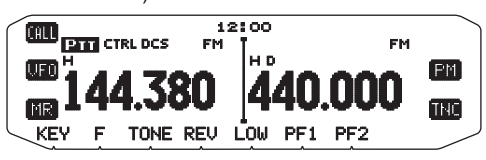

- **3** Appuyez sur **[F], [T.SEL]**.
	- Le code DCS actuel apparaît sur l'afficheur et clignote.

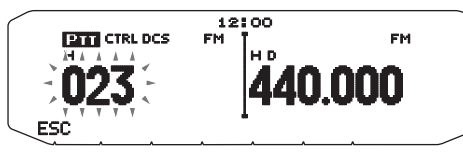

- **4** Tournez la commande d'**Accord** pour sélectionner le code DCS souhaité.
	- Reportez-vous au tableau ci-dessous en ce qui concerne les codes disponibles.
	- Pour quitter la sélection de code DCS, appuyez sur **[ESC]**.
- **5** Appuyez sur une touche autre que la commande d'**Accord** et la touche **[ESC]** pour terminer le réglage.
- **6 Lorsque vous êtes appelé :** Le silencieux de l'émetteurrécepteur s'ouvre uniquement lorsque le code DCS sélectionné est reçu.

**Lorsque vous appelez :** Appuyez et maintenez la touche **[PTT]** enfoncée, ensuite, parlez dans le microphone.

• Pour annuler le DCS, appuyez sur **[TONE]** jusqu'à ce que DCS disparaisse de l'afficheur.

Il vous est également possible de sélectionner un code DCS à l'aide du microphone :

- **1** Sélectionnez la bande souhaitée.
- **2** Appuyez sur **[TONE]** à 3 reprises pour activer la fonction DCS.
	- L'icone DCS apparaît sur l'afficheur lorsque la fonction DCS est activée.
	- Chaque fois que vous appuyez sur **[TONE]**, la sélection change de la manière suivante : Tonalité  $\left( \blacksquare \right) \rightarrow$  CTCSS (CT)  $\rightarrow$  DCS (DCS)  $\rightarrow$  Désactivé (pas d'afficheur)
- **3** Appuyez sur **[F], [T.SEL]**.
	- Le code DCS actuel apparaît sur l'afficheur et clignote.
- **4** Appuyez sur la touche programmée comme **[ENTER]**.

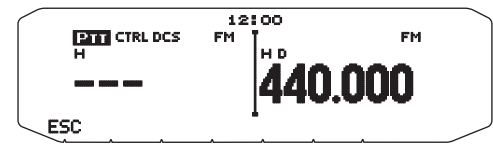

- **5** Entrez le code DCS souhaité à l'aide du clavier du microphone.
	- Reportez-vous au tableau ci-dessous en ce qui concerne les codes DCS.

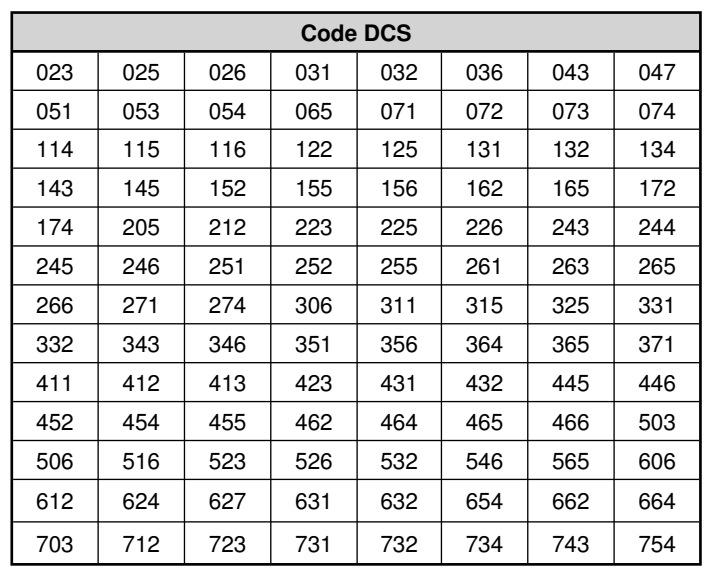

# **BALAYAGE DE CODE DCS**

Cette fonction balaie tous les codes DCS afin d'identifier le code DCS d'un signal reçu. Cette fonction peut vous sembler utile lorsque vous ne pouvez pas rappeler le code DCS qu'utilisent les autres personnes de votre groupe.

- **1** Appuyez sur **[TONE]** à 3 reprises pour activer la fonction DCS.
	- L'icone DCS apparaît sur l'afficheur lorsque la fonction DCS est activée.
	- Chaque fois que vous appuyez sur **[TONE]**, la sélection change de la manière suivante : Tonalité  $\Box$   $\rightarrow$  CTCSS ( $\Box$ T)  $\rightarrow$  DCS (DCS)  $\rightarrow$  Désactivé (pas d'afficheur).
- **2** Appuyez sur **[F], [T.SEL] (1s)**.
	- L'icone DCS clignote et "SCAN" apparaît sur l'afficheur.
	- Le balayage démarre lorsqu'un signal est reçu.

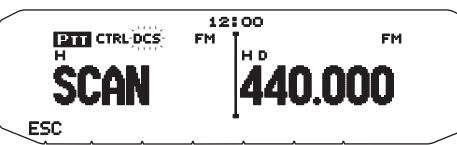

- Pour inverser le sens du balayage, tournez la commande d'**Accord** dans le sens horaire (balayage vers le haut) ou dans le sens antihoraire (balayage vers le bas). Vous pouvez également appuyer sur les touches **[UP]**/ **[DWN]** du microphone.
- Pour quitter le balayage, appuyez sur **[ESC]**.
- Lorsqu'un code DCS est identifié, celui-ci apparaît sur l'afficheur et clignote.

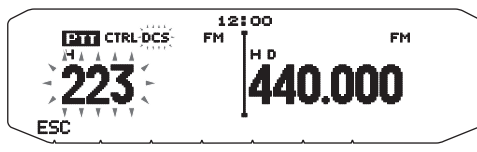

- **3** Appuyez sur la commande d'**Accord** pour programmer le code identifié à la place du code DCS actuellement défini.
	- La fonction DCS restera activée. Pour annuler le DCS, appuyez sur **[TONE]** jusqu'à ce que DCS disparaisse de l'afficheur.
	- Appuyez sur **[ESC]** si vous ne souhaitez pas programmer le code identifié.
	- Tournez la commande d'Accord alors qu'un code identifié clignote, pour reprendre le balayage.

# **DOUBLE TONALITÉ MULTI-FRÉQUENCE (DTMF) <RC-D710 + TM-V71>**

Les touches du clavier du microphone fonctionnent comme les touches DTMF; les 12 touches d'un téléphone à touches plus 4 touches supplémentaires (A, B, C, D). Cet émetteur-récepteur offre 10 canaux mémoire. Il vous est possible d'enregistrer le code du DTMF avec 16 caractères maximum.

Certains répéteurs aux États-Unis et au Canada proposent un service appelé Autopatch. Il vous est possible d'accéder au réseau des téléphones publics par le biais d'un tel répéteur en envoyant des tonalités DTMF. Pour de plus amples informations, consultez la source locale de référence pour le répéteur.

#### **COMPOSITION MANUELLE**

La composition manuelle ne nécessite que deux opérations pour envoyer des tonalités DTMF.

- **1** Appuyez et maintenez enfoncée la touche **[PTT]** du microphone.
- **2** Appuyez sur les touches à tour de rôle sur le clavier pour envoyer des tonalités DTMF.
	- Les tonalités DTMF correspondantes sont émises.
	- Si la fonction Maintien de DTMF est activée, inutile de maintenir enfoncée la touche **[PTT]** pendant que vous appuyez sur les touches. Une fois la première tonalité émise (en appuyant sur **[PTT]** et la première touche), appuyer sur d'autres touches laissera l'émetteur-récepteur en mode transmission pendant 2 secondes.

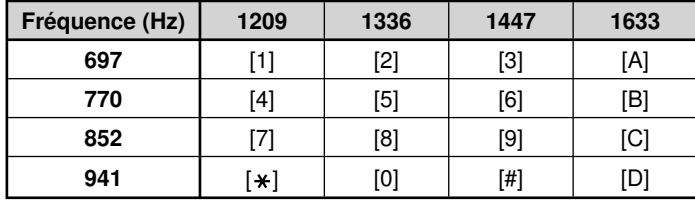

#### ■ **Maintien du DTMF**

 Activez cette fonction pour rester en mode d'émission, après avoir commencé à appuyer sur les touches lorsque vous effectuez un appel.

**1** Dans le mode Menu, accédez au Menu 300.

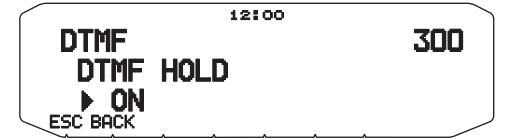

- **2** Activez la fonction Maintien du DTMF pour poursuivre la transmission pendant que vous appuyez sur les touches.
	- Désactivez ce menu pour arrêter l'émission continue de 2 secondes.

#### **COMPOSEUR AUTOMATIQUE**

10 canaux mémoire DTMF sont disponibles pour enregistrer les codes DTMF. Il vous est possible d'enregistrer jusqu'à 16 chiffres dans chaque canal.

#### ■ Sauvegarde d'un code DTMF dans la mémoire

**1** Dans le mode Menu, accédez au Menu 301.

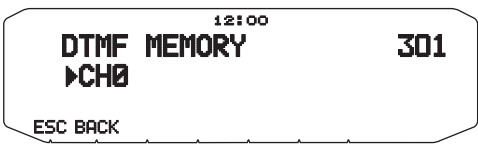

- **2** Tournez la commande d'**Accord** pour sélectionner un numéro de canal.
- **3** Appuyez sur la commande d'**Accord** pour régler le numéro de canal sélectionné.
	- L'afficheur d'entrée du nom apparaît.

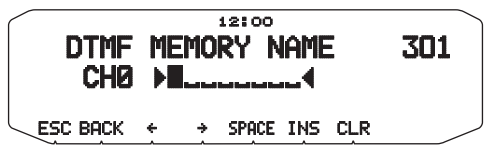

- **4** Entrez un nom pour le canal, ensuite, appuyez sur la commande d'**Accord** pour le régler.
	- L'afficheur d'entrée du code apparaît.

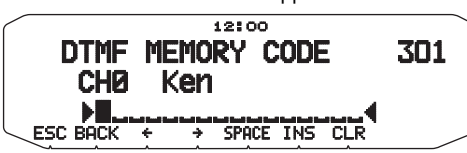

- **5** Entrez un code DTMF pour le canal, ensuite appuyez sur la commande d'**Accord** pour le régler.
	- Lorsqu'un espace est saisi, il devient un code de "Pause".

#### ■ **Émission de codes DTMF sauvegardés**

- **1** Appuyez et maintenez enfoncée la touche **[PTT]** du microphone.
- **2** Pendant la transmission, appuyez sur la commande d'**Accord**.
	- Le nom et le numéro du dernier canal mémoire DTMF appelé apparaissent sur l'afficheur. Si aucun nom n'a été sauvegardé pour le canal, le code DTMF apparaît.

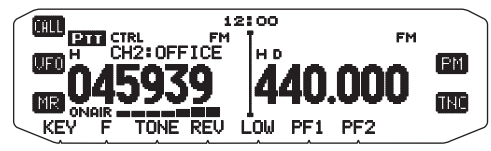

- **3** Pendant la transmission, tournez la commande d'**Accord** pour sélectionner le canal mémoire DTMF souhaité, ensuite, appuyez sur la commande d'**Accord** pour régler le canal.
	- De plus, vous pouvez appuyer sur une touche DTMF correspondant au canal souhaité (**[0]** à **[9]**) pour sélectionner le canal et commencer la transmission.
	- Le code DTMF sauvegardé défile sur l'afficheur et est émis.
	- Le code sera émis même si vous relâchez la touche **[PTT]** avant que la totalité du code ait défi lé sur l'afficheur.
	- Si aucun code DTMF n'est sauvegardé dans le canal sélectionné. l'afficheur de fréquence est rétabli.

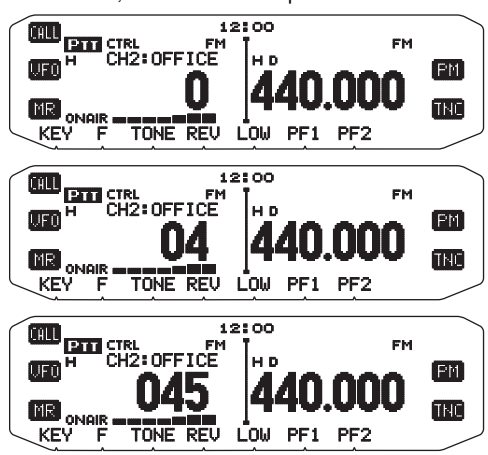

#### ■ **Sélection d'une vitesse d'émission**

 Il se peut que certains répéteurs ne répondent pas correctement si un code DTMF est émis à vitesse rapide. Si tel est le cas, changez la vitesse d'émission du code DTMF de FAST (par défaut) à SLOW.

**1** Dans le mode Menu, accédez au Menu 302.

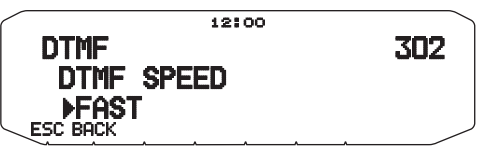

**2** Réglez la vitesse sur FAST ou SLOW.

#### ■ **Sélection d'un Délai de pause**

 Vous pouvez changer le délai de pause sauvegardé dans les canaux mémoire DTMF; l'option par défaut est de 500 msec.

**1** Dans le mode Menu, accédez au Menu 303.

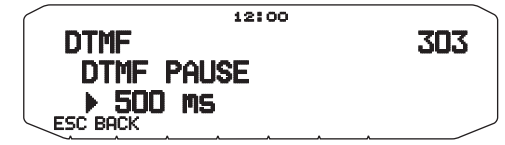

**2** Sélectionnez une vitesse (en msec) dans la liste disponible : 100/ 250/ 500/ 750/ 1000/ 1500/ 2000.

#### **VERROUILLAGE DES TOUCHES DTMF**

Cette fonction verrouillera les touches d'émission DTMF de telle sorte qu'elles n'émettront pas si elles sont accidentellement enfoncées. Pour verrouiller les touches DTMF, activez cette fonction.

**1** Dans le mode Menu, accédez au Menu 304.

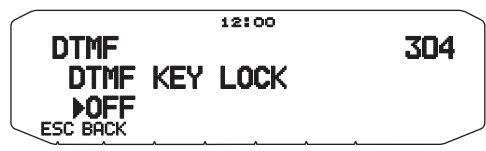

**2** Activez ou désactivez le verrouillage de touches.

# **EchoLink® <RC-D710 + TM-V71>**

#### **QU'EST-CE QU'EchoLink?**

EchoLink vous permet de communiquer avec d'autres stations de radio amateur via Internet, en utilisant la technologie de la voix sur IP (voice-over-IP). Le programme EchoLink permet de connecter les stations à travers le monde, ou l'ordinateur à la station, augmentant ainsi considérablement vos possibilités de communications.

Pour utiliser EchoLink, vous devez vous enregistrer à l'aide de votre indicatif sur les sites Web et télécharger le programme EchoLink (gratuit). Reportez-vous au site Web concernant l'équipement informatique et les autres conditions requises.

Site Web officiel de EchoLink : http://www.echolink.org

**Remarque :** EchoLink est une marque déposée de Synergenics, LLC.

#### **SAUVEGARDE DE MÉMOIRE EchoLink**

10 canaux mémoire EchoLink DTMF sont disponibles pour enregistrer les codes DTMF. Vous pouvez enregistrer un maximum de 8 chiffres par canal.

**1** Dans le mode Menu, accédez au Menu 204.

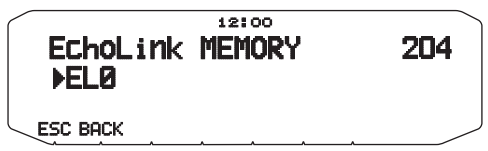

- **2** Tournez la commande d'**Accord** pour sélectionner un numéro de canal EchoLink de EL0 à EL9.
- **3** Appuyez sur la commande d'**Accord** pour régler le numéro de canal sélectionné.
	- L'afficheur d'entrée du nom apparaît.

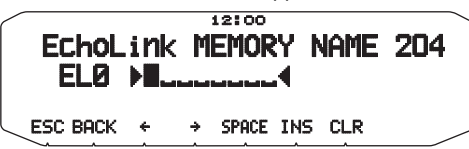

- **4** Entrez le nom du canal, ensuite, appuyez sur la commande d'**Accord** pour le régler.
	- Le signe d'appel et le nom de conférence (pour salles de conférence qui peuvent faire des tables rondes en QSO) de l'autre station qui est connectée via EchoLink, ou le nom de commande de contrôle, etc., sont entrés dans le nom de mémoire EchoLink.
	- L'afficheur d'entrée du code apparaît.

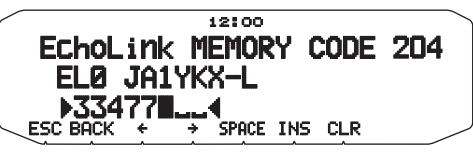

- **5** Entrez un code DTMF pour le canal, ensuite, appuyez sur la commande d'**Accord** pour le régler.
	- Le numéro de nœud de l'autre station et de conférence qui sont connectées via EchoLink, ou le code DTMF de la commande de contrôle, etc., est entré dans le code EchoLink.

#### ■ **Transmission de Mémoire EchoLink**

- **1** Appuyez et maintenez enfoncée la touche **[PTT]** du microphone.
- **2** Pendant la transmission, appuyez sur la commande d'**Accord**.
	- Le numéro et le nom de canal mémoire EchoLink DTMF appelés en dernier lieu apparaissent à l'écran.

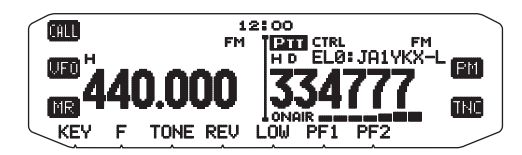

**3** Toujours pendant la transmission, tournez la commande d'**Accord** pour sélectionner le canal Mémoire EchoLink souhaité, ensuite, appuyez sur la commande d'**Accord** pour définir le canal.

Le code enregistré défile à l'écran et est transmis.

#### **Remarques :**

- ◆ Dans l'étape 2, appuyez sur la touche **[C]** du microphone avant d'appuyer sur la commande d'**Accord**, pour transmettre le code DTMF converti de la<br>fonction de l'EchoLink "Connexion par appel". (exemple : JA1YKX) "C" "51 21 10 93 52 92 #" (# est automatiquement ajouté à la fin du code DTMF)
- Dans l'étape 2, appuyez sur les touches [0] [7] du microphone avant d'appuyer sur la commande d'**Accord**, pour transmettre le code DTMF converti de la fonction de l'EchoLink "Demande par appel". (exemple : JA1YKX)

"0" "7" "51 21 10 93 52 92 #" (# est automatiquement ajouté à la fin du code DTMF)

Lorsque seul le nom de mémoire EchoLink a été enregistré, la fonction de l'EchoLink "Connexion par appel" transmet le code DTMF converti. (exemple : JA1YKX)

 "C 51 21 10 93 52 92 #" (C est automatiquement ajouté au début du code DTMF et # est automatiquement ajouté à la fin)

Tableau de conversion de signe d'appel/ Code DTMF

 Si un caractère autre qu'un caractère alphanumérique est utilisé (tel que " et "/"), la conversion DTMF s'arrête au caractère précédant ce caractère non standard.

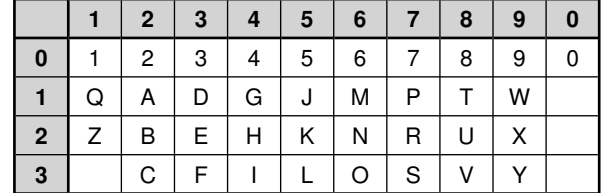

#### ■ **Sélection d'une vitesse d'émission**

 Il se peut que certains répéteurs ne répondent pas correctement si un code est transmis à une vitesse rapide. Dans ce cas, modifiez la vitesse d'émission EchoLink de FAST (par défaut) à SLOW.

**1** Dans le mode Menu, accédez au Menu 205.

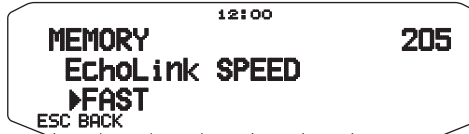

**2** Réglez la vitesse sur FAST ou SLOW.

# **CONFIGURATION MODE ECHOLINK SYSOP**

Raccordez le TM-V71 à un ordinateur personnel pour utiliser le système comme une station à nœud pour le relais de l'EchoLink.

Lors du raccordement à un ordinateur personnel et à l'aide du mode Sysop d'EchoLink, les bornes d'ordinateur CTS et RTS pour le contrôle de débit élevé fonctionnent de la même manière et sont remplacées par les bornes de données SQC (sortie de signal de contrôle du silencieux sur l'ordinateur) et PKS (entrée de signal de contrôle de transmission depuis l'ordinateur).

La bande en cours d'utilisation devient la même que la bande de données qui est sélectionnée dans le menu n°517, sans tenir compte de la bande de transmission et de la bande d'exploitation.

Utilisez le PG-5H (Kit de câbles d'interface) pour le raccordement à un ordinateur personnel.

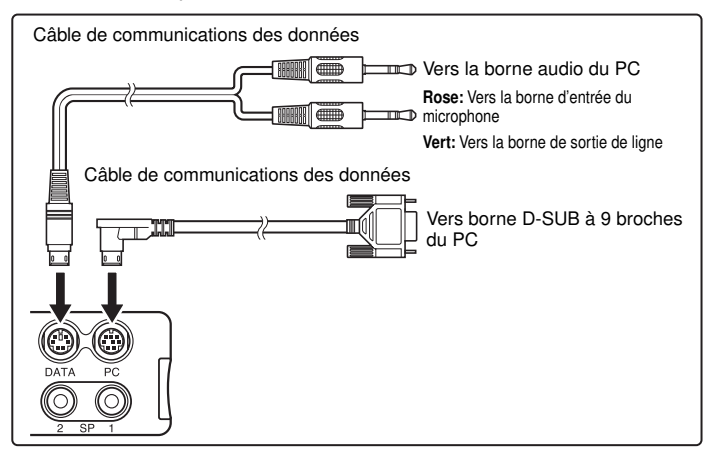

- **1** Mettez l'émetteur-récepteur hors tension.
- **2** Appuyez sur **[PF2] + Mise sous tension** pour activer le mode EchoLink Sysop.
	- L'icone **apparaît à l'écran lorsque le mode EchoLink Sysop** est activé.
	- Quand le signal audio est transmis au côté ordinateur, l'icône clignote.

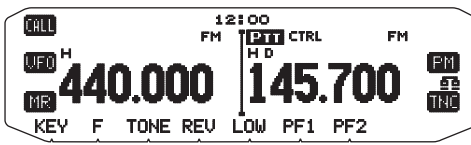

• Pour désactiver le mode EchoLink Sysop, appuyez à nouveau sur **[PF2] + Mise sous tension**.

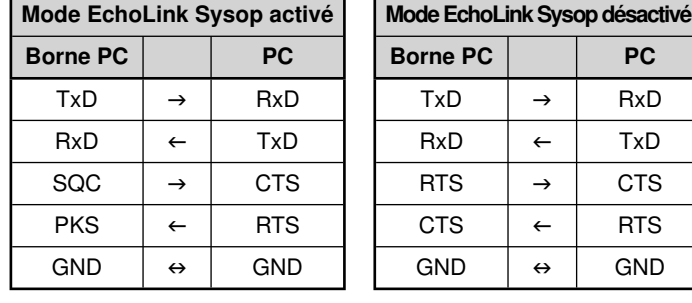

#### **Remarques :**

- Lors de l'utilisation du mode sysop d'EchoLink, effectuez les réglages de (1) à (4) suivants.
	- (1) Réglez le paramètre de sortie SQC (Menu n° 520) sur "SQL".
	- (2) Lorsque des signaux de bruit inutile, etc., sont envoyés d'une station de liaison vers l'internet alors que CTCSS et DCS sont activés, il vous est possible de vérifier la condition d'utilisation de la fréquence<br>d'exploitation en réglant "EchoLink RX Monitor" ([Edit] > [Menu] > [Transmit/Receive]) via le MCP-2A sur "Busy Only".

 En raison de ce fait, lorsque le mode Sysop d'EchoLink est activé, tous les signaux reçus sur la bande DATA sont émis du haut-parleur sans tenir compte d'un signal CTCSS ou DCS correspondant.

 (Les signaux vocaux sont émis depuis la borne DATA uniquement lorsque le signal CTCSS ou DCS correspond.)

- (3) Afin d'éviter que le logiciel d'EchoLink détecte un état occupé lorsque l' émetteur-récepteur est mis hors tension, réglez la "SQC Output Logic" ([Edit] > [Data Terminal]) via le MCP-2A sur "High". (Lorsque vous effectuez ce réglage, assurez-vous que le réglage "Invert Sense" du logiciel d'EchoLink sous l'onglet RX Ctrl de la fenêtre de configuration de Sysop n'est pas sélectionné.)
- (4) Lorsque la plage d'ajustement du niveau audio sur votre ordinateur est insuffisante, réglez le niveau de sortie AF "Niveau de sortie de broche PR1" ([Edit] > [Data Terminal]) et la sensibilité d'entrée AF "PKD Pin Input Level" ([Edit] > [Data Terminal]) de l'émetteur-récepteur via le MCP-2A. Les ajustements peuvent être réalisés par tranche de 6dB.
- Les réglages des numéros 2 à 4 (ci-dessus) ne peuvent être réalisés qu'à l'aide d'un MCP-2A.
- ◆ Dans la version précédente du MCP-2A, parfois la position du menu n'est pas différente. Utilisez la version 3.0 ou supérieure du MCP-2A.
- Lorsque le mode Sysop d'EchoLink est activé, il ne peut communiquer avec le MCP-2A. Lors de l'utilisation du MCP-2A, veillez à désactiver le mode sysop d'EchoLink.

# **AUTRES OPERATIONS**

- **Remarque :** Les fonctions suivantes peuvent être réglées en utilisant la combinaison de RC-D710 + PG-5J selon les explications fournies ici :<br>• Son bip ON/OFF (Menu n° 000) Volume du son (Menu n° 001) Configuration du
- Volume du son (Menu n° 001) Configuration du message de mise sous tension (Menu n° 500)
- Réglages d'affichage (Menu n° 501 505).

## **MESSAGE DE MISE SOUS TENSION**

Chaque fois que vous mettez l'émetteur-récepteur sous tension, le message "HELLO" (par défaut) s'affiche pendant environ 2 secondes. Vous pouvez programmer votre message préféré à la place du message par défaut.

**1** Dans le mode Menu, accédez au Menu 500.

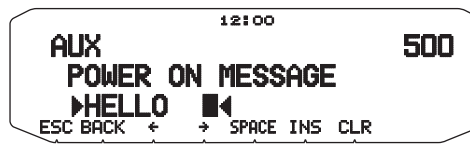

- **2** Saisissez le message souhaité.
	- Appuyez sur **[CLR]** pour effacer le message dans sa totalité, si nécessaire.

## **LUMINOSITÉ DE L'AFFICHEUR**

Il est possible de modifier manuellement la luminosité de l'affichage pour une meilleure adaptation aux conditions lumineuses du lieu d'utilisation.

**1** Dans le mode Menu, accédez au Menu 501.

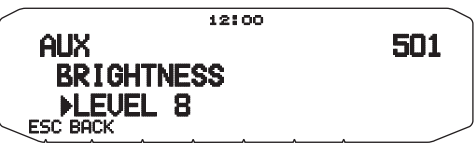

**2** Réglez le niveau de la luminosité souhaité de 1 à 8 ou désactivez.

#### ■ Luminosité automatique de l'affichage

Si la fonction Luminosité automatique est activée, l'afficheur s'allume chaque fois qu'une touche est enfoncée.

**1** Dans le mode Menu, accédez au Menu 502.

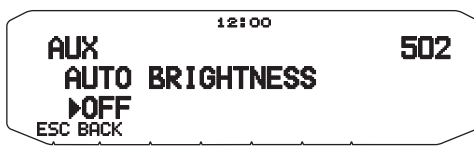

**2** Activez ou désactivez la fonction Luminosité automatique.

#### ■ **Couleur du rétroéclairage**

Il est possible de modifier manuellement la luminosité de l'affichage pour une meilleure adaptation aux conditions lumineuses du lieu d'utilisation.

**1** Dans le mode Menu, accédez au Menu 503.

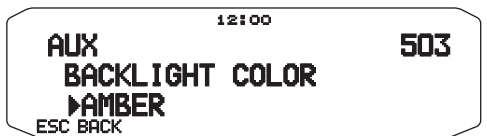

**2** Réglez la couleur du rétroéclairage sur AMBER ou GREEN.

#### ■ Contraste de l'afficheur

La visibilité de l'afficheur change en fonction des conditions ambiantes, par exemple entre le jour et la nuit. Si vous trouvez que l'afficheur n'est pas assez clair, utilisez cette fonction pour sélectionner le contraste maximum de l'afficheur.

**1** Rentrez dans le mode Menu et le Menu d'accès 504.

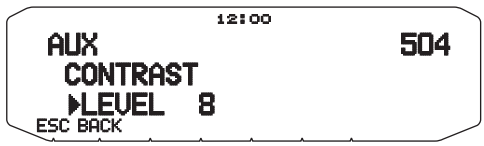

**2** Réglez le niveau de contraste que vous souhaitez entre 1 et 16.

Remarque : Le contraste de l'afficheur risque d'être affecté par un changement de température. Réglez le contraste si nécessaire.

#### ■ **Inversion positif/ négatif**

Vous pouvez permuter l'état de l'afficheur entre Négatif et Positif (par défaut).

**1** Rentrez dans le mode Menu et le Menu d'accès 505.

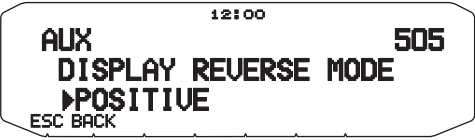

**2** Réglez la couleur de rétroéclairage sur NEGATIVE ou POSITIVE.

#### **VERROUILLAGE DES TOUCHES**

Grâce à la fonction Verrouillage des touches, les réglages de votre émetteur-récepteur ne seront pas modifiés si vous appuyez accidentellement sur une touche. Si cette fonction est activée, les fonctions suivantes peuvent toujours être utilisées :

- **[ ]**
- **[PTT]**

Pour activer ou désactiver la fonction Verrouillage des touches, appuyez sur **[F] (1s)**.

Si la fonction Verrouillage des touches est activée, l'icone LOCK s'affiche.

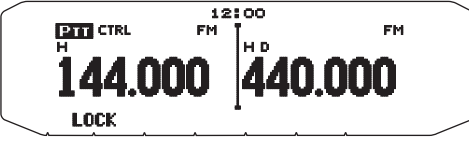

#### ■ **Verrouillage des touches du microphone**

 La fonction Verrouillage des touches du microphone verrouille les touches PF (Fonction programmable) du microphone.

**1** Dans le mode Menu, accédez au Menu 513.

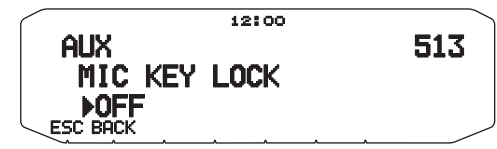

**2** Activez ou désactivez la fonction Verrouillage des touches du microphone.

## **SON DES TOUCHES**

Si vous le souhaitez, il est possible d'activer ou de désactiver la fonction de sonorité des touches.

**1** Dans le mode Menu, accédez au Menu 000.

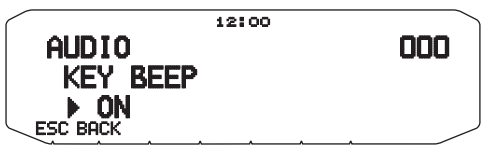

- **2** Activez ou désactivez la fonction de sonorité des touches.
	- Même si la fonction de sonorité est désactivée, l'émetteurrécepteur émettra un bip dans les conditions suivantes :
		- 1) Lorsque Mise hors tension automatique est activée, l'émetteur-récepteur émettra un bip pendant 1 minute avant la mise hors tension.
		- 2) Après avoir transmis pendant la durée maximum selon le temporisateur d'arrêt, l'émetteur-récepteur émettra un bip

#### ■ **Volume du son**

 Chaque fois que vous appuyez sur une touche, le son bip retentit. Si la fonction de sonorité est toujours activée, vous pouvez régler le niveau du volume du son bip.

**1** Dans le mode Menu, accédez au Menu 001.

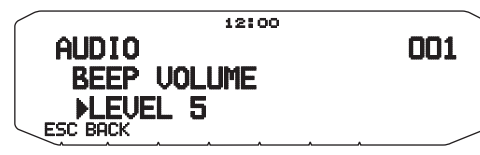

**2** Réglez le volume du bip à un niveau de 1 à 7. <RC-D710 + TM-V71> Réglez le volume du bip à un niveau de 1 à 3.  $<$ RC-D710 + PG-5J $>$ 

## **CONFIGURATION DE HAUT-PARLEUR EXTERNE**

Cet émetteur-récepteur dispose de deux prises haut-parleur pour des haut-parleurs externes de même que pour un haut-parleur interne. Vous pouvez bénéficier d'une variété de configurations de haut-parleur en utilisant un ou deux haut-parleurs externes. Les signaux reçus sur les bandes A et B sont émis en fonction de la manière dont vous souhaitez voir fonctionner les hautparleurs internes et/ou externes.

**1** Dans le mode Menu, accédez au Menu 002.

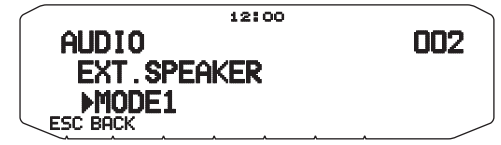

- **2** Réglez le mode haut-parleur sur MODE 1 ou MODE 2.
	- Consultez le tableau ci-dessous pour des configurations sur base du mode sélectionné.

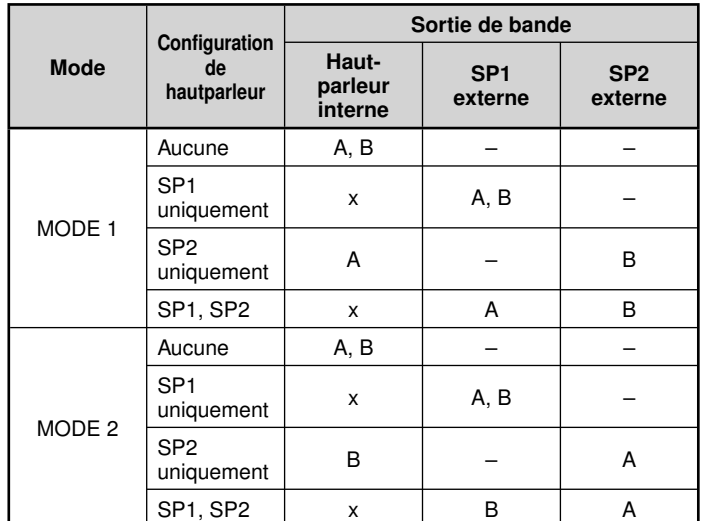

#### **VFO PROGRAMABLE**

Si vous recherchez toujours des fréquences dans une certaine plage, vous pouvez définir des limites inférieures et supérieures pour des fréquences pouvant être sélectionnées. Par exemple, si vous sélectionnez 144 MHz pour la limite inférieure et 145 MHz pour la limite supérieure, la plage accordable sera de 144,000 MHz à 145,995 MHz.

- **1** Sélectionnez la fréquence VFO que vous souhaitez.
- **2** Dans le mode Menu, accédez au Menu 100.

(Exemple : type E)

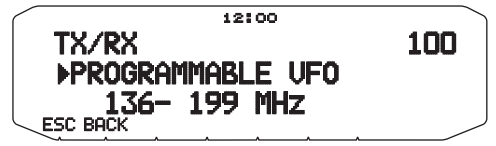

- **3** Appuyez sur la commande d'**Accord**.
	- La limite inférieure de fréquence clignote.

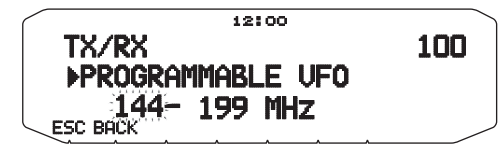

**4** Tournez la commande d'**Accord** pour sélectionner la limite inférieure de fréquence souhaitée, ensuite, appuyez sur la commande d'**Accord** pour régler la valeur sélectionnée.

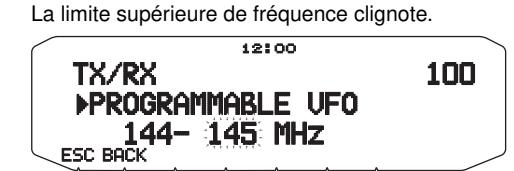

- **5** Tournez la commande d'**Accord** pour sélectionner la limite supérieure de fréquences souhaitée, ensuite, appuyez sur la commande d'**Accord** pour régler la valeur sélectionnée.
- **6** Appuyez sur **[ESC]** pour quitter le mode Menu.

**Remarque :** Vous ne pouvez pas programmer les chiffres des centaines de kHz et les suivants. Les chiffres exacts des centaines de kHz et suivants de la limite supérieure dépendent du pas de fréquence que vous utilisez

## **MODIFICATION DU PAS DE FREQUENCE**

Le choix du pas de fréquence adéquat est essentiel pour la sélection de la fréquence exacte. Par défaut, le pas sur la bande de 144 MHz est de 5 kHz (Type K) ou de 12,5 kHz (Types E, M4). La valeur par défaut sur la bande 430/440 MHz est 25 kHz (types K, E) ou 10 kHz (type M4) .

- **1** Appuyez sur **[BAND SEL]** à gauche ou à droite pour sélectionner la bande A ou B, ensuite, appuyez sur **[VFO]**.
- **2** Dans le mode Menu, accédez au Menu 101.

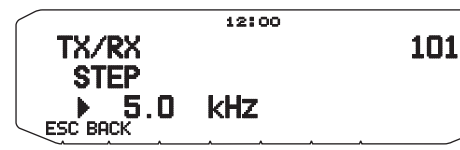

**3** Réglez le pas sur 5,0\*, 6,25\* ou 8,33 kHz (Bande de 118 MHz uniquement) ou sur 10,0, 12,5, 15,0\*, 20,0, 25,0, 30,0, 50,0 ou 100,0 kHz.

Ces pas ne sont pas disponibles pour la bande de 1200 MHz.

**Remarque :** Passer d'un pas à un autre peut permettre de corriger la fréquence affichée. Par exemple, si 144,995 MHz est affiché avec la sélection d'un pas de<br>5 kHz, le passage à un pas de 12,5 kHz corrige la fréquence affichée à la valeur 144,9875 MHz.

## **TOUCHES DE FONCTIONS PROGRAMMABLES**

#### ■ **Panneau avant de l'émetteur-récepteur**

 Il y a 2 touches PF (Fonction programmable) sur le panneau avant de l'émetteurrécepteur : PF1 et PF2. Vous pouvez attribuer vos propres fonctions préférentielles à ces 2 touches.

**1** Dans le mode Menu, accédez au Menu 507 (PF1) et/ou au Menu 508 (PF2).

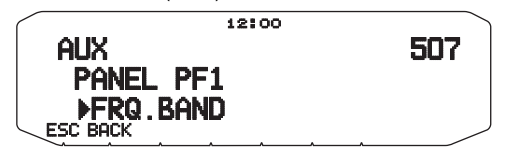

2 Définissez la fonction souhaitée pour cette touche. Les fonctions programmables disponibles sont : WX CH (Canal météo)/ FRQ.BAND (Bandes de fréquence)/ CTRL (Contrôle)/ MONITOR (Surveillance)/ VGS (Enregistreur de voix)/ VOICE (Annonce vocale)/ GROUP UP (Groupe mémoire haut)/ MENU (Mode Menu)/ MUTE (Hautparleur en sourdine)/ SHIFT (Décalage)/ DUAL (Mode double)/ M>V (Copie de mémoire au VFO)/ 1750 (Tonalité de 1750 Hz).

#### ■ **Touches de microphone**

 Il y a 4 touches PF (fonction programmable) de microphone : [PF] (PF1), [MR] (PF2), [VF0] (PF3) et [CALL] (PF4). Vous pouvez attribuer vos propres fonctions préférentielles à ces 4 touches.

**1** Dans le mode Menu, accédez au Menu 509 (MIC.PF1) et/ou au Menu 510 (MIC.PF2) et/ou au Menu 511 (MIC. PF3) et/ou au Menu 512 (MIC. PF4).

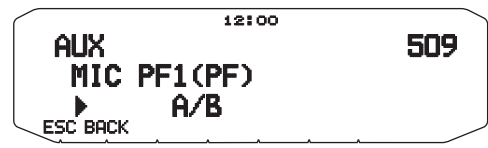

**2** Définissez la fonction souhaitée pour cette touche. Les fonctions programmables disponibles sont : WX CH (Canal météo)/ FRQ.BAND (Bandes de fréquence)/ CTRL (Contrôle)/ MONITOR (Surveillance)/ VGS (Enregistreur de voix)/ VOICE (Annonce vocale)/ GROUP UP (Groupe mémoire haut)/ MENU (Mode Menu)/ MUTE (Hautparleur en sourdine)/ SHIFT (Décalage)/ DUAL (Mode double)/ M>V (Copie de mémoire au VFO)/ VFO/ MR/ CALL/ MHz/ TONE/ REV (Inversion)/ LOW/ LOCK/ A/B (Sélection bande A/ Sélection bande B)/ ENTER/ 1750 (Tonalité de 1750 Hz)/ M.LIST (List des message)/ S.LIST (List de station)/ MSG.NEW/ REPLY/ POS/ P.MONI/ BEACON/ DX/WXi.

**Remarque :** En fonction de la version du microcode du TM-V71, "M.LIST / S.LIST/ MSG.NEW/ REPLY/ POS/ P.MONI/ BEACON/ DX/ Wxi" peut ne pas s'afficher. Une mise à niveau de votre microcode sera peut-être nécessaire.

## **ENTRÉE DIRECTE DE LA FRÉQUENCE**

Si la fréquence d'exploitation souhaitée est éloignée de la fréquence courante, l'utilisation du clavier du microphone est le moyen le plus rapide de modifier la fréquence. Une des touches PF du microphone doit d'abord être programmée en tant que [ENTER].

- **1** Appuyez sur **[BAND SEL]** à gauche ou à droite pour sélectionner la bande A ou B, ensuite, appuyez sur **[VFO]** ou **[CALL]**.
- **2** Appuyez sur la touche programmée comme **[ENTER]**. L'affichage de Entrée directe de la fréquence apparaît.

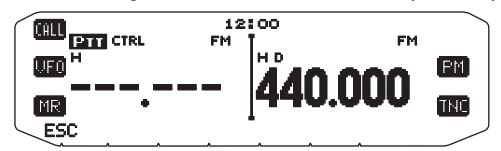

- **3** Appuyez sur les touches du microphone (**[0]** ~ **[9]**) pour entrer la fréquence souhaitée.
- **4** Pour régler la fréquence entrée, appuyez sur **[ENTER]** ou **[VFO]**.
	- Si vous appuyez sur **[ENTER]** avant d'entrer tous les chiffres, les chiffres restants seront réglés sur 0.
	- Si vous appuyez sur **[VFO]** avant d'entrer tous les chiffres, les chiffres restants garderont leurs valeurs précédentes.
	- Si vous entrez tous les chiffres pour une fréquence, la fréquence sera automatiquement réglée sans devoir appuyer sur **[ENTER]** ou **[VFO]**.
	- Si vous ne devez modifier que le chiffre des MHz, appuyez sur la commande d'**Accord**, ensuite, entrez la nouvelle valeur.

# **MISE HORS TENSION AUTOMATIQUE (APO)**

Mise hors tension automatique est une fonction de fond qui surveille si les opérations ont été effectuées ou pas (touches enfoncées, commande d'**Accord** tournée, etc.), et met l'émetteur-récepteur hors tension s'il n'a pas été utilisé.

**1** Dans le mode Menu, accédez au Menu 516 (APO).

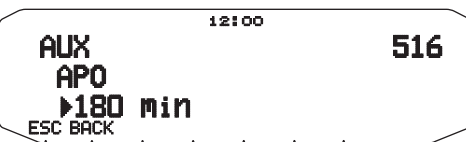

- **2** Réglez le délai d'APO sur 30, 60, 90, 120, 180 minutes ou sur OFF.
	- Une fois le délai écoulé sans qu'il n'y ait eu d'opérations (le délai par défaut est OFF), l'APO met l'émetteur-récepteur hors tension. Toutefois, 1 minute avant la mise hors tension, "APO" s'affiche et clignote de même qu'une tonalité d'avertissement retentit.

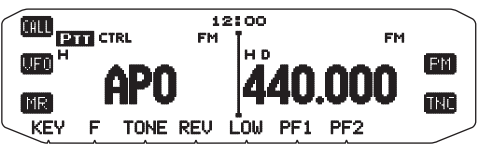

**Remarque :** Si des réglages sont modifiés pendant qu'APO est activé, le temporisateur est réinitialisé. Lorsque vous arrêtez de modifier les réglages, le temporisateur recommence le décompte à partir de 0.

## **PERMUTATION DU MODE FM/AM**

L'émetteur-récepteur peut également recevoir (pas transmettre) en AM sur la bande A. Le mode par défaut sur la bande de 118 MHz est AM alors que sur la bande de 144, 220, 300 ou 430/440 MHz, il est FM.

**1** Dans le mode Menu, accédez au Menu 102.

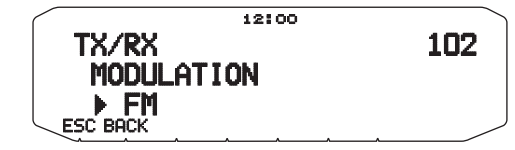

**2** Réglez le mode sur AM, FM ou NFM.

**Remarque :** Il n'est pas possible de permuter entre FM et AM pour recevoir sur la bande B.

## **POINT D'INTERCEPTION AVANCÉ (AIP)**

La bande VHF/UHF est souvent encombrée dans les zones urbaines. L'AIP contribue à éliminer les interférences et à réduire la distorsion audio dues à l'intermodulation. Vous ne pouvez utiliser cette fonction que pendant l'utilisation de la bande VHF/ UHF.

**1** Dans le mode Menu, accédez au Menu 103 (VHF.AIP) et/ou au Menu 104 (UHF.AIP).

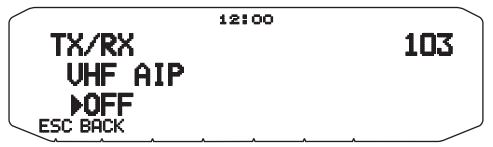

**2** Activez ou désactivez l'AIP.

# **SILENCIEUX À S-MÈTRE**

Le silencieux à S-mètre provoque l'ouverture du silencieux uniquement dans le cas de la réception d'un signal d'une force identique ou supérieure au réglage du S-mètre. Cette fonction vous épargne le réglage constant du silencieux lors de la réception de stations faibles sans intérêt.

**1** Dans le mode Menu, accédez au Menu 105.

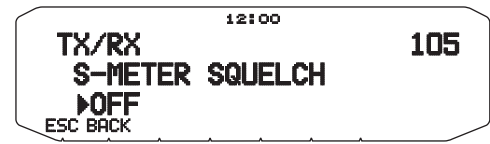

- **2** Activez ou désactivez le silencieux à S-mètre.
- **3** Pour sélectionner le réglage souhaité du S-mètre, tournez la commande SQL de gauche (bande A) ou de droite (bande B) en fonction de la bande que vous avez sélectionnée.
	- Le silencieux ne s'ouvrira qu'au niveau que vous avez sélectionné (par exemple, le niveau 9).

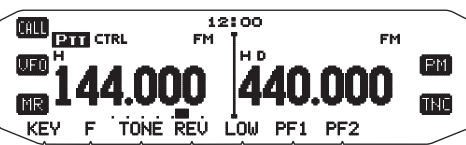

#### ■ **Temps de maintien du silencieux**

 Lors de l'utilisation du silencieux à S-mètre, il se peut que vous souhaitiez régler l'intervalle de temps entre le moment de la chute du signal reçu et le moment de la fermeture du silencieux.

**1** Dans le mode Menu, accédez au Menu 106.

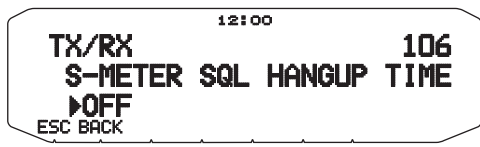

**2** Réglez le temps de maintien sur 125, 250 ou 500 ms ou désactivez-le.

## **HAUT-PARLEUR EN SOURDINE.**

Pendant la réception ou l'émission sur la bande TX, il se peut que vous ne souhaitiez pas entendre la réception audio sur l'autre bande. Utilisez cette fonction pour mettre le hautparleur attribué à cette bande (pas la bande TX) en sourdine.

Pendant la réception, appuyez sur **[F], [MUTE]** pour activer ou désactiver la fonction de sourdine.

L'icone **MUTE** apparaît à l'écran lorsque la fonction est activée.

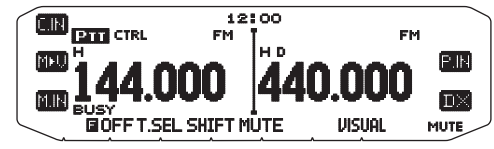

#### ■ **Temps de maintien de la sourdine**

 Lors de l'utilisation de la fonction Haut-parleur en sourdine, il se peut que vous souhaitiez régler l'intervalle de temps entre le moment de la réception d'un signal et le moment de la mise en sourdine du haut-parleur.

**1** Dans le mode Menu, accédez au Menu 107.

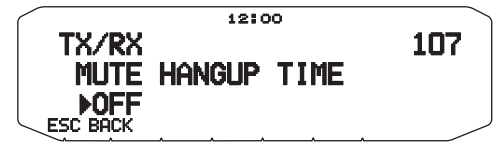

**2** Réglez le temps de maintien sur 125, 250, 500, 750 ou 1000 ms.

## **DÉCALAGE DE BATTEMENT**

Etant donné que l'émetteur-récepteur utilise un microprocesseur pour commander diverses fonctions de l'émetteur-récepteur, les harmoniques ou l'image de l'oscillateur d'horloge de l'unité centrale peuvent apparaîtrent à certains endroits des fréquences de la réception. Dans ce cas, nous vous recommandons d'activer la fonction Décalage de battement.

**1** Dans le mode Menu, accédez au Menu 108.

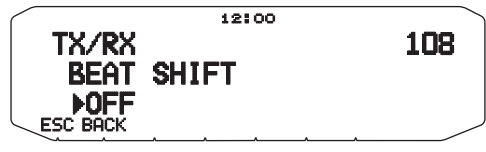

**2** Activez ou désactivez la fonction Décalage de battement.

## **SÉLECTION D'UNE PUISSANCE DE SORTIE**

Il est judicieux de sélectionner une puissance d'émission plus faible si la communication est tout aussi fiable. Cela minimise le risque d'interférence avec d'autres sur la bande. Lorsque vous utilisez l'alimentation d'une batterie, vous apprécierez un temps d'utilisation supérieur avant de devoir recharger.

Appuyez sur **[LOW]** pour sélectionner une puissance élevée (H) (Types K, E uniquement), moyenne (M) ou faible (L).

• Vous pouvez programmer différents réglages de puissance pour les bandes A et B.

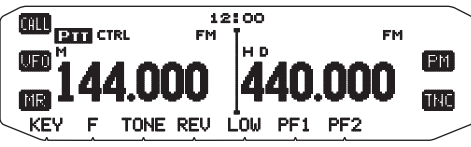

**Remarque :** Si l'émetteur-récepteur surchauffe en raison d'une température ambiante élevée ou d'une transmission en continu, il se peut que le circuit de protection fonctionne pour réduire la puissance d'émission.

## **TEMPORISATEUR D'ARRÊT (TOT)**

Il est parfois nécessaire ou souhaitable de limiter une seule transmission à un temps maximum spécifique. Vous pouvez utiliser cette fonction pour empêcher les arrêts de répéteurs lors de l'accès aux répéteurs ou pour préserver la puissance de la batterie.

Lorsque le TOT (de 10 minutes par défaut) arrive au bout de son délai, l'émetteur-récepteur émet des bips et revient automatiquement au mode de réception. Pour reprendre la transmission, relâchez et appuyez à nouveau sur la touche **[PTT]** du microphone.

**1** Dans le mode Menu, accédez au Menu 109.

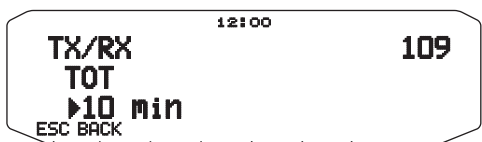

**2** Réglez le temporisateur sur 3, 5 ou 10 minutes.

#### **SENSIBILITE DU MICROPHONE**

Le niveau d'entrée vers le microphone peut être configuré.

**1** Dans le mode Menu, accédez au Menu 111.

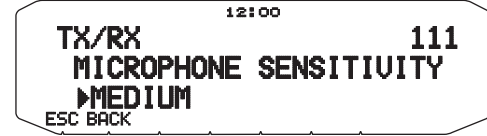

**2** Réglez la sensibilité du microphone sur HIGH, MEDIUM ou LOW.

#### **Remarques :**

- ◆ Plus le niveau d'entrée configuré vers le microphone est élevé, plus il est facile d'obtenir les sons avoisinants.
- ◆ En fonction de la version du microcode du TM-V71, le menu n° 111 peut ne pas s'afficher. Une mise à niveau de votre microcode sera peut-être nécessaire.

## **MASQUER UNE BANDE**

Si vous n'avez pas prévu d'utiliser la bande A ou B, vous pouvez cacher l'affichage de la fréquence de la bande inutilisée. Ceci permet une économie de puissance et facilite la lecture des informations dont vous avez besoin.

- **1** Mettez l'émetteur-récepteur hors tension.
- **2** Appuyez sur **[BAND SEL] + Mise sous tension** à droite ou à gauche.
	- L'affichage du masque de bande apparaît.

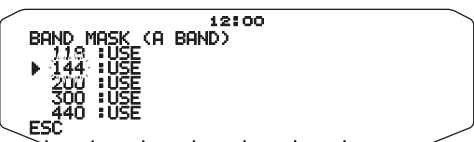

- **3** Tournez la commande d'**Accord** pour sélectionner la bande que vous souhaitez cacher (ou voir revenir à la normale).
- 4 Appuyez sur la commande d'Accord pour définir la bande sélectionnée.
- **5** Tournez la commande d'**Accord** pour régler la bande sur USE ou MASK.
	- USE vous permet de voir et d'utiliser la bande normalement. MASK cache la bande à l'écran.

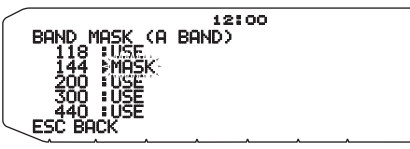

- **6** Appuyez sur la commande d'Accord pour définir la sélection.
- **7** Appuyez sur **[ESC]** pour sortir.

**Remarque :** Il n'est pas possible d'utiliser la bande masquée ni de s'en servir pour recevoir ou transmettre.

#### **VITESSE DU PORT DU PC**

Vous pouvez régler la vitesse à laquelle l'ordinateur et l'émetteurrécepteur échangent des informations, lorsque l'émetteurrécepteur est connecté à votre ordinateur.

**1** Dans le mode Menu, accédez au Menu 519.

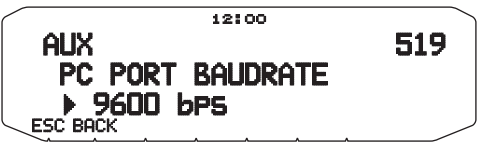

- **2** Réglez la vitesse du port du PC sur 9600, 19200, 38400 ou 57600 bps.
	- Le mise de l'appareil sous ou hors tension permet de modifier le réglage de vitesse de port.

## **BARRE DE SÉPARATION DE L'AFFICHEUR**

La barre de séparation qui apparaît entre les bandes A et B peut être enlevée au besoin.

**1** Dans le mode Menu, accédez au Menu 527.

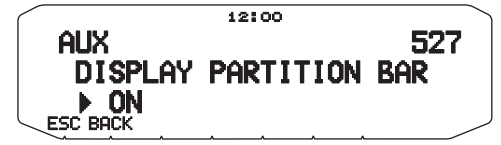

2 Activez ou désactivez l'affichage de la barre de séparation.

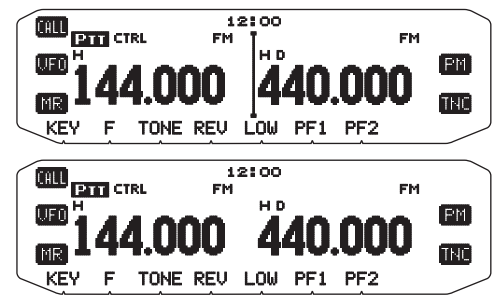

#### **MOT DE PASSE DE MISE EN MARCHE**

Si le mot de passe de mise en marche est activé, vous ne pouvez pas utiliser l'émetteur-récepteur sans entrer, au préalable, le mot de passe après avoir mis l'émetteur-récepteur sous tension. Vous pouvez modifier votre mot de passe à l'aide du logiciel MCP-2A. Votre mot de passe peut être composé de 6 chiffres maximum.

**1** Dans le mode Menu, accédez au Menu 998.

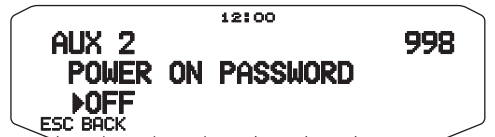

**2** Activez ou désactivez le mot de passe de mise en marche. Lorsqu'elle est activée, le message "PASSWD" s'affiche.

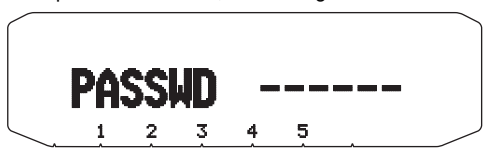

**3** Entrez votre mot de passe.

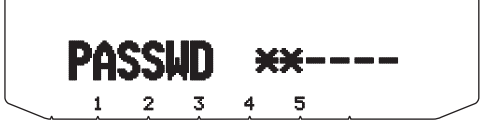

**4** Après avoir entré jusqu'à 6 chiffres, appuyez sur la commande d'Accord pour définir le mot de passe.

**Remarque :** Même avec le Menu 998 est mis sous tension, la fonction mot de passe de mise en marche ne sera pas activée à moins de programmer d'abord un mot de passe à l'aide du logiciel MCP-2A.

# **EXPLOITATION EN MODE PAQUET**

Connectez cet émetteur-récepteur à votre PC via un Contrôleur de terminal nodal (CTN). Vous pouvez envoyer des messages ou des commandes vers des stations éloignées, recevoir des informations diverses via vos services télématiques locaux ou bénéficier d'autres applications par paquets. Le matériel de référence pour démarrer un fonctionnement par paquets est normalement disponible chez tous les revendeurs d'équipements de Radio amateur.

**Remarque:** Si la distance entre l'antenne de la radio et votre PC est trop courte, des interférences peuvent apparaître.

#### **Broches de borne de COM**

**Nº** Nom *I* I/O **Fonction** 

6 | RXD | I | Réception de données

 $6$  NC  $-$  Non connecté  $\circledcirc$  NC  $\Box$  Non connecté 8 | NC | — | Non connecté

1 RTS O Demande d'envoi b CTS I Suppression d'envoi 3 | TXD | O | Transmission de données

 $\alpha$  GND  $\vert$   $-$  Terre

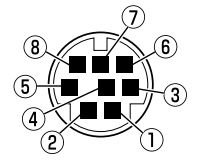

• La borne COM se situe à l'arrière du RC-D710; ne connectez pas un ordinateur à la borne PC de TM-V71.

#### **Broches de terminal DATA (TM-V71)**

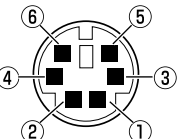

• Lors de l'utilisation du RC-D710, la borne DATA n'est pas utilisée.

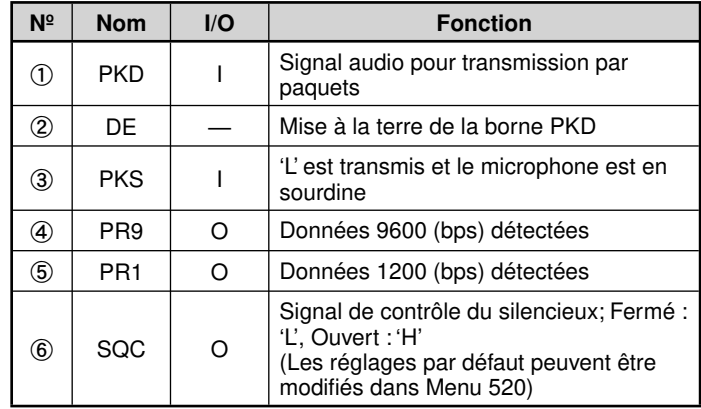

#### **MODE PAQUETS**

Cet émetteur-récepteur comporte une unité CTN intégrée qui est conforme au protocole AX.25. Ce protocole est utilisé pour les communications entre unités CTN.

Pour les commandes prises en charge par l'unité CTN intégrée, reportez-vous à "LISTE DES COMMANDES CTN".

Appuyez 2 fois sur **[TNC]** (ou appuyez sur **[TNC]**) pour entrer en mode PAQUETS.

#### **<RC-D710 + TM-V71>**

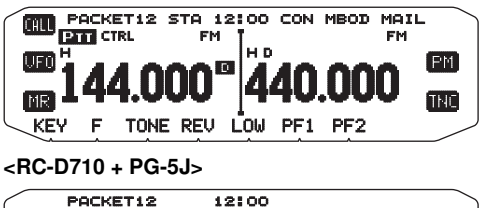

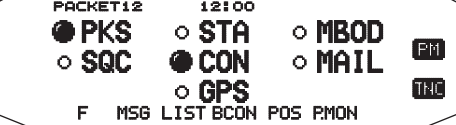

Les indicateurs suivants apparaissent sur l'afficheur de l'émetteur-récepteur afin d'indiquer l'état actuel de l'unité CTN :

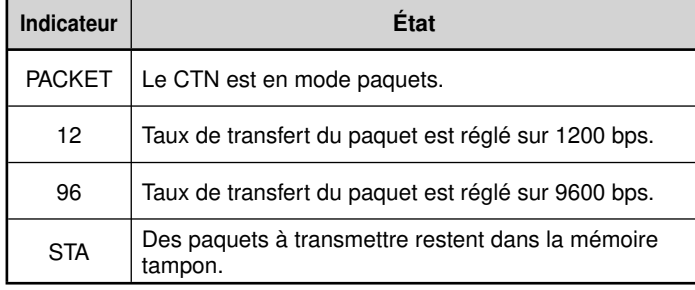

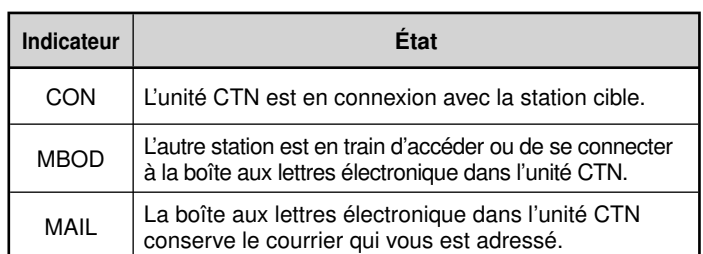

Les affichages suivants apparaissent lors de l'utilisation de RC-D710 + PG-5J.

**PKS :** Etat de la borne PKS. S'allume lorsque c'est "H" (demande d'envoi)

**SQC :** Etat de la borne SQC. S'allume lorsque c'est "H" (occupé) **GPS :** Clignote lorsque le récepteur GPS est connecté et que l'état est déterminé.

#### **Remarque :**

- ◆ Toutes les fonctions disponibles par le biais de l'unité CTN conventionnelle ne sont pas prises en charge par le CTN intégré dans cet émetteurrécepteur.
- Le CTN intégré peut être automatiquement réinitialisé si un dysfonctionnement est détecté; cela ne veut pas dire que l'émetteurrécepteur est défectueux.
- ◆ Pour différencier vos divers stations ou nœuds, vous pouvez disposer de 15 identifi cateurs secondaires de station maximum (SSID); ex. W6DJY-1 à W6DJY-15. Vous devez toujours mettre un tiret entre votre signe d'appel et le numéro de SSID.
- ◆ L'exploitation en mode paquet, facilement affectée par les conditions de transmission et de réception, nécessite une lecture pleine échelle de Smètre pour une communication fiable. Lorsque le S-mètre affiche moins que le maximum lors d'un fonctionnement à 9600 bps, des erreurs de communication sont fréquentes.

## **VITESSE DU PORT COM**

Vous pouvez régler la vitesse à laquelle l'ordinateur et l'émetteurrécepteur échangent des informations, lorsque l'émetteurrécepteur est connecté à votre ordinateur.

**1** Rentrez dans le mode Menu et le Menu d'accès 528.

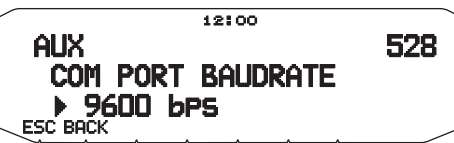

- **2** Réglez la vitesse du port COM sur 9600, 19200, 38400 ou 57600 bps.
	- Mettre hors ou sous tension permettra de changer le réglage de la vitesse du port.

## **BANDE DE DONNEES <RC-D710 + TM-V71>**

Sélectionnez de quelle manière les données seront transmises et reçues sur le TM-V71.

**1** Entrez le mode Menu et le Menu d'accès 529.

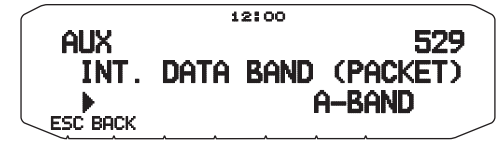

**2** Réglez la bande de données sur BANDE A (la bande A reçoit et transmet), BANDE B (la bande B reçoit et transmet), TX:BANDE A RX:BANDE B (la bande A transmit (Tx0) et la bande B reçoit (Rx()) ou RX:BANDE A TX:BANDE B (la bande A reçoit  $(k_2 \mathbf{0})$  et la bande B transmet( $\mathbf{I} \times \mathbf{0}$ ).

#### **UTILISATION D'AUTRES CTN AVEC LA BORNE DE DATA DE TM-V71**

#### ■ **Bande de données externe**

**1** Rentrez dans le mode Menu et le Menu d'accès 517.

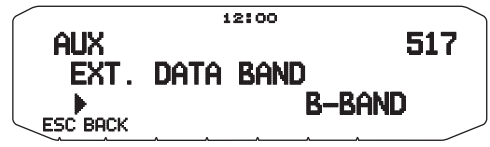

**2** Réglez la bande de données sur BANDE A (la bande A reçoit et transmet), BANDE B (la bande B reçoit et transmet), TX:BANDE A RX:BANDE B (la bande A transmit et la bande B reçoit) ou RX:BANDE A TX: BANDE B (la bande A reçoit et la bande B transmet).

#### ■ **Vitesse du terminal DATA**

 Sélectionnez 1200 ou 9600 bps pour le débit de transfert des données, selon votre CTN.

 **1200 bps :** La sensibilité de l'entrée des données de transmission (PKD) est de 40 mV<sub>p-p</sub>, et l'impédance d'entrée est de 10 kΩ.

 **9600 bps :** La sensibilité de l'entrée des données de transmission (PKD) est de 2 V<sub>p-p</sub>, et l'impédance d'entrée est de 10 kΩ.

**1** Dans le mode Menu, accédez au Menu 518.

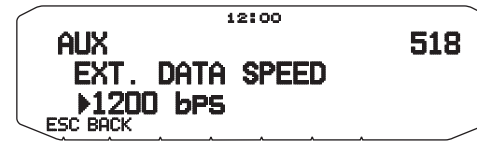

**2** Réglez la vitesse des données de 1200 à 9600 bps.

#### ■ Reglage de la sortie SQC

Vous pouvez définir la condition pour laquelle la borne de la sortie SQC devient active.

**1** Dans le mode Menu, accédez au Menu 520.

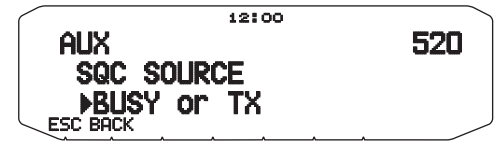

- **2** Réglez la méthode d'activation de la sortie SQC d'une des manières suivantes :
	- OFF : La sortie SQC reste inactive.
	- BUSY : Lorsque qu'un signal est reçu sur la bande de données, la sortie SQC s'active.
	- SQL : Alors que la fonction CTCSS/DCS est activée et qu'un signal correspondant est reçu, la sortie SQC s'active. Alors que la fonction CTCSS/DCS est désactivée, la sortie SQC s'active lorsqu'un signal occupé est reçu.
	- TX : Pendant la transmission, la sortie SQC s'active.
	- BUSY.TX : Si les conditions BUSY et TX (plus haut) sont rencontrées, la sortie SQC s'active.
	- SQL.TX : Si les conditions SQL et TX (plus haut) sont rencontrées, la sortie SQC s'active.

**Remarque :** Le type d'activation (logique) peut être modifié à l'aide du<br>logiciel MCP-2A ([Edit] - [Data Terminal] - [SQC Output Logic]).

# **LISTE DES COMMANDES DU CTN**

Les commandes reconnues par le CTN intégré sont présentées ci-dessous. Vous devez insérer un espace entre le nom d'une commande (ou son abréviation) et un paramètre, ou entre deux paramètres (ex.: AU OFF, BEACON EVERY 18).

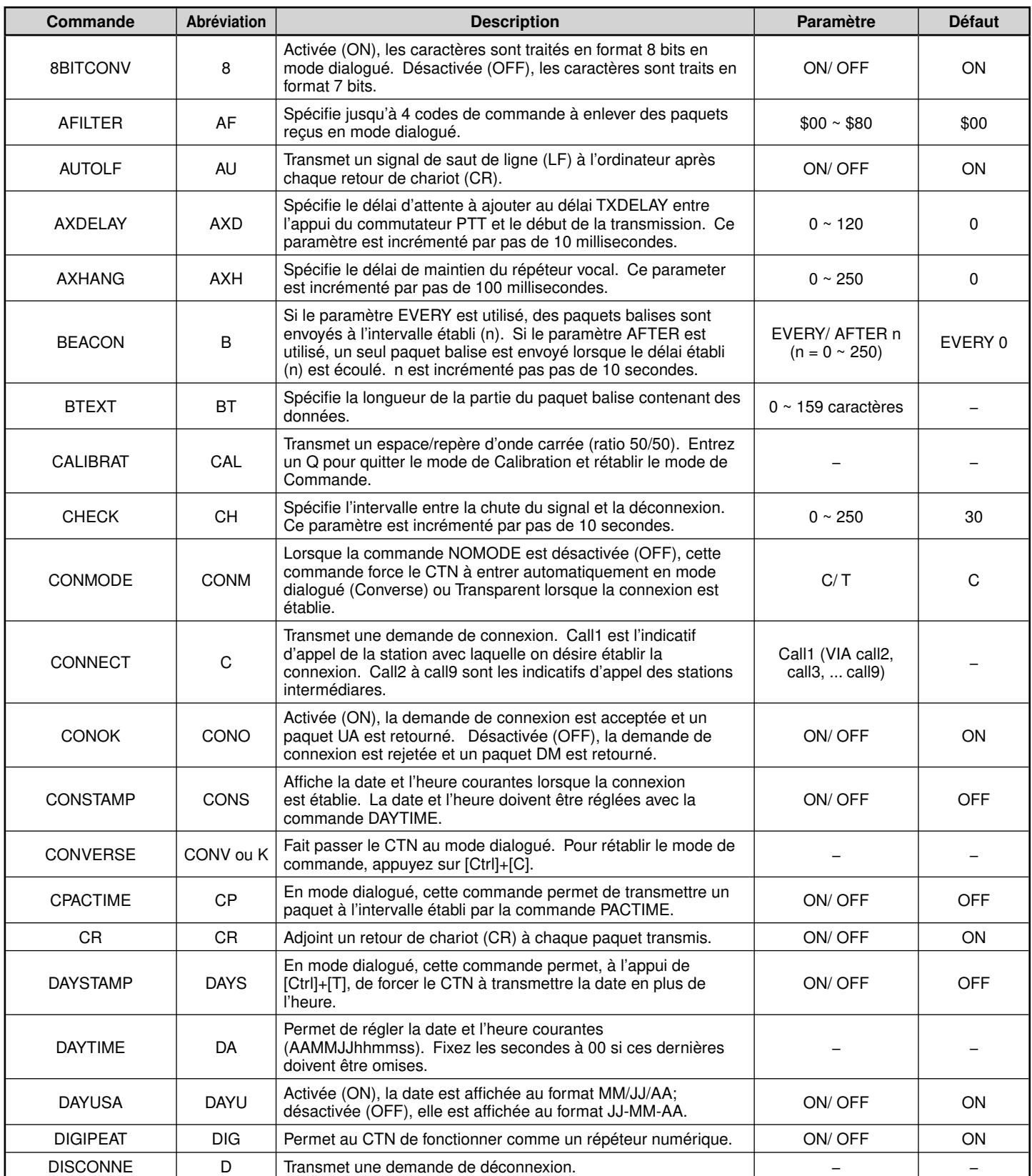

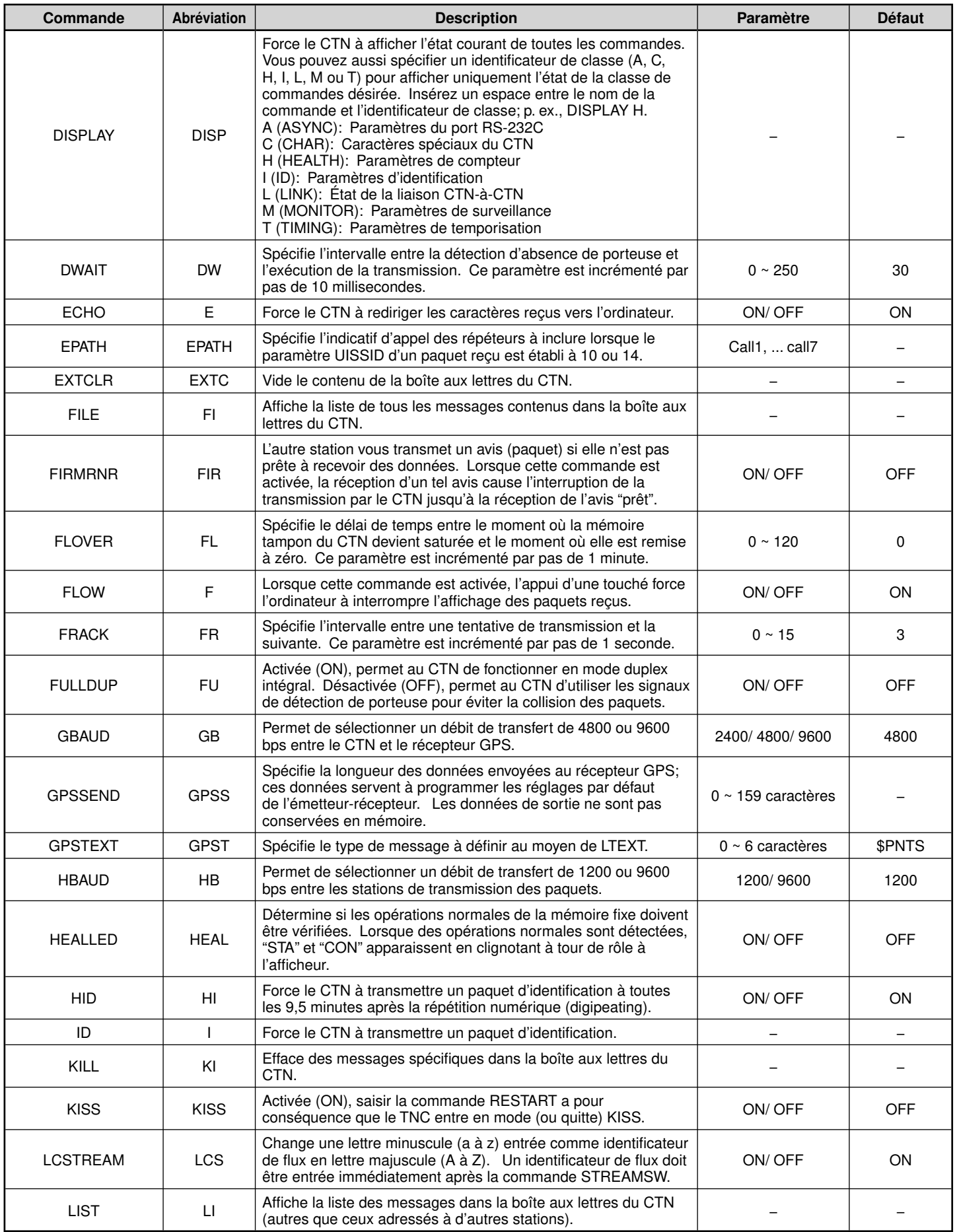
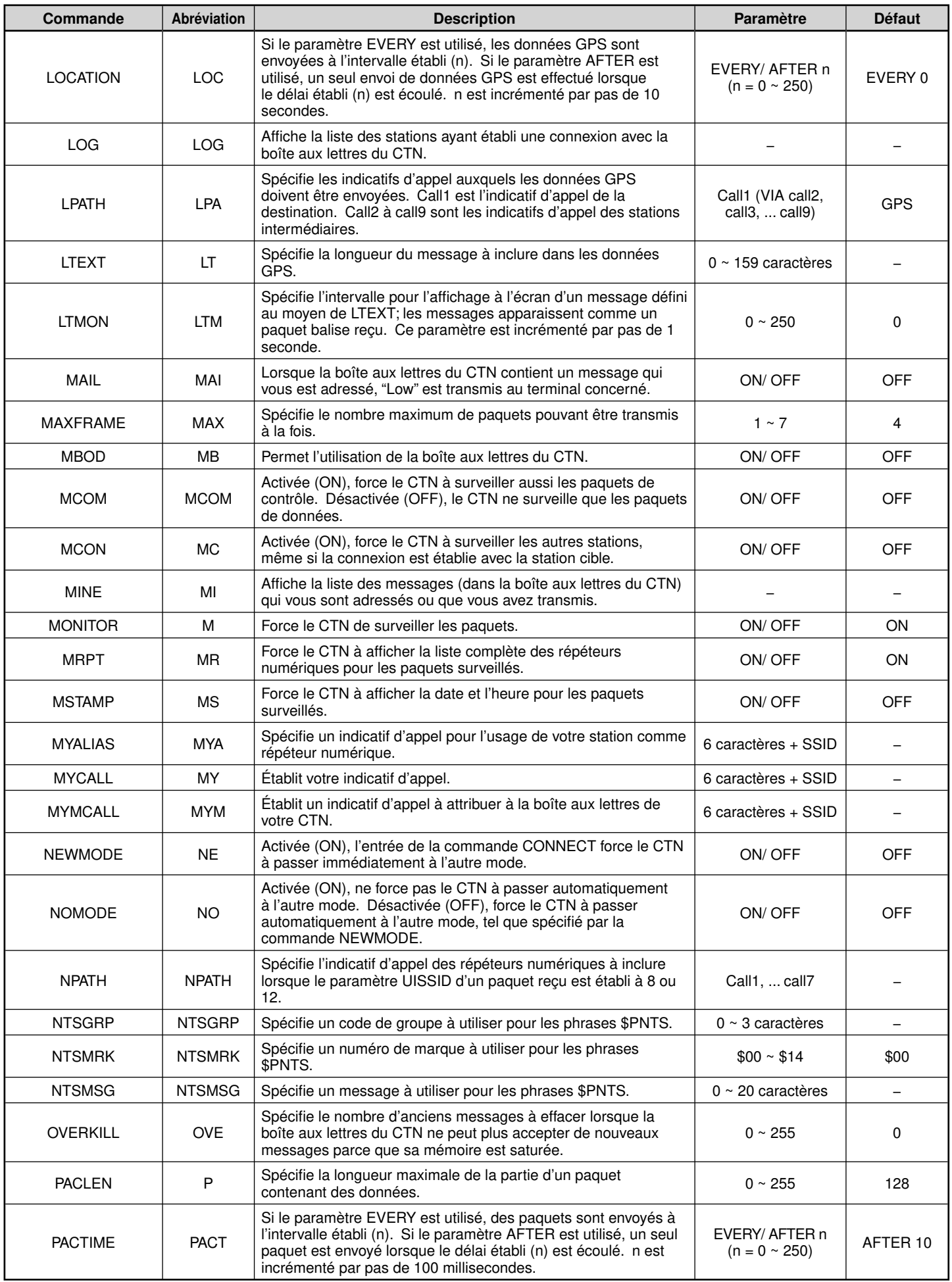

## **PACKET-5**

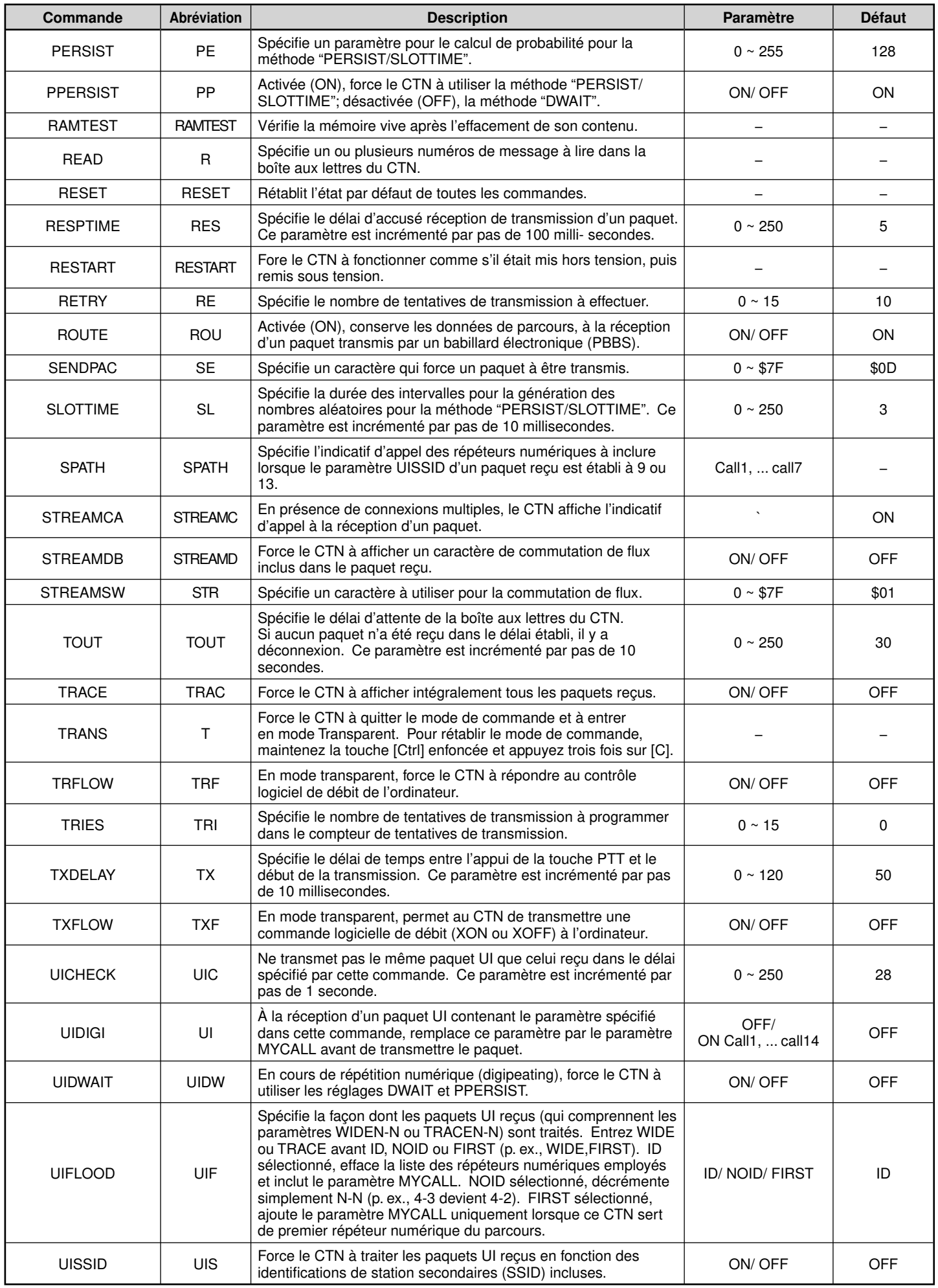

## **PACKET-6**

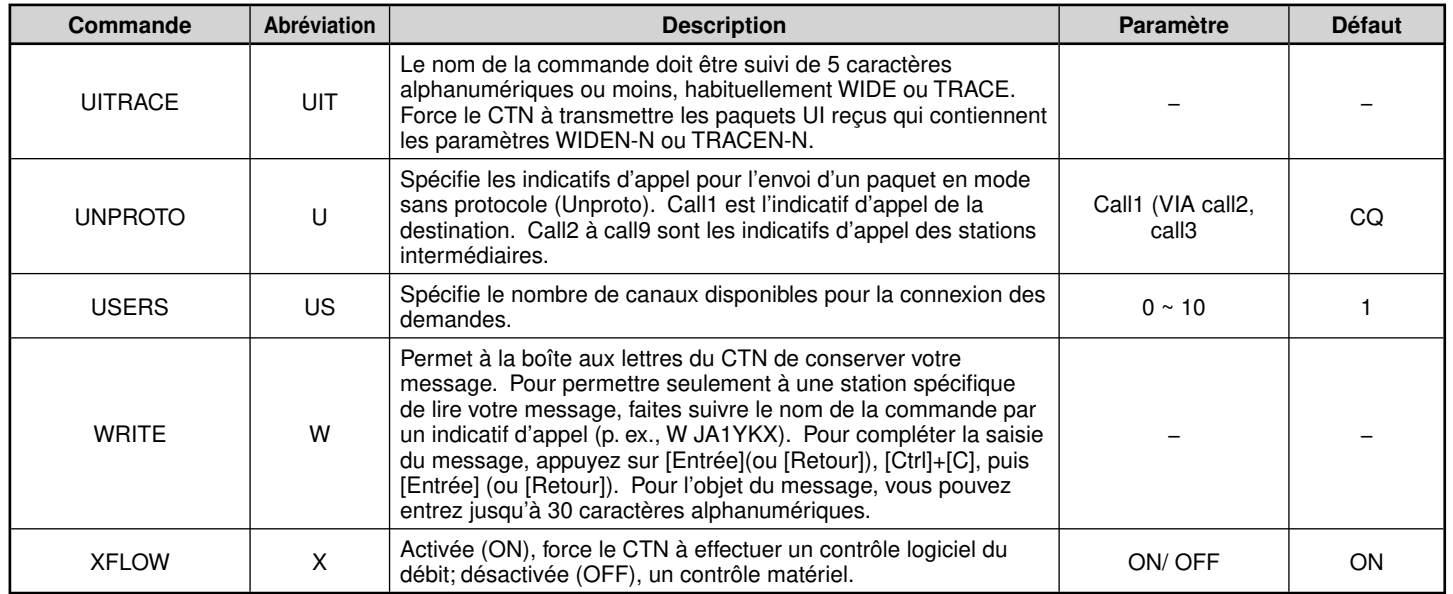

# **APRS®**

## **COMMUNICATION DE DONNEES APRS (RADIOBALISE APRS)**

- Cette fonction utilise le format APRS pour les communications de données y compris votre position de station, vos messages, etc., lorsqu'il est connecté à un récepteur GPS.
	- Même si le récepteur GPS n'est pas raccordé, des communications similaires peuvent être réalisées en entrant les données de position.
- Lors de la réception de données provenant d'une autre station, les indications de la station reçue (depuis la perspective de votre station), sa distance, et sa radiobalise à ondes kilométriques de case de quadrillage sont affichées. Tout commentaire envoyé par l'autre station s'affiche également.
- Les données météorologiques obtenues d'une station météo connectée peuvent être transmises.
- L'APRS (Système de suivi automatique des positions) est un système mondial introduit par Bob Bruninga, WB4APR.
	- < APRS® est un logiciel et une marque de commerce déposée de Bob Bruninga, WB4APR.>

Site Web officiel de APRS : http://www.aprs.org

## **COMMUNICATION DE DONNEES NAVITRA (RADIOBALISE NAVITRA)**

Le système Navitra a été lancé par Kenwood dans les années 90, pour être utilisé au Japon.

## **REGLAGES DE SIGNE D'APPEL ET DE TYPE DE RADIOBALISE**

◆ Lorsqu'une balise APRS/NAVITRA est créée, réglez le signe d'appel et le type de balise (APRS/NAVITRA) (Menu N° 600).

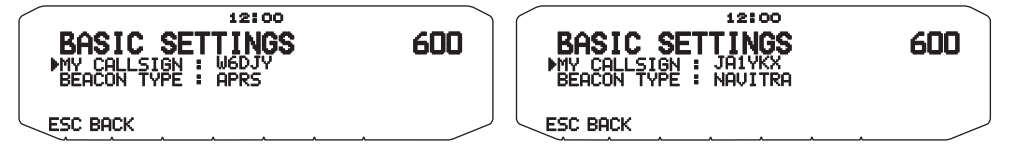

- SSID (Secondary Station IDentifiers) peut être ajouté à la fin de votre signe d'appel (par exemple, W6DJY deviendra W6DJY– 14). Les SSID peuvent être compris dans une plage de "Aucun, – 1" à "– 15", de sorte que chaque signe d'appel peut avoir jusqu'à 16 réglages.
	- Reportez-vous au site Web pour SSID : http://aprs.org/aprs11/SSIDs.txt (actuellement avril 2011)

### **REGLAGES DE RECEPTEUR GPS**

Lorsque le récepteur GPS n'est pas connecté au RC-D710 (station fixe), réglez le Menu n° 602 du récepteur GPS (GPS PORT – INPUT) sur [OFF] (valeur par défaut). Si vous ne connectez pas le récepteur GPS lorsque vous configurez [GPS], l'emplacement de position de votre station ne sera pas correct, et la distance et la direction d'autres stations ne s'afficheront pas. Par conséquent, vous devrez régler les données de votre position à l'aide du Menu N° 605 (MY POSITION).

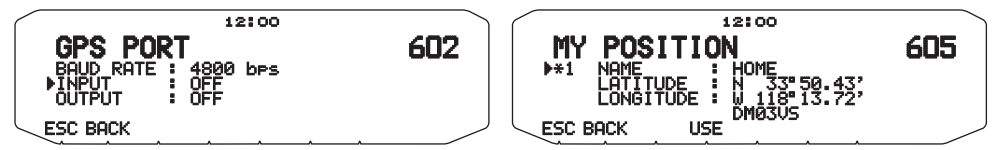

## **DIGIPEAT**

- Le terme digipeat signifie que les données du paquet ne sont pas transmises. Lorsqu'un digipeater (station relais) reçoit un paquet, il l'enregistre dans la mémoire. Une fois la réception terminée, les données sont retransmises. A l'aide de digipeat, il est possible d'envoyer des balises longues distances.
- En vue de réaliser un digipeat, vous devez configurer un chemin de paquet (Menu n° 612). Pour le chemin de paquet, il est possible de définir un signe d'appel direct ou d'utiliser "WIDE1-1" ou "WIDE1-1, WIDE2-1", en spécifiant un alias commun et un nombre de bonds. Réglez le chemin du paquet de l'émetteur-récepteur en fonction des paramètres du digipeater.
- Digipeat est très utile pour atteindre d'autres stations lorsque votre signal est faible. Néanmoins, vous devez configurer le nombre total de bonds et les transmissions de radiobalise de manière modérée pour éviter toute congestion de canal.

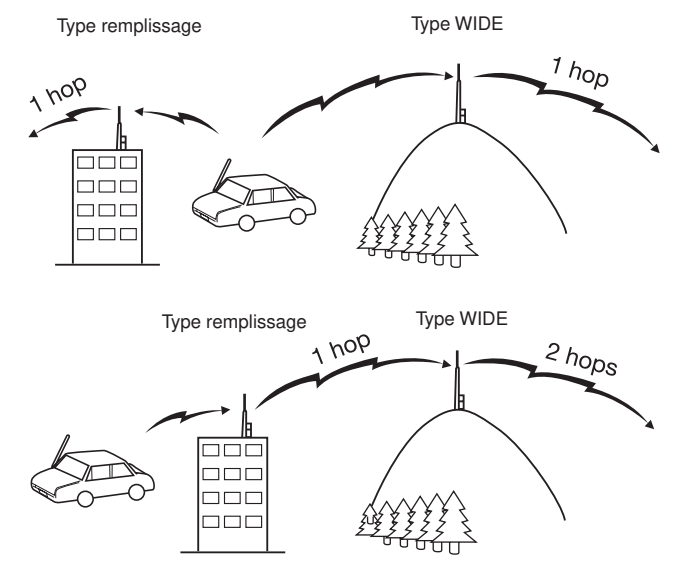

#### **Type WIDE:**

Ce digipeater peut envoyer le paquet sur une zone étendue.

### **Type remplissage:**

Les digipeaters régionaux sont également appelés relais "Type RELAY". Ces digipeaters sont utilisés pour des stations mobiles lorsqu'un signal ne peut pas atteindre un digipeat de type WIDE.

# **RACCORDEMENT À UN RÉCEPTEUR GPS OU À UNE STATION MÉTÉO**

La prise GPS de l'émetteur-récepteur accepte les fiches à 3 conducteurs de 2,5 mm. Si nécessaire, modifiez l'extrémité du câble de votre récepteur GPS ou de votre Station météo à l'aide du câble fourni.

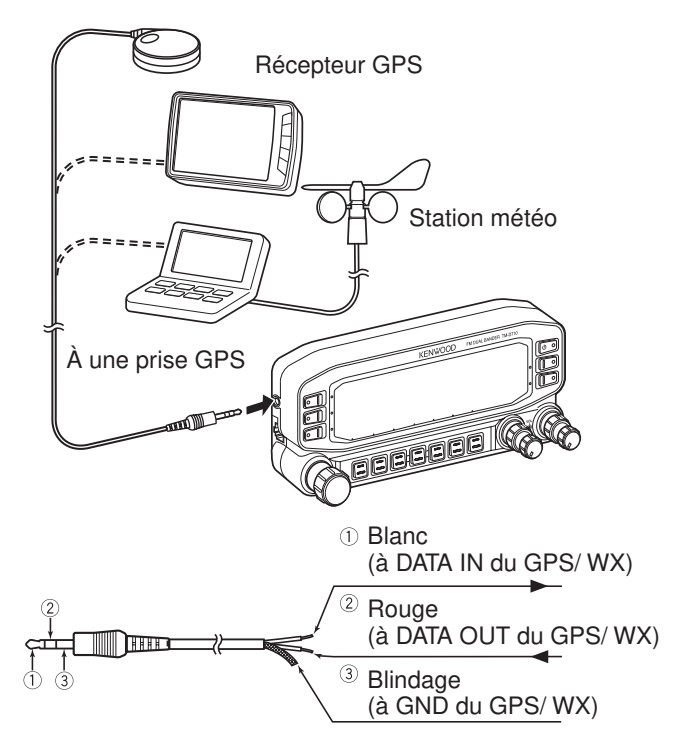

• Utilisez un récepteur GPS qui est conforme au format NMEA-0183 et qui est compatible à la sortie de polarité de signal RS-232C aux niveaux mentionnés ci-dessous.

 [Niveau bas : –15,0V ~ +0,5 V / Niveau élevé : +3,0V ~ +15,0V] Il vous est impossible d'utiliser les récepteurs GPS avec des connexions de type USB.

• Réglez le menu n° 602 (GPS PORT-INPUT) sur "GPS" (récepteur GPS), "WEATHER (Davis)" (Station météo), ou "WEATHER (PeetBros.)" (Station météo), en fonction de l'équipement connecté à la borne GPS.

 Lorsqu'un récepteur GPS est sélectionné, l'indicateur "GPS" s'affiche. Lorsqu'un Station météo est sélectionné, l'indicateur "WXI" s'affiche.

• L'indicateur "GPS" clignote pendant le positionnement.

# **RÉGLAGE DE L'HORLOGE INTERNE**

L'émetteur-récepteur contient une horloge pour traiter les informations lors de la réception des paquets APRS. Utilisez le menu pour corriger l'heure, la date et le décalage UTC si nécessaire; UTC est l'abréviation de Universal Time Coordinated.

Lorsque la fonction GPS interne est activée, l'année, le mois, le jour et l'heure sont automatiquement réglés à partir des informations satellite GPS. Si les informations GPS ne peuvent pas être reçues, vous pouvez entrer manuellement la date et l'heure.

**Remarque :** La batterie de l'horloge de secours est intégrée dans l'appareil. Lorsque la source d'alimentation est connectée, la mise en charge de la batterie commence. Environ douze heures sont nécessaires pour une charge complète.

## ■ **Réglage de la date**

**1** Rentrez dans le mode Menu et accédez au Menu 524. Les 2 premiers chiffres clignotent.

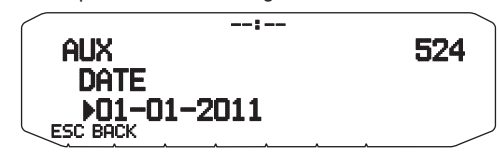

- **2** Tournez la commande d'Accord pour spécifier le mois actuel (RC-D710 + TM-V71(A)-type K ou RC-D710 + PG-5J) ou le jour, puis appuyez sur la commande d'**Accord**.
	- Les 2 chiffres suivants clignotent.
- **3** Tournez la commande d'Accord pour spécifier le jour actuel (RC-D710 + TM-V71(A)-type K ou RC-D710 + PG-5J) ou le mois, puis appuyez sur la commande d'**Accord**. • Les 2 derniers chiffres clignotent.
- 4 Tournez la commande d'Accord pour spécifier l'année actuelle, puis appuyez sur la commande d'**Accord**.
- **5** Appuyez sur **[ESC]** pour quitter le mode Menu.

### **Remarques :**

- ◆ L'erreur de l'horloge interne est inférieure à une seconde par mois, lorsque l'émetteur-récepteur est utilisé à la température ambiante (25°C).
- L'horloge interne fonctionnera jusqu'au 31 décembre 2099.

### ■ **Réglage de l'heure**

- **1** Rentrez dans le mode Menu et accédez au Menu 525.
	- Les 2 premiers chiffres clignotent.

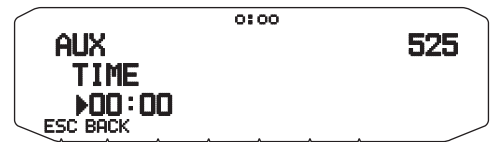

- 2 Tournez la commande d'Accord pour spécifier les heures actuelles, puis appuyez sur la commande d'**Accord**.
	- Par exemple, pour spécifier 1 heure de l'après-midi,
	- sélectionnez 13.
	- Les 2 chiffres suivants clignotent.
- **3** Tournez la commande d'Accord pour spécifier les minutes actuelles, puis appuyez sur la commande d'**Accord**.
- **4** Appuyez sur **[ESC]** pour quitter le mode Menu.

## ■ **Réglage du décalage UTC**

**1** Rentrez dans le mode Menu et accédez au Menu 526.

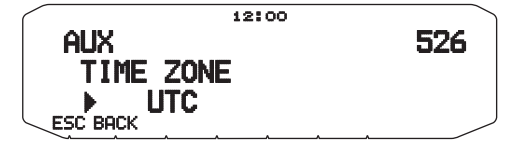

- **2** Tournez la commande d'**Accord** pour sélectionner le décalage UTC approprié, puis appuyez sur la commande d'**Accord**.
	- Le décalage peut être réglé de +14:00 à –14:00 par incréments de 15 minutes.
- **3** Appuyez sur **[ESC]** pour quitter le mode Menu.

# **RÉCEPTION DE DONNÉES APRS**

Chaque fois qu'un nouveau paquet APRS est reçu, l'affichage de la fréquence laisse place aux informations suivantes :

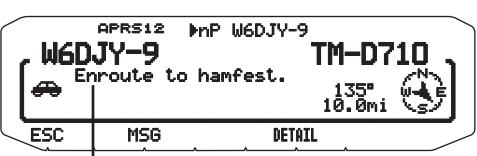

Texte sur le statut

- Le paquet APRS reçu peut inclure des informations sur un objet particulier, comme un ouragan ou une tornade. Dans ce cas, le nom de cet objet apparaîtra au lieu de l'indicatif.
- Appuyez sur **[MSG]** pour envoyer un message à la station.
- Appuyez sur **[DETAIL]** pour afficher les informations
- complémentaires. Pour revenir à l'affichage de la fréquence, appuyez sur **[ESC]** ou bien attendez 10 secondes environ.

**Remarques :**

- Lorsque vous recevez un paquet APRS avec un commentaire "EMERGENCY", l'affichage apparaît sous une autre forme que mentionné<br>ci-dessus et un autre type de bip retentit.
- ◆ Lorsque vous recevez un paquet de position APRS que vous avez<br>transmis, l'affichage de fréquence est interrompu et "MY POSITION"<br>apparaît sur l'afficheur. Ceci peut arriver lorsqu'un ou plusieurs digipeaters sont utilisés.

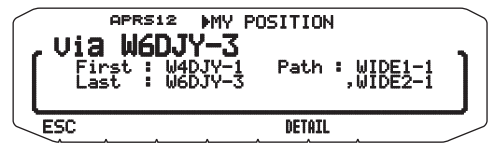

Lors du réglage du Menu n° 625 (DISPLAY AREA) sur "ENTIRE", "HALF"<br>ou "OFF", l'indicatif d'appel de la station digipeater ne s'affichera pas comme un menu instantané.

◆ Si vous recevez un message que vous aviez vous-même transmis, "MY MESSAGE" apparaît.

Vous pouvez changer le réglage d'interruption d'écran d'affichage par le biais du Menu n°625 (DISPLAY AREA). Lorsqu'il est réglé sur "OFF", l'affichage de la fréquence ne s'interrompt pas. Un indicateur, tel que "dP", apparaît selon les types de données. Reportez-vous au tableau pour plus de détails.

#### **<RC-D710 + TM-V71>**

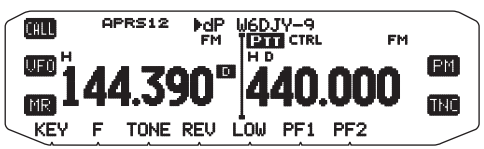

#### **<RC-D710 + PG-5J>**

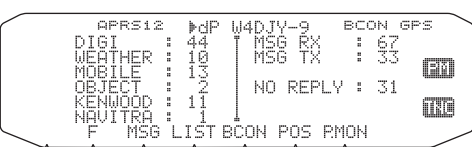

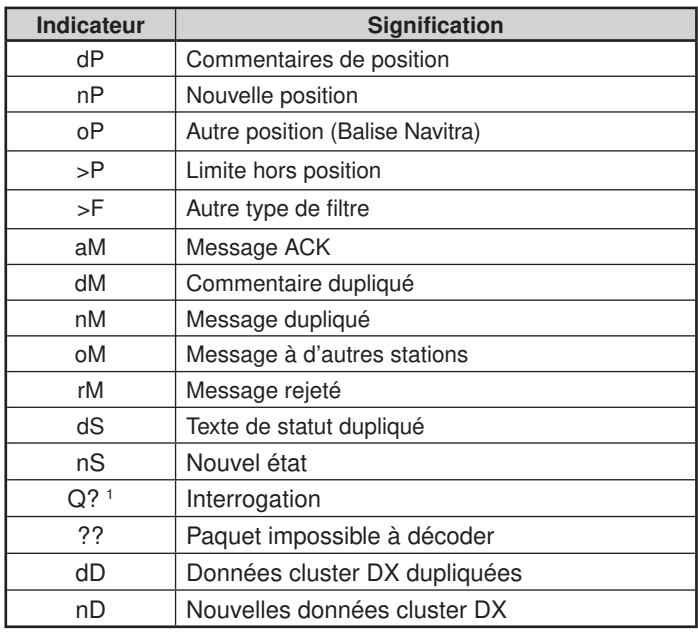

 L'émetteur-récepteur transmet automatiquement les informations appropriées dans les 2 minutes qui suivent la réception de la demande.

#### **Remarques :**

1

- ◆ Les programmes APRS pour ordinateurs présentent des champs pour écrire un commentaire sur la position et un texte sur le statut. Les données écrites dans ces deux champs sont transmises sous forme de paquets séparés. Toutefois, l'émetteur-récepteur transmet à la fois le commentaire de position et le texte de statut en un paquet.
- ◆ L'émetteur-récepteur bipe chaque fois qu'il reçoit un paquet APRS, de quelque type qu'il soit. Vous pouvez accéder au Menu 624 (AUDIO RX BEEP) pour changer ce réglage. Le réglage par défaut est "ALL".

# **ACCÈS AUX DONNÉES APRS**

L'émetteur-récepteur peut recevoir et mettre en mémoire les données APRS reçues d'un maximum de 100 stations. Les informations de la station souhaitée peuvent facilement être récupérées.

- **1** Appuyez sur **[KEY]**, **[LIST]**.
	- La liste des stations apparaît.
	- Les numéros à côté des indicatifs indiquent l'ordre dans lequel les données ont été reçues. Les toutes dernières données reçues sont désignées par 1.

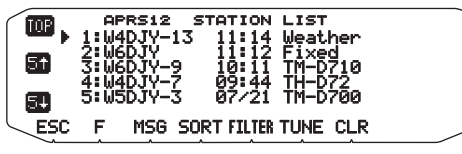

**[TOP]** : Affiche la liste des 5 dernières stations.

[5<sup>t</sup>] : Affiche la liste des 5 stations précédentes.

**[5 <b>!**] : Affiche la liste des 5 stations suivantes.

[ESC] : Rétablit l'affichage de la fréquence.

**[MSG] :** Permet d'écrire un message à la station actuelle.

**[SORT] :** Pour sélectionner la fonction Tri.

**[FILTER] :** Pour sélectionner la fonction Filtre.

**[TUNE] :** Règle la fréquence QSY (APRS seulement).

- **[CLR] :** Supprime la station actuelle.
- Appuyez sur **[F]**.

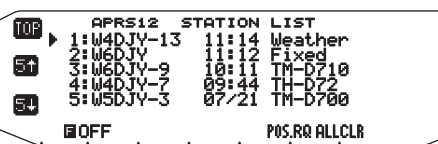

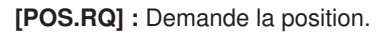

**[ALLCLR] :** Supprime toutes les stations.

- Lorsque vous appuyez sur [ALLCLR], "CLEAR ALL?" apparaît avec le message. Appuyez sur la commande d'Accord pour tout supprimer.
- **2** Tournez la commande d'**Accord** pour sélectionner la station souhaitée avec le curseur ( $\blacktriangleright$ ).

### **3** Appuyez sur la commande d'**Accord**.

Les informations concernant la station sélectionnée apparaissent.

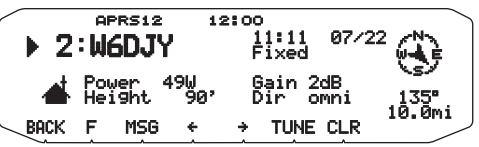

**[BACK] :** Rétablit la liste des stations.

**[MSG] :** Permet d'écrire un message à la station actuelle.

**[←] :** Affiche la page précédente.

**[→] :** Affiche la page suivante.

**[TUNE] :** Règle la fréquence QSY (APRS seulement).

**[CLR] :** Supprime toutes les informations concernant la station actuelle.

### **Remarques :**

- Lorsque les données de la 101e station sont reçues, elles remplacent les données les plus anciennes en mémoire.
- Chaque fois qu'un nouveau paquet APRS est reçu de la même station, les données (en mémoire) les plus anciennes de cette station sont remplacées par les nouvelles.

## **COMMANDE DE CURSEUR**

Sélectionnez un réglage de commande de curseur pour la réception.

- **1** Affichez la liste de stations.
- **2** Appuyez sur **[TOP]** pour changer la commande de curseur entre mode Suivi et mode Fixe. L'affichage du curseur change selon le mode sélectionné.

**Mode Suivi (** $\blacktriangleright$ **) :** Sur l'écran de liste, le curseur ( $\blacktriangleright$ ) suit le signal d'appel lors de la réception de données APRS.

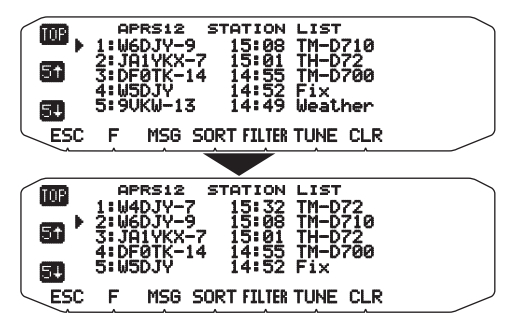

**Mode Fixe (b) :** Sur l'écran de liste, le curseur (**b**) se pose sur le numéro de liste lors de la réception de données APRS.

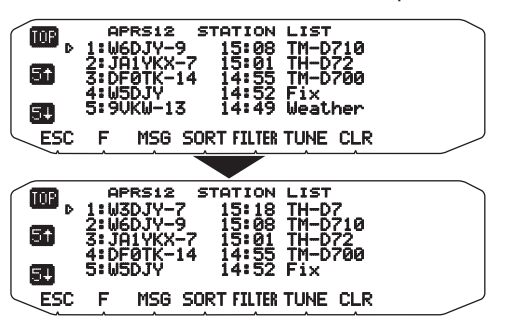

# **EXEMPLE D'AFFICHAGE**

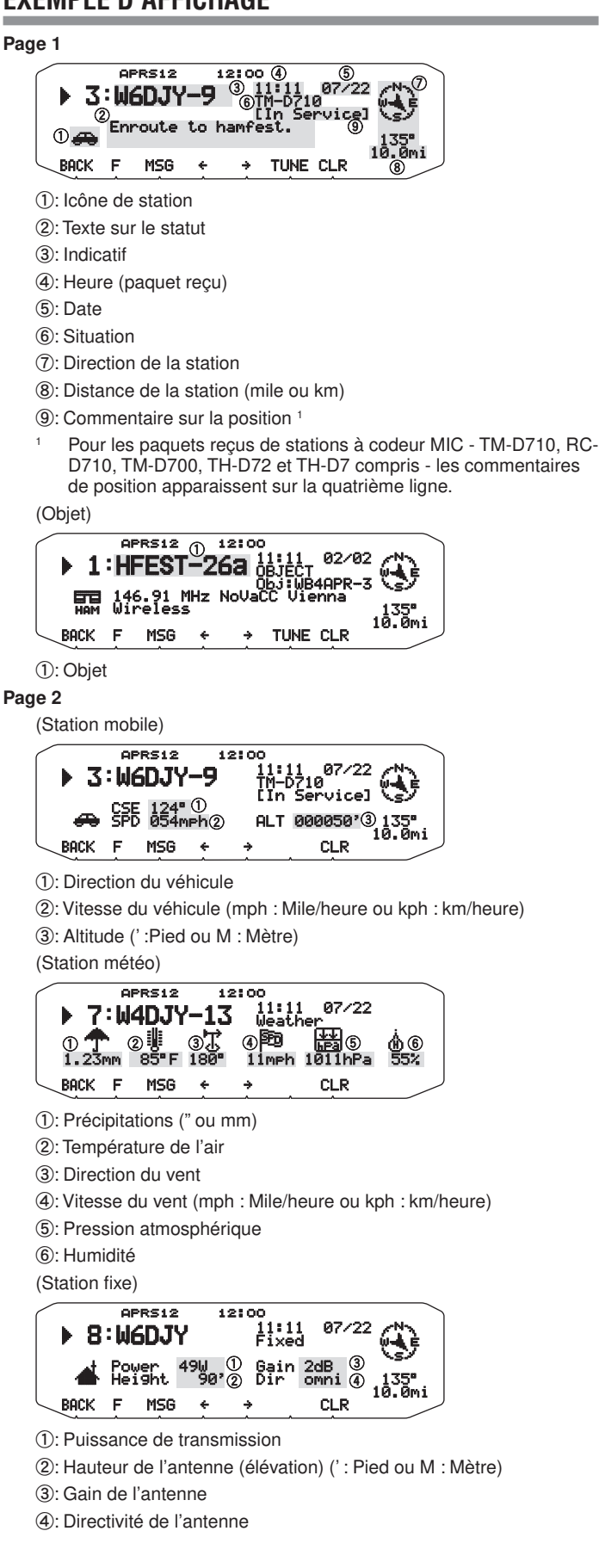

**Page 3**

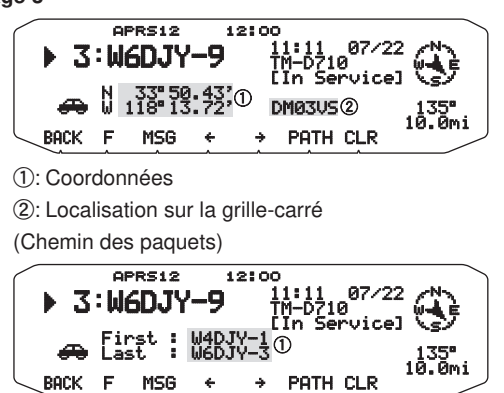

a: Indicatif (Digipeater)

L'émetteur-récepteur peut afficher les symboles suivants comme indicatifs de stations.

 $\angle$ APRS

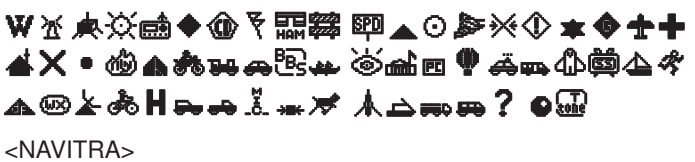

# ДАААА ∗Б @В ฅ ¿&**⊕ ©** ™

Des caractères peuvent être superposés à certains symboles, comme ci-dessous, si les données de symboles reçues en contiennent (APRS uniquement).

(Exemple)

# ₩дѧѩ҈ӿѴ®⋧<del></del>ѧѢ

Les symboles suivants indiquent les directions des stations par rapport à votre position.

(Nord Haut)

# (Cap Haut : exemple) \*\*\*\*\*\*

• Lorsque vous appuyez sur **[F], [N/H]** alors que la distance du point cible / sens du trajet s'affiche, l'afficheur Nord haut (affiche Nord en premier) passe à l'afficheur Cap haut (affiche le sens du trajet en cours en premier) ou vice-versa. Dans l'afficheur Cap haut, un "+" ou un "-" est utilisé pour vous aider à indiquer le sens du trajet.

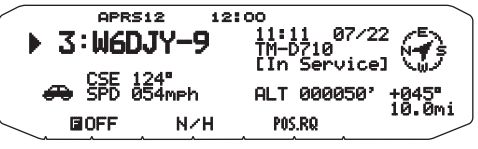

Pour modifier les réglages de Vitesse/distance et/ou température des unités, accédez au Menu 626 (DISPLAY UNIT 1 - SPEED, DISTANCE) et/ou au Menu 626 (DISPLAY UNIT 1 -TEMPERATURE)

**Remarque :** Certaines stations transmettent les paquets APRS par les CTN raccordés aux récepteurs GPS. Si vous recevez les paquets de ces stations,<br>"GOOD" (satellites poursuivis) ou "LAST" (satellites non poursuivis) s'affichera selon le cas, avec GLL, GGA ou RMC qui désignent le format \$GPGLL, \$GPGGA ou \$GPRMC.

# **FONCTION TRI**

Cette fonction permet de trier les stations en fonction de leur indicatif, de la date, de l'heure ou de la distance.

**1** Affichez la liste de stations

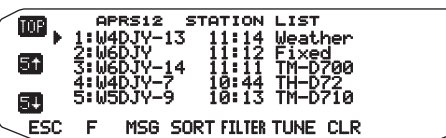

- **2** Appuyez sur **[SORT]**.
	- La liste de types de tri apparaît sur l'afficheur.

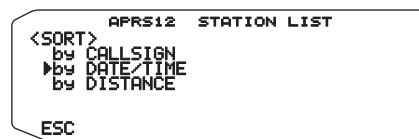

- **3** Sélectionnez un type de tri.
- **4** Appuyez sur la commande d'**Accord**. "SORTING" apparaît sur l'afficheur et le tri commence.

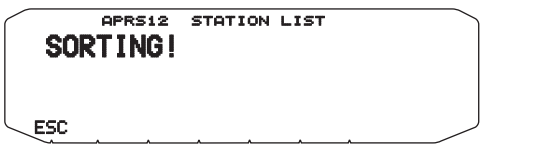

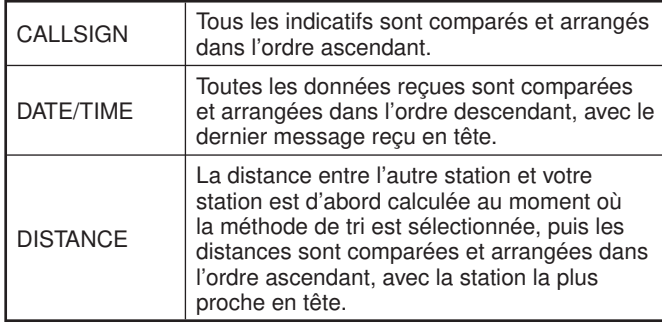

**5** La liste des stations triées apparaît sur l'afficheur.

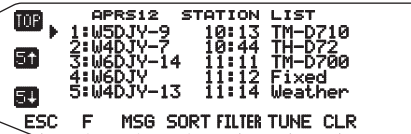

Après le tri, les nouvelles données de stations reçues sont ajoutées à la liste de stations, sans nouveau tri.

# **FONCTION FILTRE D'AFFICHAGE**

Cette fonction vous permet d'afficher uniquement les types de données spécifiées dans la liste de station.

**1** Affichez la liste de stations.

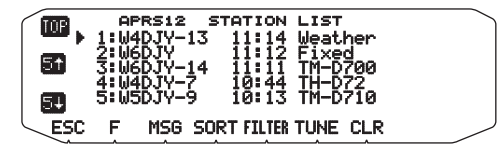

- **2** Appuyez sur **[FILTER]**.
	- La liste des types de filtres apparaît sur l'afficheur.

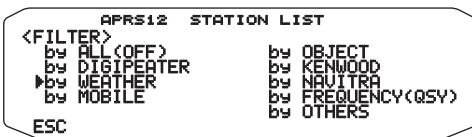

- **3** Sélectionnez un type de filtre.
- **4** Appuyez sur la commande d'**Accord**.
	- "FILTERING" apparaît sur l'afficheur et le filtrage commence.

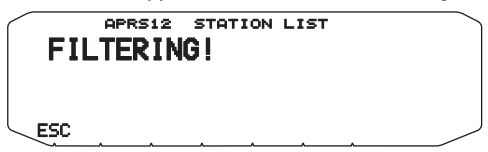

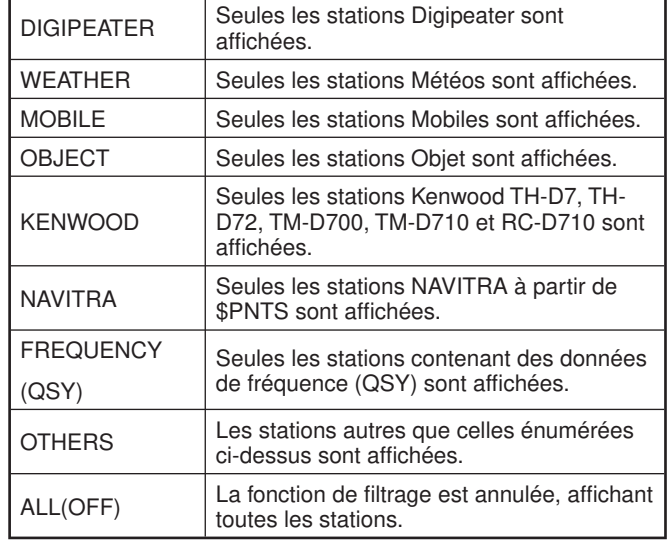

**5** La liste des stations filtrées apparaît sur l'afficheur.

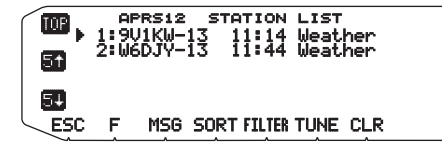

- Lorsque la fonction filtre d'affichage est activée, les données reçues sont ajoutées à la liste mais sont affichées si elles correspondent au type de filtrage sélectionné.
- Par exemple, lorsque la liste de station est affichée et que la sélection de filtre d'affichage est réglée sur "WEATHER", toutes les stations n'ayant pas attrait à la météo ne sont plus affichées. Si les données de station mobile sont reçues à ce moment-là, les nouvelles données ne seront plus affichées non plus tant que le filtre météo est activé.

# **RÉCEPTION D'UN MESSAGE**

Chaque fois qu'un message approprié est reçu, l'affichage de la fréquence laisse place aux informations suivantes :

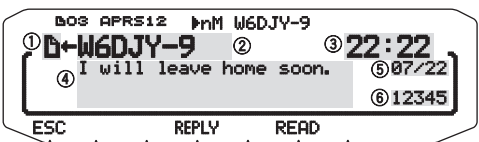

- a: Indicateur
- b: Indicatif (TX) 3: Heure de la réception
- 
- d: Message
- e: Date TX/RX
- f: Numéro de la ligne
- L'afficheur peut contenir un message de 67 caractères au maximum.
- **"Lo1**" indique le nombre de messages qui n'ont pas encore été lus.
- Les indicateurs suivants apparaissent selon les types de messages reçus :

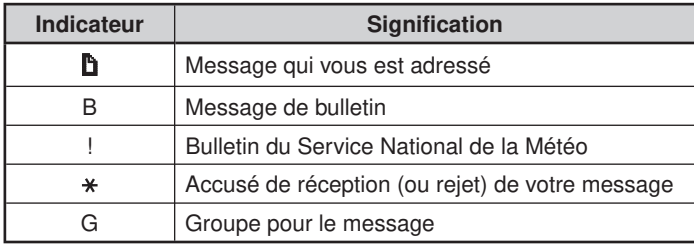

• " XX" apparaît sur l'affi cheur lorsque vous avez un message non lu (où XX correspond au nombre de messages non lus). Lors de la vérification de la réception d'un message (en appuyant sur la commande d'**Accord**), le message est marqué comme lu. A chaque message que vous consultez, le nombre (XX) diminue de 1. Lorsqu'il ne reste plus qu'1 message non lu ("**Li**01"), visualiser ce message entraînera la disparition de cet icône **L** sur l'afficheur. (Lorsque vous entrez sur l'afficheur de liste de message et que vous sélectionnez un message désigné comme non lu par la marque "EXX", le message sera marqué comme lu.)

#### **<RC-D710 + TM-V71>**

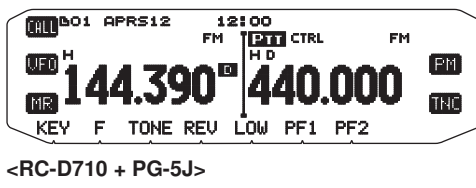

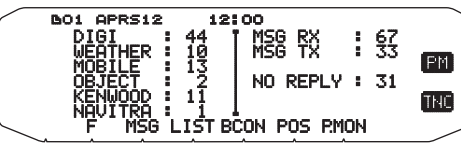

• Lorsqu'un message double de la même station est reçu, l'afficheur d'interruption de réception n'apparaît pas et une tonalité d'erreur retentit. Lorsque la fréquence à ce moment-là apparaît sur l'afficheur, "dM" (Message double) et le signe d'appel de la station appelante apparaissent sur l'afficheur.

#### **<RC-D710 + TM-V71>**

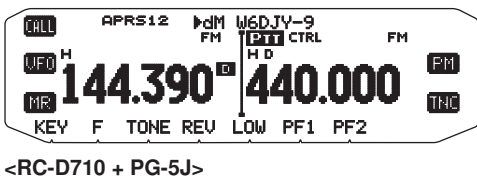

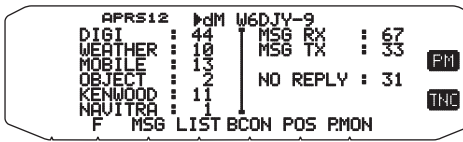

### **Remarques :**

- L'émetteur-récepteur permet de recevoir des messages même si le SSID ne correspond pas. Mais dans ce cas, il ne renverra pas d'accusé de réception.
- La mémoire sert à enregistrer les messages entrants et sortants. Le message le plus ancien dans la mémoire est supprimé à la réception d'un nouveau message. Un message 5 fois non transmis peut être supprimé. Le message le plus ancien n'est pas remplacé par un nouveau message lorsque la mémoire est pleine, s'il n'a pas été ouvert par la fonction Liste. L'émetteur-récepteur renverra une commande de rejet et affichera "rM".
- L'émetteur-récepteur bipe chaque fois qu'il reçoit un paquet APRS, de quelque type qu'il soit. Vous pouvez accéder au Menu 624 (SOUND-RX BEEP) pour changer ce réglage. Le réglage par défaut est "ALL".

# **ENTRÉE D'UN MESSAGE**

Pour transmettre un message, spécifiez d'abord l'indicatif de la station souhaitée. Pour transmettre un bulletin, spécifiez "BLN#" à la place, # étant un chiffre de 0 à 9 ou un caractère de A à Z. Si votre bulletin consiste en plus de 64 chiffres, vous devrez le transmettre en plusieurs paquets. Utilisez # pour indiquer la suite des différentes parties du bulletin. Par exemple, saisissez "BLN0" (ou "BLNA") pour envoyer le premier paquet, puis "BLN1" (ou "BLNB") pour envoyer le second paquet.

**1** Appuyez sur **[KEY], [MSG]**.

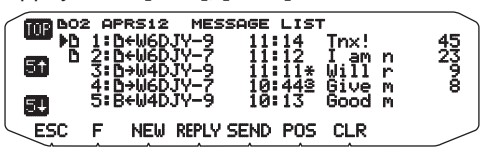

- **2** Appuyez sur **[NEW]** ou **[REPLY]**.
	- L'affichage permettant de saisir l'indicatif apparaît ; le premier chiffre clignote. (Pas obligatoirement, lorsque vous appuyez sur [REPLY])

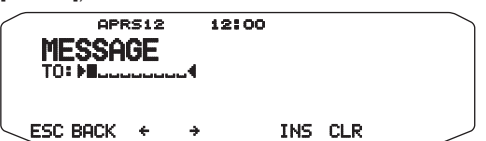

**[BACK] :** Annule la saisie de l'indicatif.

**[] :** Fait reculer le curseur.

**[INS] :** Insère le caractère actuellement sélectionné.

**[CLR] :** Supprime le chiffre sur lequel le curseur clignote.

- **3** Tournez la commande d'**Accord** pour sélectionner le premier caractère.
	- Vous pouvez saisir 0 à 9, A à Z et –.
- **4** Appuyez sur la commande d'**Accord**.
	- Le curseur passe au chiffre suivant.
- **5** Tournez la commande d'**Accord** pour valider le réglage.
- L'affichage de saisie de message apparaît ; le premier chiffre clignote.

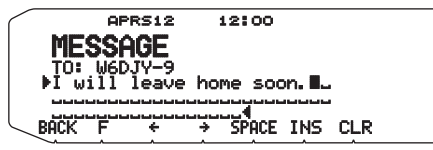

**[SPACE] :** Insère un espace

• Pour copier un message, accédez au mode de copie de message, appuyez sur **[F]** pour accéder au mode de fonction, puis appuyez sur **[PASTE1]**, **[PASTE2]**, **[PASTE3]** ou **[PASTE4]** pour copier le message qui a été enregistré sous chaque touche.

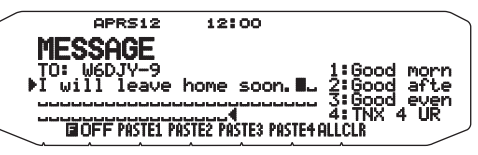

**[ALLCLR] :** Efface tous les chiffres et ramène le curseur au premier chiffre.

- **6** Tournez la commande d'**Accord** pour sélectionner le premier caractère.
	- Vous pouvez saisir des caractères alphanumériques plus des caractères ASCII spéciaux.
- **7** Appuyez sur la commande d'**Accord**.
- Le curseur passe au chiffre suivant.
- **8** Répétez les étapes 6 et 7 pour saisir un maximum de 67 chiffres.
- **9** Appuyez sur la commande d'**Accord** pour terminer le réglage.

Les caractères alphanumériques peuvent également être saisis aux étapes 3 et 6 par le clavier du microphone.

# **ACCÈS AUX MESSAGES APRS REÇUS**

L'émetteur-récepteur peut conserver en mémoire un maximum de 100 messages. Il est facile d'accéder à chacun d'eux.

**1** Appuyez sur **[KEY], [MSG]**.

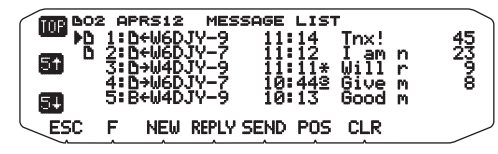

• Plus le message est récent plus le numéro correspondant est bas ; 1 désigne le tout dernier message.

 **[POS] :** Indique les dernières coordonnées de la station actuelle, si elle a été mise en mémoire.

- **2** Tournez la commande d'**Accord** pour sélectionner le message souhaité avec le(s) curseur(s).
- **3** Appuyez sur la commande d'**Accord**.
	- Si vous sélectionnez un message entrant, l'affichage suivant apparaît :

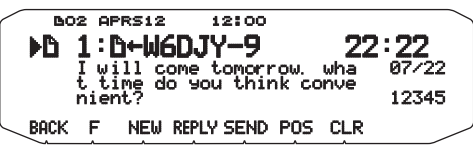

 **[BACK] :** Rétablit la liste de messages.

 **[NEW] :** Crée un nouveau message.

 **[REPLY] :** Répond au tiers dont vous avez reçu un signal. Entre dans le réglage de message.

 **[SEND] :** Les messages de la liste qui n'ont pas été envoyés sont émis.

 **[POS] :** Les coordonnées de la station émettrice sont affichées (si les coordonnées de la station sont disponibles).

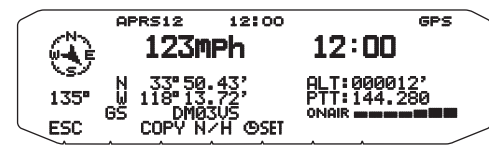

 **[COPY]:** Copie les données de position GPS sur le Menu n°605 (MY POSITION).

 **[N/H]:** Permute entre Nord haut et Cap haut.

 **[ SET]:** Règle la date et l'heure à partir du récepteur GPS vers l'horloge interne.

### **[CLR] :** Supprime le message actuel.

Si vous sélectionnez un de vos messages sortants, l'affichage suivant apparaît :

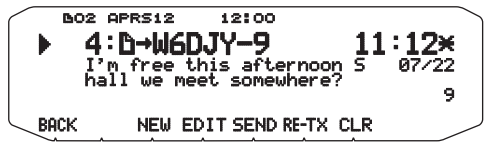

 **[BACK] :** Rétablit la liste de messages.

 **[NEW] :** Crée un nouveau message

 **[EDIT] :** Vous permet d'éditer le message transmis.

**[SEND] :** Tous les messages qui peuvent être émis, seront envoyés 1 fois.

**[RE-TX] :** Si vous appuyez dessus pour un message accompagné d'un point (.), le compteur d'essais est réinitialisé à 5 autres transmissions.

**[CLR] :** Annule les transmissions restantes du message courant.

Le tableau suivant donne la signification des symboles apparaissant à l'étape 2.

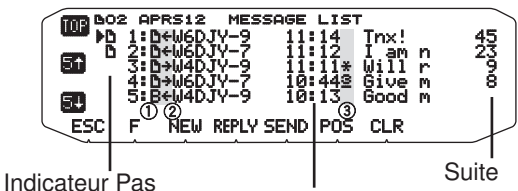

encore lu Heure/ Date < avant aujourd'hui > (réception message)

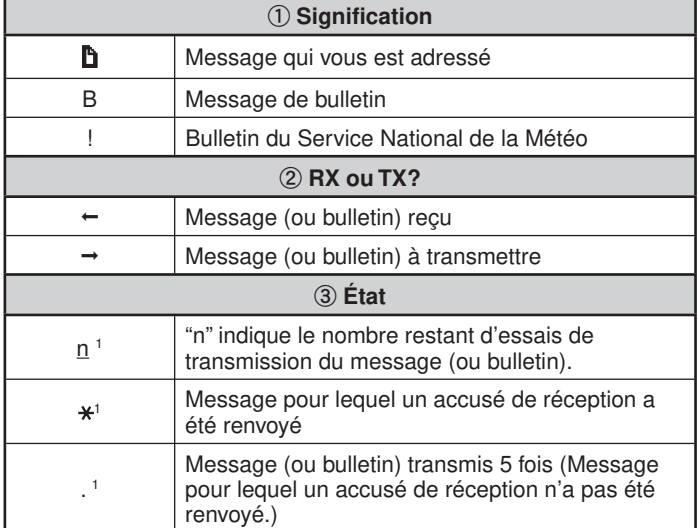

1 Ces indicateurs apparaissent pour les messages (ou bulletins) sortants.

# **TRANSMISSION D'UN MESSAGE**

Les messages restants dans la liste de messages sont transmis lorsque vous appuyez sur [SEND] sur l'affichage "MESSAGE LIST".

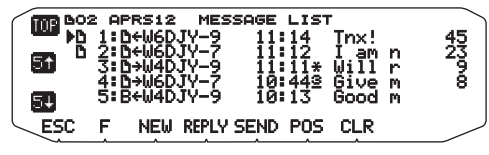

Après avoir saisi un message sur l'affichage de message, appuyez sur la commande d'**Accord** pour que ce message soit transmis toutes les minutes.

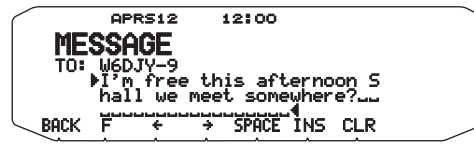

# **RÉGLAGE DE BASE**

Rentrez dans le mode Menu et accédez au Menu 600.

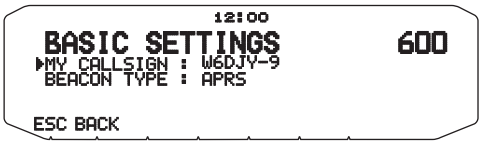

## ■ Mon Indicatif <MY CALLSIGN>

 Programmez votre indicatif avec un maximum de 9 caractères alphanumériques. Vous pouvez inclure des caractères SSID dans votre indicatif. Vous ne pourrez pas transmettre de paquets APRS si vous n'avez pas programmé votre indicatif.

- **1** Sélectionnez MY CALLSIGN.
	- L'affichage permettant de saisir l'indicatif apparaît ; le premier chiffre clignote. Le réglage par défaut est "NOCALL".
- **2** Tournez la commande d'**Accord** pour sélectionner le premier caractère.
	- Vous pouvez saisir 0 à 9, A à Z et –.
- **3** Appuyez sur la commande d'**Accord**.
	- Le curseur passe au chiffre suivant.
- **4** Répétez les étapes 2 et 3 pour saisir un maximum de 9 chiffres.

**Remarque :** Lorsque tous les réglages sont vierges, "NOCALL" est automatiquement réglé. Dans ce cas, la paquet Position ou le paquet Message ne peut pas être transmis.

# ■ **Type Balise <BEACON TYPE>**

 **[APRS]:** Des radiobalises sont transmises en format APRS lorsque l'icone "APRS" s'affiche sur la partie supérieure gauche de l'affichage. En outre, en mode Menu, seuls les menus qui peuvent être réglés avec APRS sont affichés.

 **[NAVITRA]:** Des radiobalises sont transmises en format NAVITRA lorsque l'icone "NAVITRA" s'affiche sur la partie supérieure gauche de l'affichage. En outre, dans le mode Menu, seuls les menus qui peuvent être réglés avec NAVITRA sont affichés.

# **RÉGLAGE DU CTN INTERNE**

Rentrez dans le mode Menu et accédez au Menu 601. **<RC-D710 + TM-V71>**

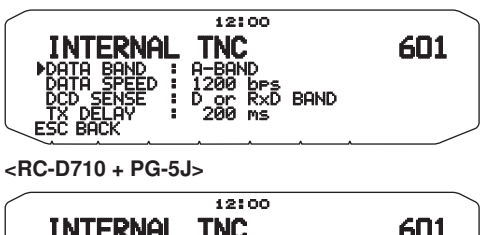

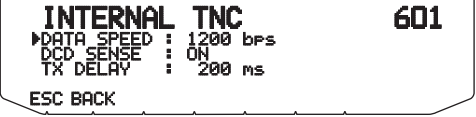

### ■ **Bande de données <DATA BAND> <RC-D710 + TM-V71>**

 L'émetteur-récepteur permet de sélectionner une bande de données pour le mode APRS indépendamment du mode Paquet sélectionné. Sélectionnez la bande A ou B comme bande de données pour la réception ou transmission de paquets APRS. Le réglage par défaut est la bande A. "<sup>11</sup> indique la bande de données actuelle.

**Remarque :** Dans le Menu 601, les options disponibles sont A-BAND, B-BAND, TX:A-BAND RX:B-BAND et RX:A-BAND TX:B-BAND. Vous pourrez sélectionner TX:A-BAND RX:B-BAND ou RX:A-BAND TX:B-BAND lorsque les réseaux APRS utilisant deux fréquences séparées seront disponibles dans le futur.

### ■ Vitesse de transfert des paquets <DATA SPEED>

 La vitesse de transfert de paquets APRS par défaut sur le CTN intégré est de 1200 bps, la norme des réseaux APRS actuels. Quand les réseaux APRS utilisant une vitesse de transfert de 9600 bps seront disponibles dans le futur, vous pourrez sélectionner "9600 bps".

## ■ Sens DCD <DCD SENSE> <RC-D710 + TM-V71>

 Vous pouvez aussi sélectionner la méthode d'interdiction de transmission par le TNC intégré.

 **[D or RxD BAND]:** Lorsque la bande de données n'est plus occupée (comme pour les étapes ci-dessous), le paquet est transmis.

a Appuyez sur **[PTT]** pour entrer en mode de transmission.

2 La bande de données est occupée.

 **[BOTH BAND]:** Lorsque les bandes ne sont plus occupées (comme pour les étapes ci-dessous), le paquet est transmis

- a Appuyez sur **[PTT]** pour entrer en mode de transmission.
- 2 La bande de données est occupée.

3 L'autre bande est occupée.

 **[IGNORE DCD]:** La transmission par le TNC intégré n'est pas inhibée. Le paquet est transmis immédiatement.

## ■ **Détection DCD <DCD SENSE> <RC-D710 + PG-5J>**

 Vous pouvez aussi sélectionner la méthode d'interdiction de transmission par le CTN intégré. Le réglage par défaut est "ON".

 **[ON] :** Le TNC ne transmit pas les signaux sur le terminal de données.

**[IGNORE DCD] :** DCD est ignoré.

### ■ **Retard TX <TX DELAY>**

Cette fonction vous permet de définir le délai de transmission entre la transmission des données APRS et la transmission d'un code drapeau avant les données APRS. Lorsque l'autre station a activé son Mode Enregistrer, définissez un délai plus long.

## **RÉGLAGE DU PORT GPS**

Rentrez dans le mode Menu et accédez au Menu 602.

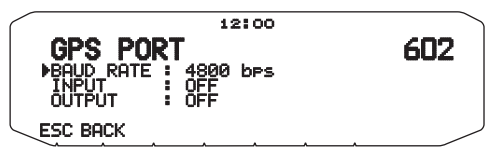

### ■ **Vitesse en bauds <BAUD RATE>**

 Réglez la vitesse de communication du GPS externe ou de l'autre appareil raccordé à la prise de GPS. La vitesse se règle sur 4800 bps (NMEA)/ 9600 bps (format IPS : SONY) lorsqu'un récepteur GPS est raccordé.

• Ne correspond pas au format Gamin-TXT.

## ■ **Type d'entrée <INPUT>**

 **[OFF]:** Vous pouvez effectuer des communications APRS sans utiliser un récepteur GPS ou une Station météo. Réglez manuellement les données de position de votre station via le Menu n° 605 (MY POSITION).

 **[GPS]:** Vous pouvez effectuer des communications APRS à l'aide d'un récepteur GPS. Vérifiez les données de position de votre station en appuyant sur la touche [POS].

 **[WEATHER (Davis)] :** Vous pouvez réaliser des communications APRS à l'aide d'un dispositif d'observation météorologique Davis. Vérifiez les données de votre station météo en appuyant sur la touche **[WXI]**.

- Modèle de vérification de fonctionnement (actuellement avril 2011) Vantage PRO2™
- Veuillez utiliser l'enregistreur de données groupé au "WeatherLink® for Vantage Pro2TM, Windows, Serial Port" (Référence 06510SER Davis) ou "WeatherLink® for APRS, with Streaming Data Logger" (Référence 06540 Davis) avec Vantage PRO2TM.
- Lors de l'utilisation de "WeatherLink® for APRS, with Streaming Data Logger" (Référence 06540 Davis) Enregistreur de données, réglez le BAUD RATE (Menu n° 602) sur 9600 bps pour un fonctionnement stable.

 **[WEATHER (PeetBros.)] :** Vous pouvez réaliser des communications APRS à l'aide d'un dispositif d'observation météorologique PeetBros. Vérifiez les données de votre station météo en appuyant sur la touche [WXI].

Modèle de vérification de fonctionnement (actuellement avril 2011) ULTIMETER® 2100 (mode Paquet)

## ■ **Type de sortie <OUTPUT>**

 **[WAYPOINT]**: Les informations du point de cheminement sont retransmises. L'indicatif d'appel et les données de positionnement reçues d'une autre station peuvent être affichés en tant que données de point de cheminement via le dispositif connecté à votre récepteur GPS ou sur l'affichage du récepteur GPS.

 **[DGPS]**: Les informations GPS différentielles sont retransmises. Les informations différentielles qui sont reçues dans la balise d'une station de référence (station de radioamateur) sont envoyées au récepteur GPS.

# **RÉGLAGE DU POINT DE PASSAGE**

Rentrez dans le mode Menu et accédez au Menu 603.

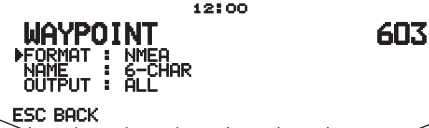

### ■ **Format du point de passage <FORMAT>**

 Sélectionnez le type de format utilisé pour le point de passage.

 **[NMEA] :** Données transmises par la prise GPS dans le format "\$GPWPL" NMEA-0183.

 **[MAGELLAN] :** Données transmises par la prise GPS dans le format "\$PMGNWPL".

 **[KENWOOD] :** Données transmises par la prise GPS dans le format "\$PKWDWPL".

### ■ **Nom du point de passage <NAME>**

 Sélectionnez la longueur du nom du point de passage. Vous avez le choix entre un nom de [6-CHAR], [7-CHAR], [8- CHAR] ou [9-CHAR].

### ■ Sortie du point de passage <OUTPUT>

 **[ALL] :** Toutes les informations concernant le point de passage sont envoyées.

 **[LOCAL] :** Si la limite de position est activée, toutes les données inférieures à cette limite seront envoyées. Si la limite de position est désactivée, toutes les données du point de passage sont envoyées.

[FILTERED] : Les informations autorisées par le filtrage de paquets sont transmises comme informations du point de passage.

# **PORT COM ACTIVÉ/DÉSACTIVÉ**

Rentrez dans le mode Menu et accédez au Menu 604.

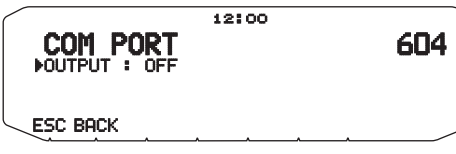

## ■ **Sortie <OUTPUT>**

 Cette fonction envoie les données par le port COM après la réception d'un paquet et des données de commande CTN lors de la transmission de données APRS. Utilisez cette fonction pour vérifier les données recues depuis l'émetteurrécepteur.

# **PROGRAMMATION DES COORDONNÉES**

Rentrez dans le mode Menu et accédez au Menu 605.

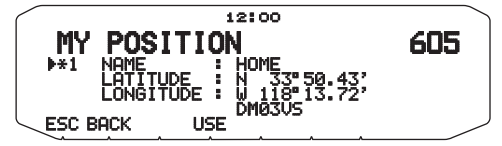

### ■ Sélectionnez le canal de position

 L'émetteur-récepteur présente 5 canaux pour mettre des coordonnées en mémoire. Programmez les latitudes et longitudes des 5 lieux depuis lesquels vous prévoyez de transmettre souvent des paquets APRS. Vous pouvez aussi désigner ces 5 canaux par des noms.

### ■ **Nom <NAME>**

 Vous pouvez utiliser des caractères alphanumériques plus certains caractères ASCII (8 chiffres au maximum).

### ■ **Latitude <LATITUDE>**

La latitude nord/sud est saisie.

### ■ **Longitude <LONGITUDE>**

La longitude est/ouest est saisie.

**Remarque :** En sélectionnant GPS dans le Menu 602 (GPS PORT), les coordonnées (si elles sont configurées) ne sont pas utilisées

## **RÉGLAGE DES INFORMATIONS D'UNE BALISE**

Rentrez dans le mode Menu et accédez au Menu 606.

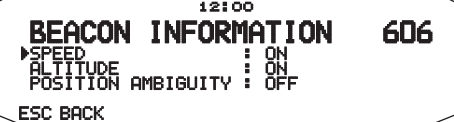

### ■ **Vitesse <SPEED>**

Spécifiez si la vitesse doit être ou non indiquée lors de la transmission des données APRS.

## ■ **Altitude <ALTITUDE>**

Spécifiez si l'altitude doit être ou non indiquée lors de la transmission des données APRS.

Ces informations n'apparaissent pas sur l'afficheur si "NAVITRA" est sélectionné comme type de balise.

## ■ **Ambiguïté de la position <POSITION AMBIGUITY>**

 Dans certains cas, vous ne serez pas en mesure ou ne voudrez pas donner votre position précise. Vous pourrez alors sélectionner le nombre de chiffres des coordonnées à exclure des paquets. Sélectionnez 1 à 4, ou OFF (défault). Le tableau suivant montre les chiffres qui n'apparaîtront pas, selon le cas.

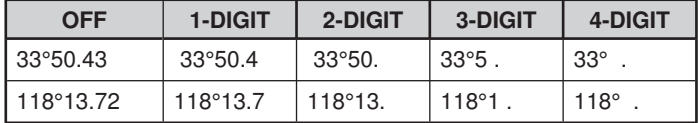

Ces informations n'apparaissent pas sur l'afficheur si "NAVITRA" est sélectionné comme type de balise.

# **SÉLECTION D'UN COMMENTAIRE SUR LA POSITION**

Rentrez dans le mode Menu et accédez au Menu 607.

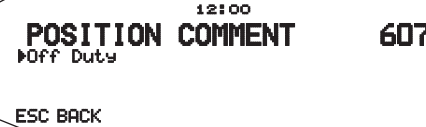

Les données APRS que vous transmettez contiennent toujours un des 15 commentaires prédéfinis. Sélectionnez un commentaire selon votre situation.

Vous avez le choix entre les commentaires suivants :

[Off Duty] [Enroute] [In Service] [Returning] [Committed] [Special] [PRIORITY] [CUSTOM 0 ~ CUSTOM 6] [EMERGENCY!]

Si vous sélectionnez "Emergency!", un message de confirmation apparaîtra. Appuyez une nouvelle fois sur la commande d'Accord.

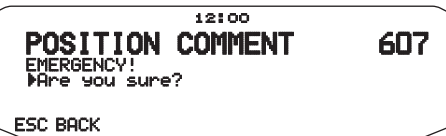

### **ATTENTION:**

**Si c'est inutile, ne sélectionnez jamais "EMERGENCY!". Si un signal d'urgence est reçu à l'aide de l'APRS, l'Alarme d'urgence retentira sur toutes les stations.**

## **ENREGISTREMENT D'UN TEXTE DE STATUT**

Rentrez dans le mode Menu et accédez au Menu 608.

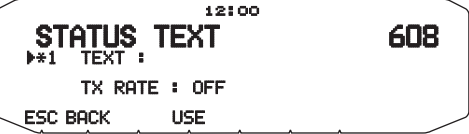

### ■ **Texte <TEXT>**

 Le texte de statut permet d'envoyer un autre commentaire au sujet de vos coordonnées. À la différence du commentaire de position, vous pouvez écrire ce que vous voulez dans la limite de 42 caractères alphanumériques. L'émetteurrécepteur présente 5 canaux pour la préprogrammation.

- **1** Sélectionnez un numéro de texte d'état.
	- Appuyez sur **[USE]** pour marquer le texte d'état utilisé actuellement à l'aide de [\*].

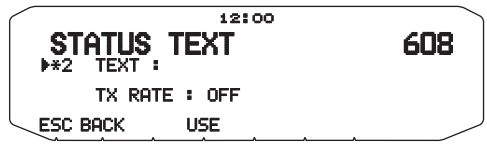

**2** Entrez votre texte d'état.

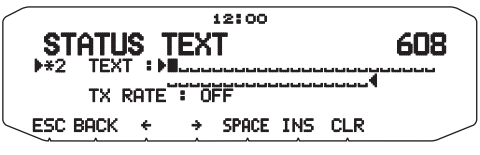

## ■ **Fréquence de transmission du texte <TX RATE>**

 Sélectionnez la fréquence sur laquelle le texte de statut sera transmis lors de la transmission d'une balise APRS. Vous avez le choix entre [OFF] ou [1/1] ~ [1/8] (APRS seulement).

1/X signifie que le texte de statut sera transmis X fois.

# **FONCTION QSY <RC-D710 + TM-V71>**

La fonction QSY utilise l'AFRS (Automatic Frequency Reporting System) pour rapporter une fréquence sur laquelle les communications vocales peuvent être établies. Une station utilisant la fonction QSY inclut les informations de fréquence dans une transmission de balise de position. Une station de réception de ces informations peut changer la fréquence ou QSY, à la fréquence vocale reportée pour commencer la communication vocale en appuyant sur **[TUNE]**.

### **Transmission des informations QSY**

Une station correctement configurée fonctionnant TM-D72 QSY peut automatiquement inclure la fréquence vocale à partir de la bande de non-données vers le début du texte d'état. Il s'agit du mécanisme utilisé pour la transmission automatique des informations de fréquence.

Le format de la fréquence transmise est FFF.FFF MHz.

Aussi, par exemple, si, au moment de la transmission d'une balise, la bande de non-données a une fréquence de 446.100 MHz sélectionnée, puis, la fréquence de "446.100MHz" se retrouve incluse au début du texte d'état. Si vous configurez dans un des États de 1 à 4, la fréquence de "446.100MHz" au début des messages de texte d'état, puis, cette fréquence fixe sera transmise en tant qu'informations QSY à côté de la transmission de balise. Outre les fréquences, il existe des champs où vous pouvez envoyer d'autres réglages tels que Large/Étroit, Tonalité/CTCSS/DCS, Permutation (+/-) et fréquence de décalage simplement en laissant un espace entre chaque valeur. Par conséquent, d'autres informations en dehors d'une fréquence peuvent être envoyées.

### **Format d'informations QSY :**

(Insérez un espace après la fréquence avant de saisir Large/ Étroit, Tonalité/CTCSS/DCS et Permutation/Décalage.)

- "T079": une majuscule "T" indique Large. Fréquence de tonalité de 79,7 Hz. (Encodage)
- "t079": une minuscule "t" indique Étroit. Fréquence de tonalité de 79,7 Hz. (Encodage)
- "tOFF": une minuscule "t" indique Étroit. Tonalité = OFF (Sans aucun Encodage ou décodage de tonalité.)
- "C079": une majuscule "C" indique Large. Fréquence CTCSS de 79,7 Hz. (Encodage/ Décodage)
- "c079": une minuscule "c" indique Étroit. Fréquence CTCSS de 79,7 Hz. (Encodage/ Décodage)
- "D023": une majuscule "D" indique Large. Code DCS de 023. (Encodage/ Décodage)
- "d023": une minuscule "d" indique Étroit. Code DCS de 023. (Encodage/ Décodage)
- "+" : permutation Plus (une fréquence de décalage par défaut est appliquée.)
- "–" : permutation Moins (une fréquence de décalage par défaut est appliquée.)
- "+500" : permutation Plus, décalage de 5 MHz
- "–060": permutation Moins, décalage 600 kHz

 La valeur du décalage sera un numéro à 3 chiffres. (x pas de 10 kHz/ 50 kHz).

Reportez-vous au site Web concernant le format d'informations QSY : http:// aprs.org/info/freqspec.txt (actuellement avril 2011)

### ■ Fonctionnement lors de la réception d'une QSY

- **1** Sélectionnez le numéro de réglage de texte 5.
	- La fréquence est insérée dans les 10 premiers caractères du texte de statut.

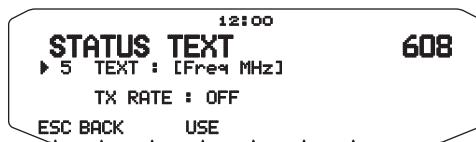

**2** Saisissez le texte du statut.

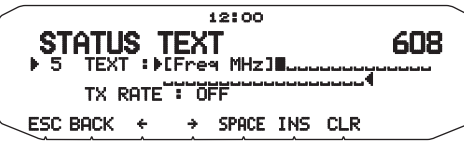

**3** Lorsque l'information QSY (fréquence) est reçue, la liste de stations s'affiche (sommaire et détails) avec la fréquence vérifiée. Appuyez sur **[TUNE]**.

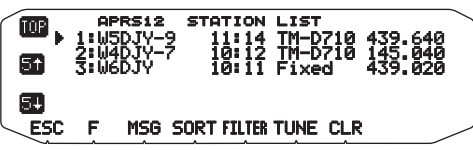

La QSY (fréquence) est réglée sur la bande sans données.

## **RÉGLAGE DU FILTRAGE DE PAQUETS**

Rentrez dans le mode Menu et accédez au Menu 609.

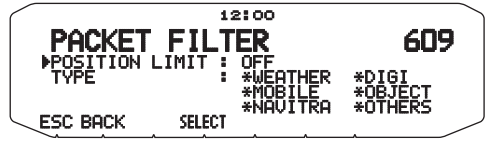

### ■ **Limite de position <POSITION LIMIT>**

 Si l'APRS est populaire dans votre région, vous risquez de recevoir trop de paquets APRS en peu de temps. Si cela gêne vos activités APRS, spécifiez une distance depuis votre lieu. Vous ne recevrez plus les paquets APRS des stations situées au-delà de cette distance.

 Vous pouvez choisir une distance de 10 à 2500 par incréments de 10, ou bien choisir OFF (défaut). L'unité est le mile ou le kilomètre selon l'unité sélectionnée dans le Menu 626 (DISPLAY UNIT 1).

### ■ Type de filtres de paquets <TYPE>

Pour filtrer les coordonnées APRS.

- Cochez le ou les types de données que vous voulez recevoir.
- Si tous les types sont cochés, vous recevrez tous les types de données.

# **SÉLECTION DE L'ICÔNE DE VOTRE STATION**

Rentrez dans le mode Menu et accédez au Menu 610.

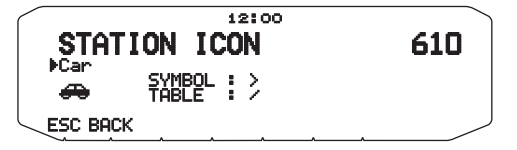

Sélectionnez l'icône qui vous identifiera sur les moniteurs des autres stations. Vous pouvez sélectionner une icône en fonction du lieu où vous vous trouvez.

Il est important que l'icône fasse passer l'état opérationnel de la station ainsi que la SSID. Vous pouvez afficher et régler les icônes suivants pour le RC-D710.

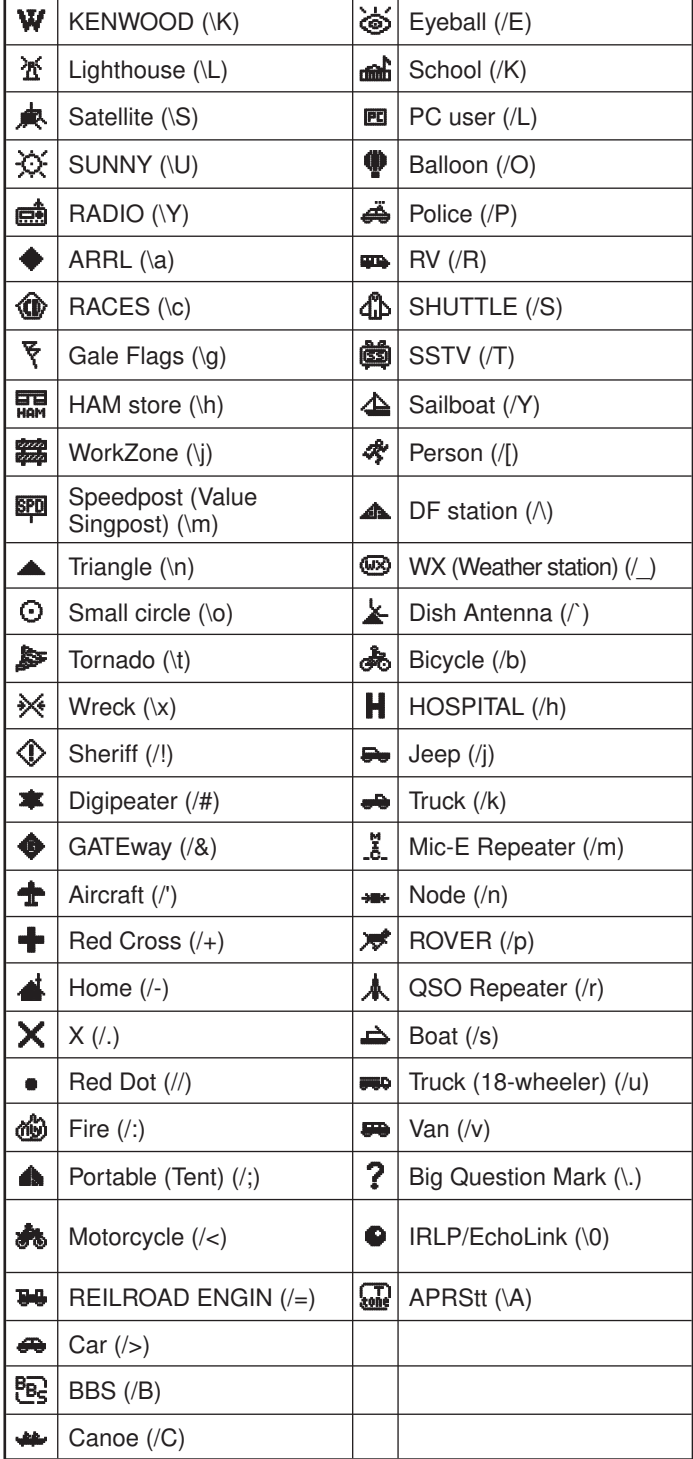

L'APRS prend en charge environ 200 icônes. Ceci permet aux utilisateurs de sélectionner chaque icône en combinant deux codes ASCII, par exemple ! et /. L'un est un code de symbole et l'autre est un code d'identification par les tables (/ ou \). Si vous sélectionnez "OTHERS", procédez de la façon suivante :

**1** Tournez la commande d'**Accord** pour sélectionner un code de symbole, puis appuyez dessus.

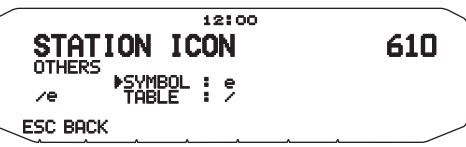

**2** Tournez la commande d'**Accord** pour sélectionner un code d'identification par les tables, puis appuyez dessus.

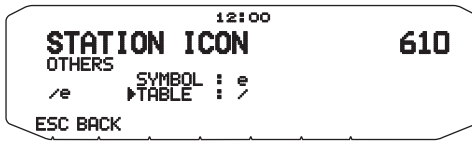

### • **Réglage d'icône de recouvrement**

Par exemple, pour régler l'icône Digipeater sur la lettre "S" sélectionnez "Others" sous le menu du type d'icône, sélectionnez "#" sous "Symbol", puis, sélectionnez "S" sous "Table"**.**

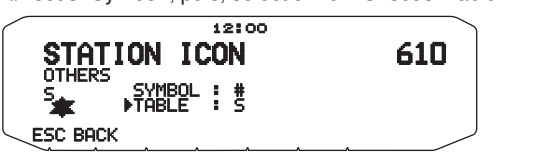

**Remarques :** 

Les codes d'icône APRS (symboles/tableaux) sont parfois mis à jour. Veuillez vous reporter au site Web officiel d'APRS suivant (actuellement avril 2011) :

http://www.aprs.org/symbols/symbolsX.txt

http://aprs.org/symbols/symbols-new.txt

Définissez un icône qui représente votre état opérationnel. (Par exemple, régler un icône Aircraft ou Balloon sur une station fixe peut entraîner une confusion lorsqu'une station reçoit une balise.)

# **RÉGLAGE DE L'ALGORITHME TX D'UNE BALISE**

Rentrez dans le mode Menu et accédez au Menu 611.

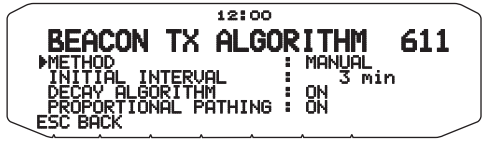

### ■ Méthode de transmission des paquets <METHOD>

 Sélectionnez la méthode de transmission des paquets APRS. Les opérations diffèrent selon la méthode sélectionnée.

### **[MANUAL] :**

À chaque pression de **[BCON]** transmet votre paquet APRS.

### **[PTT]: <RC-D710 + TM-V71>**

**1** Appuyez sur **[BCON]** pour mettre la fonction en service. • "BCON" apparaît et clignote.

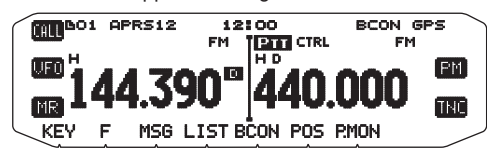

- **2** Appuyez et maintenez la pression sur **[PTT]** du microphone, puis parlez dans le microphone.
- **3** Relâchez **[PTT]** du microphone.
	- Lorsque vous relâchez le bouton, votre paquet APRS est transmis.
	- Vous ne pouvez retransmettre un paquet APRS qu'après l'écoulement du temps sélectionné dans <TX INTERVAL>. Attendez que "BCON" se mette à clignoter, ce qui indique que la transmission est prête.
- **4** Pour désactiver la fonction, appuyez une nouvelle fois sur **[BCON]**.

### **[AUTO]:**

- **1** Appuyez sur **[BCON]** pour mettre la fonction en service.
	- "BCON" apparaît.
	- Votre paquet APRS est transmis lorsque vous mettez la fonction en service. Ensuite, vos paquets APRS sont automatiquement transmis selon l'intervalle spécifié dans <TX INTERVAL>.
- **2** Pour désactiver la fonction, appuyez une nouvelle fois sur **[BCON]**.

### **[SmartBeaconing]:**

- **1** Appuyez sur **[BCON]** pour mettre la fonction en service.
	- "BCON" apparaît.
	- Après la transmission manuelle des données de position de votre station à 1 reprise, vos données de position seront automatiquement transmises à l'aide de l'intervalle de temps réglé sous "SmartBeaconing" <Menu n° 630 et 631>.
- **2** Pour désactiver la fonction, appuyez une nouvelle fois sur **[BCON]**.

**Remarque :** Après le réglage de "SmartBeaconing", les fonctions Temps de l'intervalle, Algorithme de décroissance et Acheminement proportionnel ne seront plus activées.

## ■ **Temps de l'intervalle <TX INTERVAL>**

 Vous pouvez changer l'intervalle de transmission automatique des paquets APRS. Accédez à <TX INTERVAL > et sélectionnez 0.2, 0.5, 1, 2, 3, 5, 10, 20, 30 ou 60 minutes. Le réglage par défaut est 3 minutes.

#### **Remarques :**

- Lorsque "AUTO" dans <METHOD> et Beacon sont en service, le paquet APRS est immédiatement transmis au moment où vous appuyez sur la commande d'**Accord** pour valider le réglage. Ensuite, les paquets APRS sont transmis à intervalle régulier selon la période spécifiée
- En présence de signaux, la transmission des paquets APRS ne s'effectue pas dans l'intervalle spécifié. Elle s'effectue après la disparition des signaux.

### ■ Algorithme de décroissance <DECAY ALGORITHM>

 Cette fonction allonge progressivement l'intervalle de transmission des paquets lorsqu'il n'y a pas de changement de coordonnées.

- Si les coordonnées ne changent pas, elles seront transmises selon un algorithme de décroissance (1 minute, 2 minutes, 4 minutes, 8 minutes, 16 minutes, 32 minutes, 32 minutes, 32 minutes, etc.).
- Si les coordonnées de votre station changent, elles seront transmises à l'intervalle spécifié comme intervalle initial ou cheminement proportionnel.
- Si le temps spécifié s'est écoulé et qu'une transmission doit être effectuée alors qu'un signal occupé apparaît, l'émetteurrécepteur ne transmettra pas les paquets. Lorsque le signal occupé disparaît, l'émetteur-récepteur essaie de les transmettre.

#### **Remarques :**

- Si la transmission est activée par une pression sur le bouton [PTT], la transmission de la balise est mise en attente. <RC-D710 + TM-V71>
- Si l'indicatif de votre station n'est pas spécifiée, les données de votre station ne seront pas transmises.
- Selon cet intervalle, la transmission du message s'effectuera à 1 minute d'intervalle.

### ■ Cheminement proportionnel <PROPORTIONAL **PATHING>**

 Cette fonction change automatiquement le chemin des paquets en fonction du temps écoulé.

Exemple lorsque PROPORTIONAL PATHING = ON

 L'intervalle de transmission est de 2 minute. (Lorsque DECAY ALGORITHM = ON est spécifié, l'intervalle décroissant des transmissions est prioritaire.)

 Le chemin des paquets change à chaque transmission, comme indiqué ci-dessous (lorsque WIDE1-1, WIDE2-1 est spécifié comme chemin).

**2 minute :** DIRECT

**4 minutes :** WIDE1-1 (1 bond)

- **6 minutes :** DIRECT
- **8 minutes :** WIDE1-1, WIDE2-1 (2 bonds)
- **10 minutes :** DIRECT

**12 minutes :** WIDE1-1 (1 bond)

**14 minutes :** DIRECT

**16 minutes :** WIDE1-1, WIDE2-1 (2 bonds)

Et ceci se répète.

 Lorsqu'un algorithme de décroissance est utilisé conjointement, la transmission s'effectuera selon le motif d'algorithme de décroissance si la vitesse est égale ou inférieure à 1 knots, mais selon le cheminement proportionnel si la vitesse est égale ou supérieure à 3 knots.

## **PROGRAMMATION D'UN CHEMIN DE PAQUETS**

Rentrez dans le mode Menu et accédez au Menu 612.

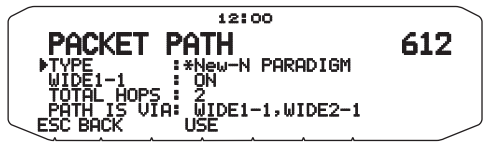

Vous avez le choix entre [New-N PARADIGM], [RELAY PARADIGM], [STATE/SECTION/REGION] ou [OTHERS] comme types de chemins.

Lorsque vous appuyez sur **[USE]**, l'indicateur "\*" apparaît à la gauche du type de chemin pour indiquer le type de chemin actuellement choisi.

### **[New-N PARADIGM]:**

Ce type digipeat a été utilisé principalement en Amérique du Nord, mais est maintenant utilisé dans le monde entier.

**1** Réglez le TYPE sur [New-N PARADIGM], ensuite, appuyez sur **[USE]**.

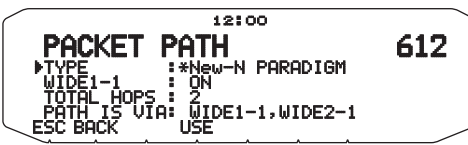

**2** Réglez WIDE 1-1 sur [OFF] ou [ON].

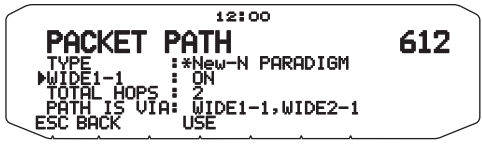

- Réglez WIDE 1-1 sur [ON] pour utiliser le digipeater du type RELAY (type remplissage) avec le New-N PARADIGM.
- Lorsqu'il est réglé sur [ON], 1 chemin du paquet outre WIDE 1-1 peut être utilisé, comme pour le réglage TOTAL HOPS.
- **3** Select the relay step number for the TOTAL HOPS setting. Vous pouvez confirmer le contenu du réglage dans PATH IS VIA.

### **[RELAY PARADIGM]:**

Il s'agit d'un des types de digipeat utilisés en Europe.

**1** Réglez le TYPE sur [RELAY PARADIGM], ensuite, appuyez sur **[USE]**.

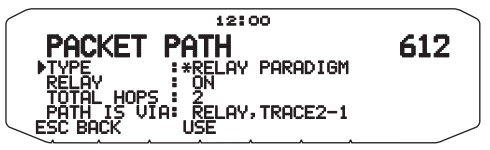

**2** Réglez RELAY sur [OFF] ou [ON].

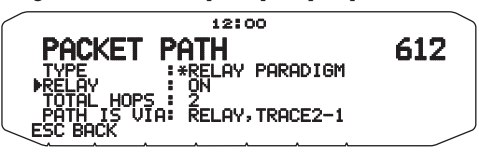

- Réglez RELAY sur [ON] pour utiliser le digipeater du type RELAY (type remplissage) avec le RELAY PARADIGM.
- Lorsqu'il est réglé sur [ON], 1 chemin de paquet outre RELAY peut être utilisé, comme pour le réglage TOTAL HOPS.
- **3** Sélectionnez le numéro d'étape de relais pour le réglage TOTAL HOPS.

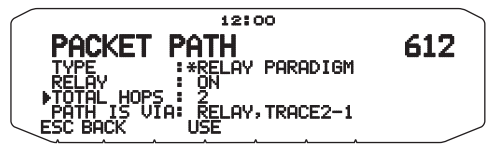

Vous pouvez confirmer le contenu du réglage dans PATH IS VIA.

### **[STATE/SECTION/REGION]:**

Utilisez cette méthode lorsque le paquet est transmis dans une seule zone limitée.

Les chemins du paquet sont spécifiés à l'aide de ABBR (abréviations). (En Amérique, par exemple, CA correspond à Californie, AZ correspond à Arizona, etc.)

**1** Réglez le TYPE sur [STATE/SECTION/REGION], ensuite, appuyez sur **[USE].**

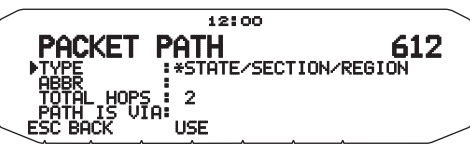

**2** A l'aide du réglage ABBR, entrez une abréviation de 5 caractères maximum.

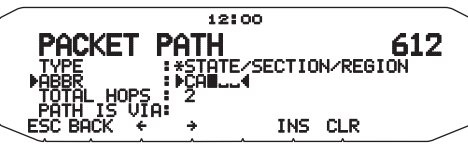

**3** Sélectionnez le numéro d'étape de relais pour le réglage TOTAL HOPS.

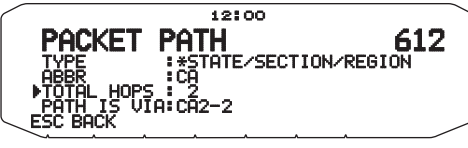

Vous pouvez confirmer le contenu du réglage dans PATH IS VIA.

### **[OTHERS]:**

Utilisez cette méthode lorsque le chemin du relais est spécifié à un individu.

Lorsqu'une chaîne de caractère n'est pas saisie, les données du paquet ne sont pas transmises.

**1** Réglez le TYPE sur [OTHERS], ensuite, appuyez sur **[USE]**.

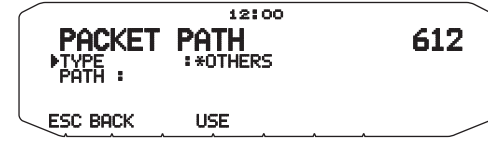

**2** Entrez un chemin.

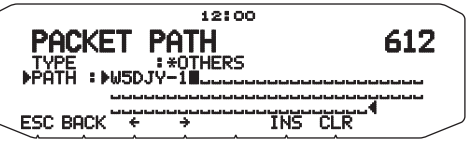

Un chemin de paquet correspond à la route digipeat des données du paquet envoyées depuis My station.

 Par exemple, si vous souhaitez que votre paquet prenne la route [W5DJY-1] > [W4DJY-1], entrez [W5DJY-1, W4DJY-1], en séparant chaque signal d'appel digipeater d'une virgule.

# **RÉSEAU**

Rentrez dans le mode Menu et accédez au Menu 613.

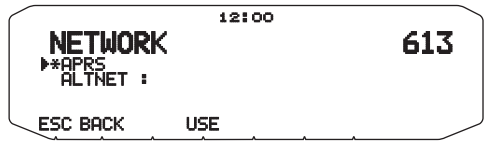

Réglez les communications de données APRS sur UNPROTOCOL. UNPROTOCOL est la méthode qui permet la transmission de données de paquet sans autres stations ou sans effectuer de connexion.

Sélectionnez soit [APRS(APK102)] soit [ALTNET].

**[APRS]:** (Utilisez ce paramètre pour une utilisation normale : réglage par défaut)

Lors de l'émission de messages et de données météorologiques à l'aide du RC-D710, "APK102" est ajouté au paquet, en suivant le signe d'appel de votre station. Aucune restriction n'est appliquée sur les paquets reçus.

**[ALTNET]:** Lorsqu'il est nécessaire d'ajouter des restrictions aux paquets reçus, il vous est possible de les appliquer pour un usage particulier. Sélectionnez ALTNET et appuyez sur **[USE]**, ensuite, saisissez la chaîne de caractère que vous désirez.

Lors de l'émission de messages et de données météorologiques à l'aide du RC-D710, la chaîne de caractère saisie est ajoutée au paquet, en suivant le signe d'appel de votre station.

• Lorsque vous utilisez ALTNET, saisissez ALTNET.

# **ALERTE VOCALE <RC-D710 + TM-V71>**

Rentrez dans le mode Menu et accédez au Menu 614.

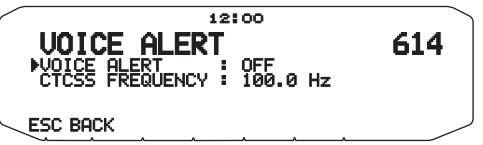

Cette fonction notifiera une autre station quant à savoir si elles sont ou non dans la plage des communications en émettant des tonalités radiobalisées.

Lorsqu'une station mobile est mobile avec la fonction Alarme vocale activée, des stations similaires ayant également l'Alarme vocale activée entendront le son radiobalisé de la station Mobile si elles sont sur les mêmes fréquences de tonalité (CTCSS) et qu'elles se trouvent dans la plage, et donc informant les stations que des communications sont possibles.

Vous pouvez régler l'Alerte vocale sur [OFF], [ON] ou [RX ONLY]. Lorsque vous utilisez cette fonction, vous pouvez également changer la fréquence de tonalité, appuyez sur **[F], [T.SEL]**. (Le réglage par défaut est 100Hz.)

**[OFF] :** l'Alarme vocale est désactivée.

**[ON] :** Une fréquence CTCSS est ajoutée au paquet transmis. 'VA" apparaît au-dessus de la fréquence affichée.

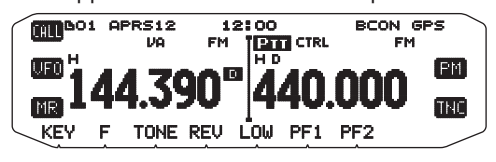

**[RX ONLY] :** Aucune fréquence CTCSS n'est ajoutée au paquet transmis. "VAR" apparaît au-dessus de la fréquence affichée.

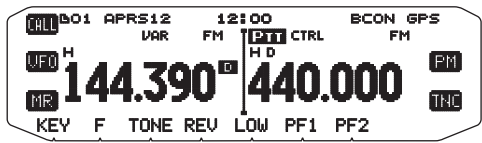

**Remarques :**

- Lorsque la bande de données intégrées est réglée sur un Crossband, l'alerte vocale ne fonctionne pas.
- L'alerte vocale est prioritaire même si TONE, CTCSS et DCS sont spécifiés.
- ◆ Lorsque l'alerte vocale est réglée sur ON, vous ne pouvez pas sélectionner les fréquences TONE ou CTCSS ni les codes DCS.
- Lorsque la vitesse de paquet est de 9600 bps, la TONALITE entrave la démodulation du paquet. Réglez la vitesse de paquet sur 1200 bps lors de l'utilisation de l'alerte vocale.

# **SORTIE DES DONNÉES DE LA STATION MÉTÉO**

Rentrez dans le mode Menu et accédez au Menu 615.

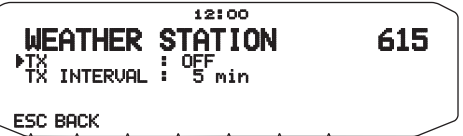

### ■ **Transmission <TX>**

 This setting determines whether or not to transmit the meteorological data obtained from the Weather Station, with the APRS data communication.

### ■ **Temps de l'intervalle de transmission <TX INTERVAL>**

Spécifiez l'intervalle de transmission des données météorologiques lors de la transmission des données APRS.

L'intervalle peut être réglé sur 5, 10 ou 30 minutes.

- Les données météorologiques suivantes sont transmises :
	- **Précipitations**
	- Température de l'air
	- Direction du vent
	- Vitesse du vent
	- Pression atmosphérique
- Humidité
- Ces données sont transmises dans le format APRS standard (latitude/longitude et informations horaires).
- Vous pouvez vérifier les données météorologiques en cours d'émission en affichant MY WEATHER STATION. (Appuyez sur **[F], [WXi]**)

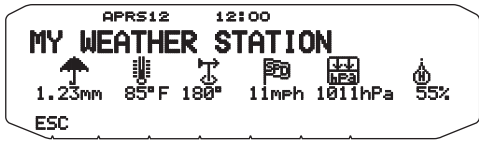

# **RÉGLAGE COMME DIGIPEATER**

## ■ **DIGIPEAT**

Rentrez dans le mode Menu et accédez au Menu 616.

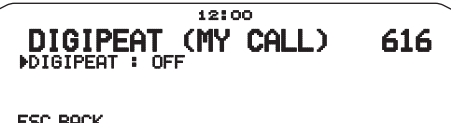

 Lors de l'utilisation du RC-D710 en tant que digipeater, réglez si oui ou non vous digipeatez un paquet qui inclus votre Signal d'appel dans le chemin de paquet.

 Dans le chemin de paquet reçu, si vous avez réglé votre indicatif d'appel dans MY CALLSIGN (Menu n° 600), le drapeau d'établissement digipeat (\*) est ajouté à votre indicatif d'appel et procédera au relais. (Par exemple, "JA1YKX-1" > "JA1YKX-1 $\star$ ".)

## ■ **UICHECK**

Rentrez dans le mode Menu et accédez au Menu 617.

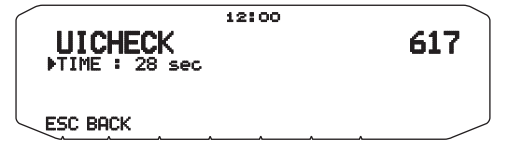

 Cette fonction ne retransmettra pas un cadre UI reçu une fois pendant la durée définie UICHECK. Ceci est d'application pour UIDIGI, UIFOOD et UITRACE.

### **Cadre UI (cadre d'informations non chiffrées)**

Les données peuvent être transférées et la radiobalise APRS, etc., peut être utilisée sans connexion. UIDIGI, UIFLOOD, et UITRACE sont tous des modes de traitement de relais de cadre UI spécifiques.

### ■ **UIDIGI**

Rentrez dans le mode Menu et accédez au Menu 618.

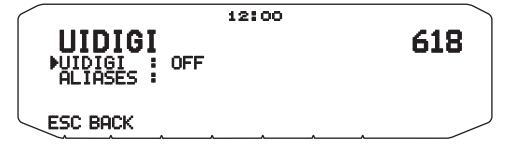

Lors de l'utilisation du RC-D710 en tant que digipeater. établissez si digipeat UI fonctionne.

 Lors de la réception d'un cadre UI qui correspond à l'alias de chaîne de caractère que vous avez saisie (RELAY, WIDE 1-1, etc.) de la partie de démarrage du chemin du paquet qui n'a pas encore été digipeaté, le drapeau d'établissement digipeat  $(*)$ ) est ajouté à votre indicatif d'appel (l'indicatif d'appel que vous avez configuré dans MY CALLSIGN) et le relais commencera à transmettre. (Par exemple "WIDE 1-  $1"$  > "JA1YKX-1 $\star$ ", etc.)

- **1** Tournez la commande d'**Accord** pour mettre la fonction en service, puis appuyez sur la commande d'**Accord**.
- **2** Tournez la commande d'**Accord** pour sélectionner "ALIASES", puis appuyez sur la commande d'**Accord**.
	- L'affichage de saisie de chemin apparaît ; le premier chiffre clignote.

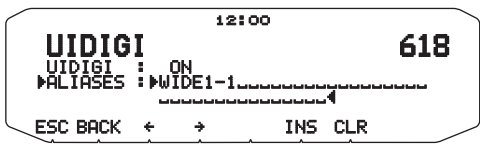

• Vous pouvez utiliser 0 à 9, A à Z, , (virgule) et –.

## ■ **UIFLOOD**

 Lors de l'utilisation du RC-D710 en tant que digipeater, établissez si le digipeat UIFLOOD fonctionne ou pas.

 Lorsque la chaîne de caractère de cadre UI correspond à l'alias saisi (par exemple, CA), le nombre de bonds (par exemple, 2-2) est traité et diminué de 1 (par exemple, CA2-2 devient CA2-1).

Rentrez dans le mode Menu et accédez au Menu 619.

**1** Réglez UIFLOOD sur [ON] ou [OFF].

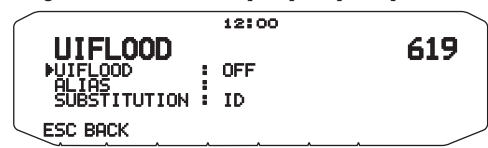

- **2** Appuyez sur la commande d'**Accord**. • Entrez l'alias UIFLOOD.
- **3** Entrez l'alias UIFLOOD.
	- Lors du fonctionnement du digipeat UIFLOOD, réglez la chaîne de caractère de l'alias qui est utilisé.

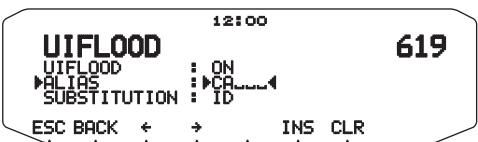

- **4** Appuyez sur la commande d'**Accord**.
	- Vous entrez le mode de réglage UIFLOOD SUBSTITUTION.
- **5** Réglez l'un de [ID], [NOID], ou [FIRST].

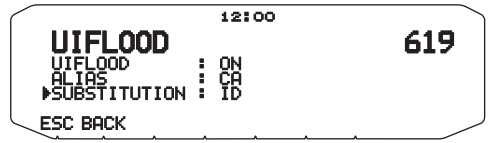

 **[ID]:** Votre indicatif d'appel de station est intégré. Lorsqu'un indicatif d'appel existe déjà dans le cadre UI retransmis, votre indicatif d'appel de station remplacera l'indicatif d'appel existant.

 **[NOID]:** L'indicatif d'appel n'est pas intégré ou remplacé. **[FIRST]:** Lorsqu'aucun indicatif d'appel n'existe dans le cadre UI retransmis, votre indicatif d'appel de station est intégré. Lorsqu'un indicatif d'appel existe déjà dans le cadre UI retransmis, l'indicatif d'appel n'est pas intégré ou remplacé.

### ■ **UITRACE**

 Lors de l'utilisation du RC-D710 en tant que digipeater, établissez si le digipeat UITRACE fonctionne ou pas. Lorsque la chaîne de caractère de cadre UI correspond à l'alias saisi (par exemple, WIDE), le nombre de bonds (par exemple, 2-2) est traité et diminué de 1 (par exemple, WIDE2-2 devient WIDE2-1) et l'indicatif d'appel de votre station est ajouté au cadre UI.

Rentrez dans le mode Menu et accédez au Menu 620.

**1** Réglez UITRACE sur [ON] ou [OFF].

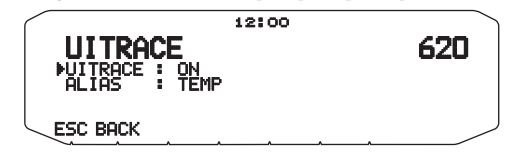

- **2** Appuyez sur la commande d'**Accord.**
	- Vous entrez le mode Réglage d'alias.
- **3** Entrez l'alias UITRACE.
	- Lors du fonctionnement du digipeat UITRACE, réglez la chaîne de caractère de l'alias qui est utilisé.

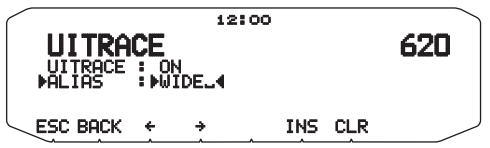

# **ENREGISTREMENT DE PHRASES PAR L'UTILISATEUR**

Rentrez dans le mode Menu et accédez au Menu 621.

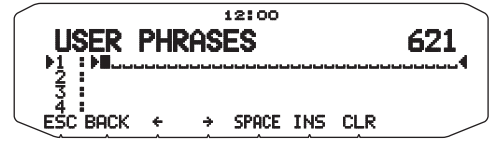

Cette fonction (image du presse-papier) permet de coller des phrases dans le mode de copie de message APRS. Vous pouvez créer en tout 4 phrases comprenant chacune 32 caractères.

- Cette fonction ne peut être utilisée que dans le mode de copie de message.
- Avant la copie d'un message, le nombre de lettres ne peut pas être garanti. Les lettres seront copiées selon le nombre de caractères disponible seulement, et le reste sera tronqué.
- Pour copier un message, accédez au mode de copie de message, appuyez sur **[F]** pour accéder au mode de fonction, puis appuyez sur **[PASTE1]**, **[PASTE2]**, **[PASTE3]** ou **[PASTE4]** pour copier le message qui a été enregistré sous chaque touche.
- Si aucun message personnel n'a été enregistré sous **[PASTE1]**, **[PASTE2]**, **[PASTE3]** et **[PASTE4]**, la copie ne sera pas possible.

# **ENREGISTREMENT D'UNE RÉPONSE AUTOMATIQUE**

Rentrez dans le mode Menu et accédez au Menu 622.

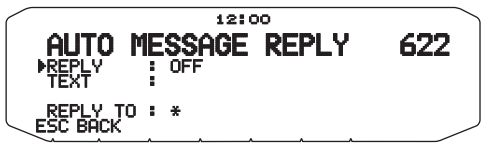

### ■ **Réponse automatique <REPLY>**

 Pendant la conduite d'un véhicule, par exemple, vous ne pouvez pas répondre aux messages reçus. Vous pouvez alors programmer la réponse qui sera automatiquement renvoyée à la réception d'un message.

- **1** Tournez la commande d'**Accord** pour sélectionner "ON", puis appuyez sur la commande d'**Accord**.
- **2** Tournez la commande d'**Accord** pour sélectionner "TEXT", puis appuyez sur la commande d'**Accord**.
	- L'affichage de saisie de message apparaît ; le premier chiffre clignote.

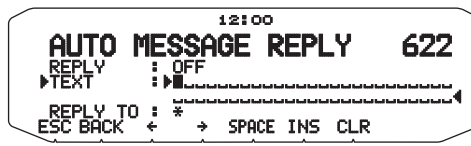

• Vous pouvez saisir des caractères alphanumériques plus des caractères ASCII spéciaux.

## ■ **Répondre à un indicatif <REPLY TO>**

 Si vous voulez répondre aux messages d'un indicatif particulier, préréglez l'indicatif pour qu'il reçoive automatiquement vos réponses.

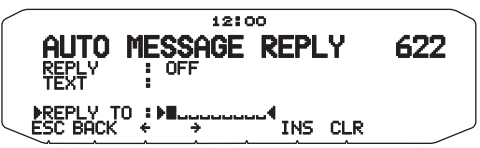

## **PROGRAMMATION D'UN CODE DE GROUPE POUR LES MESSAGES**

Rentrez dans le mode Menu et accédez au Menu 623.

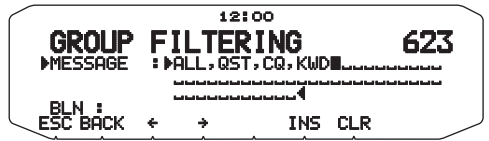

Utilisez un code de groupe pour échanger des messages seulement avec les membres de votre groupe. La programmation d'un ou de plusieurs codes de groupes pour les messages permet de recevoir les messages adressés au(x) même(s) code(s) de groupe(s), en plus des messages qui vous sont adressés personnellement. Dans ce cas, vous ne recevrez pas les bulletins adressés à d'autres groupes particuliers. Vous pouvez programmer n'importe quel code avec les caractères alphanumériques ; 9 caractères au maximum pour les messages et 4 caractères au maximum pour les bulletins. Vous pouvez aussi programmer jusqu'à 6 codes en même temps, chacun devant être séparé par une virgule (,). Par exemple, si vous programmez 3 codes de groupes pour les messages, vous recevrez tous les messages comprenant un des 3 codes. Si vous programmez 3 codes de groupes pour les bulletins, les bulletins adressés à des groupes particuliers n'utilisant pas un des 3 codes seront rejetés.

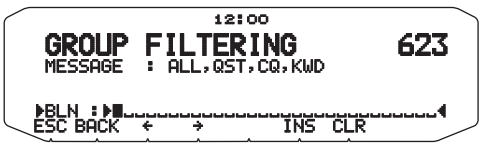

- Vous pouvez utiliser 0 à 9, A à Z, , (virgule) et –. Pour les messages, "x" peut aussi être sélectionné.
- Le clavier sur le microphone permet également d'entrer des caractères alphanumériques.
- Pour inclure un code de groupe pour les messages dans un paquet sortant, saisissez un code de groupe à la place de l'indicatif. Pour inclure un code de groupe pour les bulletins, saisissez-le à la suite de BLN# ; par exemple saisissez "BLN#ABC", ABC étant un code de groupe. Utilisez 9 caractères au maximum pour le code de groupe des messages et 4 caractères au maximum pour le code de groupe des bulletins.

**Remarque :** À la différence d'un message, un bulletin comprenant un code de groupe sera reçu par les stations qui n'ont pas programmé de code de groupe pour les bulletins.

# **RÉGLAGE DU SON**

Rentrez dans le mode Menu et accédez au Menu 624. **<RC-D710 + TM-V71>**

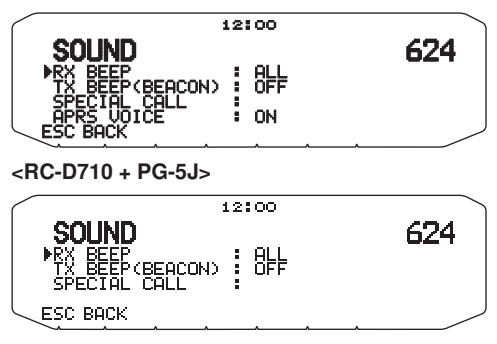

## ■ **Type de bip RX <RX BEEP>**

 L'émetteur-récepteur bipe chaque fois qu'il reçoit des paquets APRS, quels qu'ils soient.

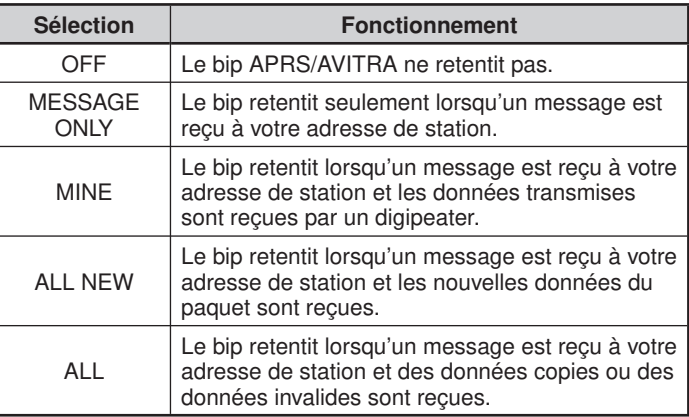

### ■ **Bip TX (Radiobalise) <TX BEEP (BEACON)>**

 Lorsqu'une balise contenant les données de position de votre station (Mes données de position) transmet autrement que manuellement, vous pouvez choisir de faire émettre ou non un bip sonore.

**[OFF]:** Aucun bip ne retentira.

 **[ON]:** Un bip retentira lorsqu'une balise est en cours de transmission à l'aide du commutateur PTT ou lorsqu'elle transmet automatiquement.

**Remarque :** En fonction du niveau d'encombrement du canal de transmission, le bip sonore de transmission peut être retardé lors de l'utilisation de la fonction de détection interne TNC DCD.

### ■ **Tonalité d'appel spécial <SPECIAL CALL>**

 Lorsque cette fonction est utilisée, une tonalité d'appel spéciale est émise lorsque les données sont reçues à l'adresse de votre station. Réglez l'indicatif des stations pour lesquelles vous voulez recevoir une notification spéciale.

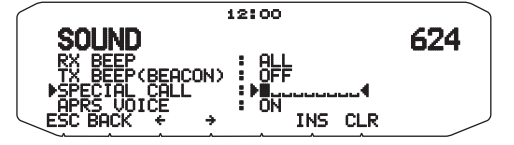

### ■ Annonce vocale APRS <APRS VOICE> **<RC-D710 + TM-V71>**

 Lorsque vous utilisez le VGS-1 en option, vous pouvez mettre cette option en service. Chaque fois que vous recevrez un message personnel, l'émetteur-récepteur annoncera l'indicatif de l'expéditeur. Si le caractère initial du message est %, l'émetteur-récepteur annoncera les caractères suivantes un à un.

# **RÉGLAGE DE L'INTERRUPTION D'AFFICHAGE**

Rentrez dans le mode Menu et accédez au Menu 625.

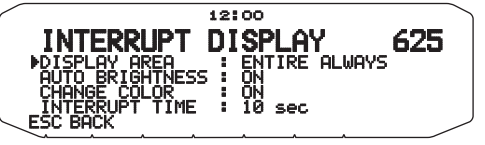

### ■ Section d'affichage <DISPLAY AREA>

Sélectionne la section d'affichage.

 **[ENTIRE ALWAYS]:** Les nouvelles données reçues, les données copiées et les informations de données de Ma station apparaissent sur l'afficheur complet. D'autres informations de données apparaissent uniquement en haut de l'afficheur.

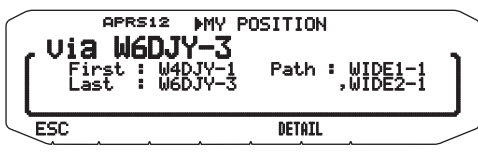

 **[ENTIRE]**: Les nouvelles informations de données reçues apparaissent sur le plein écran. D'autres informations de données apparaissent uniquement en haut de l'afficheur.

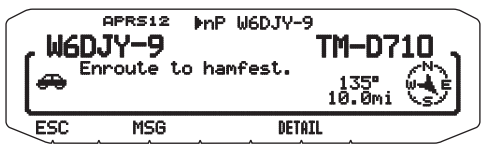

 **[HALF]:** Les nouvelles informations de données reçues apparaissent sur la moitié gauche de l'écran. D'autres informations de données apparaissent uniquement en haut de l'afficheur. <RC-D710 + TM-V71>

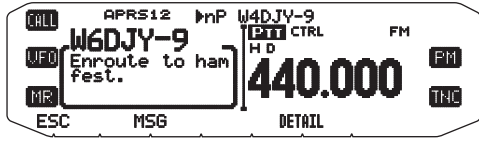

 **[OFF]**: Les nouvelles informations de données reçues apparaissent uniquement sur la partie supérieure de l'afficheur.

Remarque : Lorsqu'un message d'urgence ou un message conçu pour votre<br>station est reçu, les informations de données reçues s'affichent sur la totalité de l'écran, même si la méthode d'affichage est réglée sur [HALF]. Lorsqu'un message d'état est reçu, il est affiché sur la moitié de l'écran.

### ■ **Luminosité automatique <AUTO BRIGHTNESS>**

 Lorsque ON est sélectionné et un message à l'adresse de votre station est reçu, le rétroéclairage s'allume (étape 2).

## ■ Changement de couleur <CHANGE COLOR>

 Lorsque ON est sélectionné et un message à l'adresse de votre station est reçu, la couleur du rétroéclairage change.

## ■ **Temps d'interruption <INTERRUPT TIME>**

Réglez la durée pour afficher une indication pour le moment où les données sont reçues. Si vous sélectionnez "INFINITE", l'indication ne peut pas être annulée.

 Le temps d'interruption peut être réglée sur 3, 5, 10 secondes ou [INFINITE].

# **SÉLECTION D'UN UNITÉ DE MESURE (1)**

Rentrez dans le mode Menu et accédez au Menu 626.

- ■ **Vitesse, Distance <SPEED, DISTANCE>** Sélectionnez [mi/h, mile], [km/h, km] ou [knots, nm].
- ■ **Altitude, Précipitations <ALTITUDE, RAIN>** Sélectionnez [feet, inch] ou [m, mm].
- ■ **Température <TEMPERATURE>**

Sélectionnez [°F] ou [°C].

# **SÉLECTION D'UN UNITÉ DE MESURE (2)**

Rentrez dans le mode Menu et accédez au Menu 627.

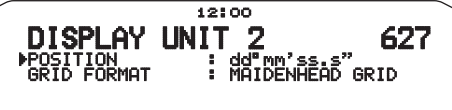

**ESC BACK** 

## ■ **Latitude longitude <POSITION>**

Sélectionnez [dd°mm. mm'] ou [dd°mm' ss. s"].

## ■ Format de la grille <GRID FORMAT>

 Sélectionnez [MAIDENHEAD GRID], [SAR GRID (CONV)] ou [SAR GRID (CELL)].

# **SÉLECTION D'UN GROUPE NAVITRA**

Rentrez dans le mode Menu et accédez au Menu 628.

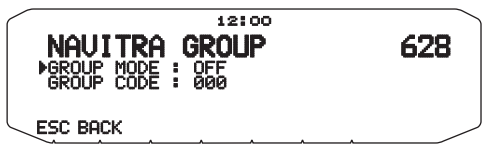

■ **Mode de groupe <GROUP MODE>**

Sélectionnez ON ou OFF comme mode de groupe.

■ Saisie du code de groupe <GROUP CODE>

Vous pouvez utiliser 0 à 9, A à Z.

## **ENREGISTREMENT D'UN MESSAGE NAVITRA**

Rentrez dans le mode Menu et accédez au Menu 629.

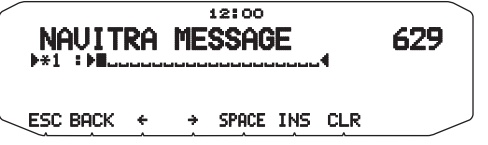

Vous pouvez créer en tout 5 phrases comprenant chacune 20 caractères.

# **RÉGLAGE SmartBeaconingTM**

Entrez le mode Menu et accédez au Menu 630 et 631.

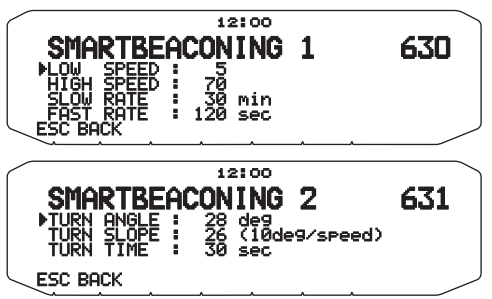

Réglez pour utiliser SmartBeaconing™ (Menu n° 611) avec la transmission de données APRS.

Cette fonction optimise la transmission de radiobalise sur base du sens et de la vitesse de conduite. Utilisez cette fonction lorsque vous souhaitez suivre vos transmissions, en particulier pour optimiser les intervalles de transmission de radiobalise croisée.

### ■ **Faible vitesse <LOW SPEED>**

 Réglage de faible vitesse (2 à 30 <mi/h, km/h ou knots>). Lorsque la vitesse est encore plus basse, les radiobalises sont transmises à l'intervalle de temps spécifié sous SLOW RATE.

**Remarque :** Pour sélectionner le réglage de vitesse des unités, accédez au Menu 626 (DISPLAY UNIT 1 - SPEED, DISTANCE).

### ■ **Vitesse élevée <HIGH SPEED>**

 Réglage de vitesse élevée (2 à 90 <mi/h, km/h ou knots>). Lorsque la vitesse est encore plus rapide, les radiobalises sont transmises à l'intervalle de temps spécifié sous FAST RATE.)

**Remarque :** Pour sélectionner le réglage de vitesse des unités, accédez au Menu 626 (DISPLAY UNIT 1 - SPEED, DISTANCE).

### ■ **Faible débit <SLOW RATE>**

 Intervalle de temps de transmission de faible débit (1 à 100 minutes).

### ■ **Débit rapide <FAST RATE>**

 Intervalle de temps de transmission de débit rapide (10 à 180 secondes).

### ■ **Angle de braquage <TURN ANGLE>**

 Changement de sens de conduite, réglage de valeur minimum (5 à 90 degrés).

### ■ **Pente de braquage <TURN SLOPE>**

 Changement de sens de conduite, réglage de valeur supplémentaire (1 à 255 (10degrés/vitesse)).

### ■ **Temps de braquage <TURN TIME>**

 Délai minimum entre chaque transmission de radiobalise (5 à 180 secondes).

#### **Remarques :**

- ◆ Lorsque le Menu n° 602 est réglé sur une valeur autre que [GPS], il fonctionne à SLOW RATE.
- 
- Ajustez les valeurs de réglage afin de concorder avec l'état de conduite réel.

### **Fonctionnement SmartBeaconing**

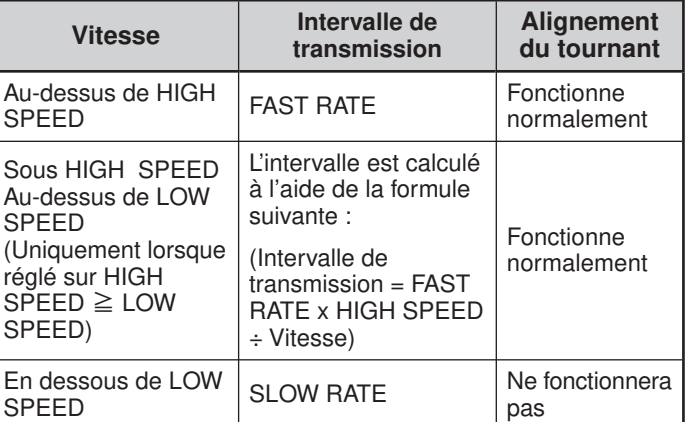

### **Exemple d'Intervalle de transmission :**

(avec LOW SPEED =  $5$ , HIGH SPEED =  $70$ , SLOW RATE =  $30$ min, FAST RATE  $= 120$  sec)

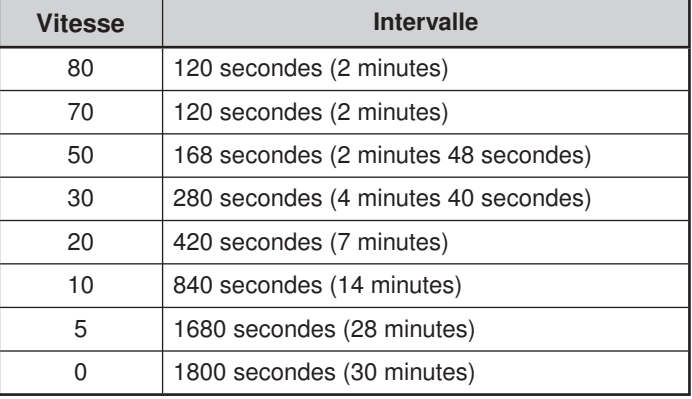

### **Exemple de fonctionnement d'alignement du tournant :**

### (avec TURN ANGLE =  $30^{\circ}$ , TURN SLOPE =  $24$ )

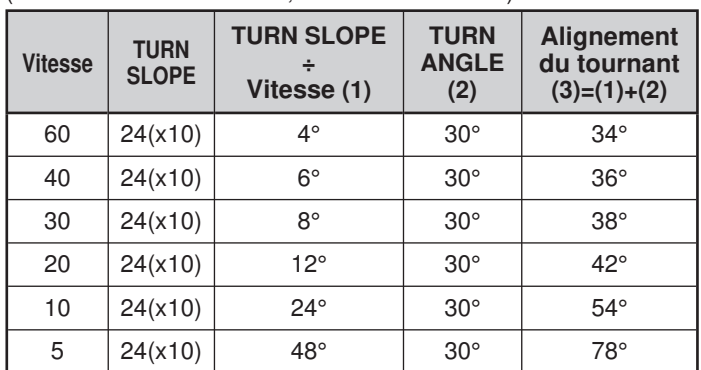

Lorsque la valeur de [Alignement du tournant] dépasse 120°, elle est calculée comme étant 120°.

< SmartBeaconing™ de HamHUD Nichetronix >

# **AFFICHAGE DE PAQUETS SUR MONITOR**

L'émetteur-récepteur présente un mode Fenêtre Terminal pour afficher les données brutes des paquets APRS reçus. Ce mode peut afficher un maximum de 155 caractères par page et peut contenir au maximum 10 pages.

**1** Appuyez sur **[KEY]**, **[P.MON]** (ou **[P.MON]**). **<RC-D710 + TM-V71>**

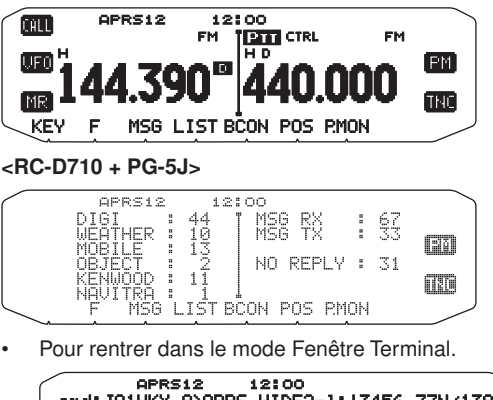

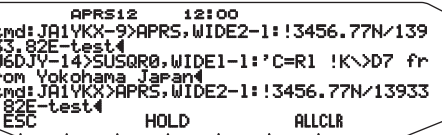

**2** Pour accéder aux pages anciennes, appuyez sur **[HOLD]**.

APRS12 12:00<br>JB1YKX-9>APRS,WIDE2-1:!3456.77N/139<br>2E-test4<br>V-14>SUSQR0,WIDE1-1:'C=R1 !K\>D7 fr :ohama\_Jaran¶<br>!YKX>APRS,WIDE2-1:!3456.77N/13933 **RESUME**  $\ddot{\textbf{r}}$ **ALLCLB**  $\Phi$ 

- Tournez la commande d'**Accord** ou appuyez sur **[ ]** ou **[ ]** pour changer de page.
- Appuyez sur **[RESUME]** pour quitter la fonction Hold.
- Lorsque vous utilisez la fonction Hold, les nouveaux paquets reçus ne sont pas mis dans la mémoire tampon.
- Appuyez sur **[ALLCLR]** pour dégager l'affichage du paquet.

#### **Remarques :**

- Il n'est pas possible d'envoyer une commande au CTN depuis la fenêtre de terminal.
- La fenêtre de terminal est disponible dans le mode APRS (pas dans le mode Paquet).
- Les données dans la mémoire tampon sont effacées à la mise hors tension de l'émetteur-récepteur.

# **CONTRÔLE DES PACKETCLUSTERS DX**

Les PacketCluster DX sont des réseaux consistant en noeuds et stations qui sont intéressés par le DXing et le contest. Si une station trouve une station DX dans l'air, elle envoie un avis à son noeud. Ensuite ce noeud passe l'information à toutes ses stations locales, mais pas à un autre noeud. L'émetteurrécepteur peut afficher les informations DX recues et conserver les toutes dernières informations transmises par 10 stations DX au maximum. Utilisez cette fonction pour contrôler les dernières informations DX dans votre région. Vous ne pouvez pas envoyer d'informations DX à un noeud lorsque vous utilisez cette fonction.

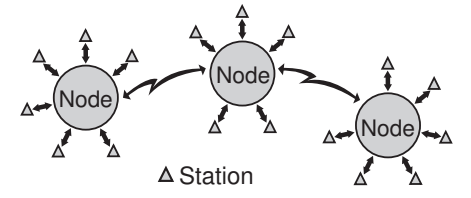

- **1** Accédez au Menu 601 (INTERNAL TNC DATA BAND) pour sélectionner la bande A ou B <RC-D710 + TM-V71>..
	- Si la vitesse de transfert normale dans votre réseau PacketCluster local est de 9600 bps, accédez au Menu 601 (INTERNAL TNC - PACKET SPEED) et sélectionnez "9600" bps.
- **2** Accordez la fréquence du noeud du PacketCluster souhaité.
- **3** Appuyez sur **[TNC]** pour rentrer dans le mode APRS. • "APRS" devrait apparaître.
- **4** Appuyez sur **[F]**, **[DX]**.
	- Chaque fois que de nouvelles données cluster DX sont reçues, un indicatif, une fréquence et l'heure s'affichent.
	- Les informations de 5 stations DX au maximum peuvent être affichées en même temps.
	- Lorsque des données cluster DX sont reçues, "dD" et un indicatif s'affichent.

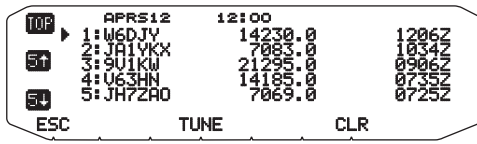

**[TOP]** : Affiche la liste des 5 dernières stations.

**[5 t ] :** Affiche la liste des 5 stations précédentes.

**[5 <b>!**] : Affiche la liste des 5 stations suivantes.

[ESC] : Rétablit l'affichage de la fréquence.

 **[TUNE] :** Fournit les données PCT.

 **[CLR] :** Supprime la station DX actuelle.

Mode d'affichage détaillé de la station DX

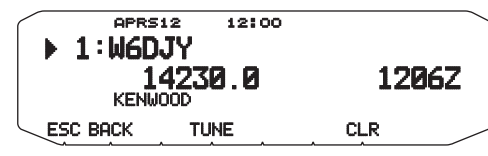

**[ESC]** : Rétablit l'affichage de la fréquence.  **[BACK] :** Revient à la liste des stations DX.

 **[TUNE] :** Fournit les données PCT.

*ICLRI* : Supprime la station DX actuelle.

## ■ **Raccordement à l'émetteur-récepteur HF**

 Vous pouvez utiliser un câble croisé RS-232-C disponible dans le commerce.

• Un adaptateur femelle/male D-SUB est nécessaire.

**<RC-D710 + TM-V71>**

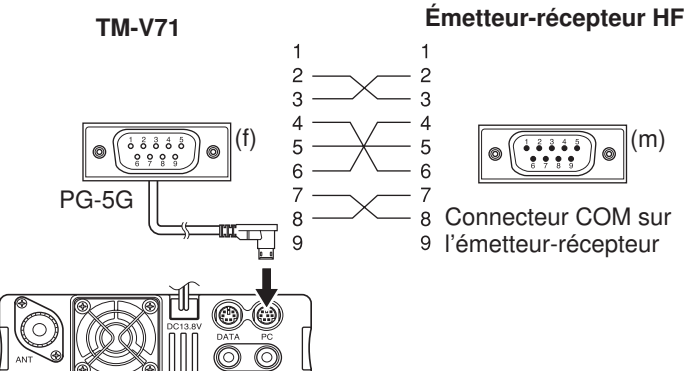

**<RC-D710 + PG-5J>**

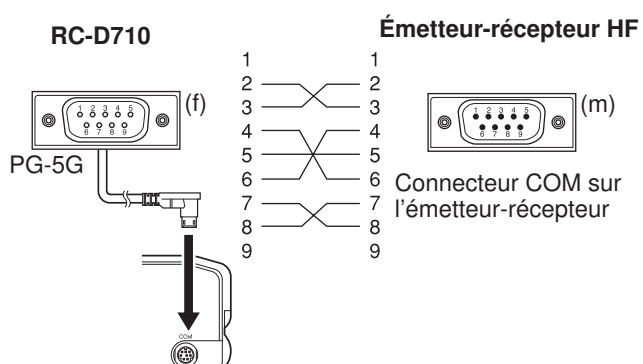

# **UTILISATION DU VGS-1 (EN OPTION) <RC-D710 + TM-V71>**

Avec le synthétiseur voix et l'unité d'enregistrement VGS-1 en option, vous accédez aux fonctions enregistrement vocal et annonce vocale. <Le VGS-1 est vendu dans certaines régions.>

## **ANNONCES VOCALES**

Lors de la modification de modes, de fréquences, de réglages, etc., un message vocal annoncera la nouvelle information.

- Les annonces vocales sont émises à partir du côté bande de PTT.
- **1** Dans le mode Menu, accédez au Menu 003.

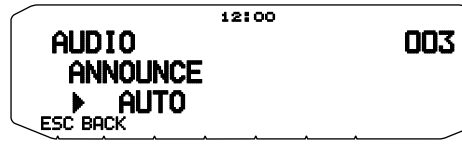

- **2** Réglez la fonction d'annonce sur MANUAL, AUTO ou désactivez-la.
	- Consultez les tableaux ci-dessous pour des annonces sur base de réglages.

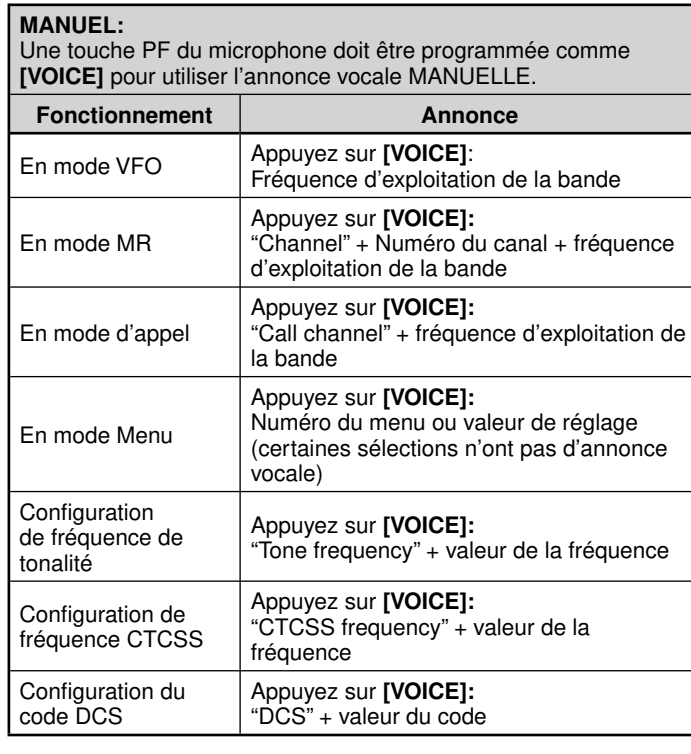

### **AUTO :**

Des annonces sont automatiquement générées lors d'un changement de mode/fréquence/réglage.

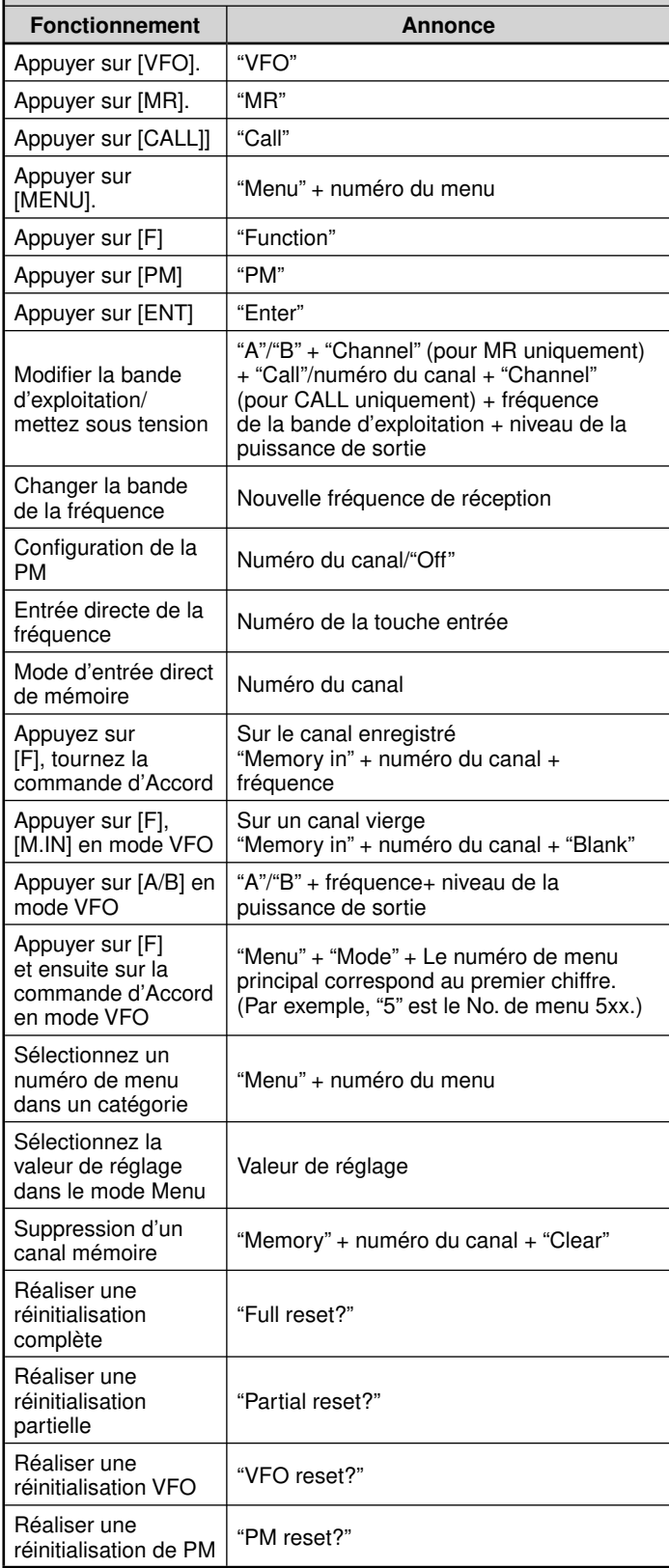

### **AUTO :**

Des annonces sont automatiquement générées lors d'un changement de mode/fréquence/réglage.

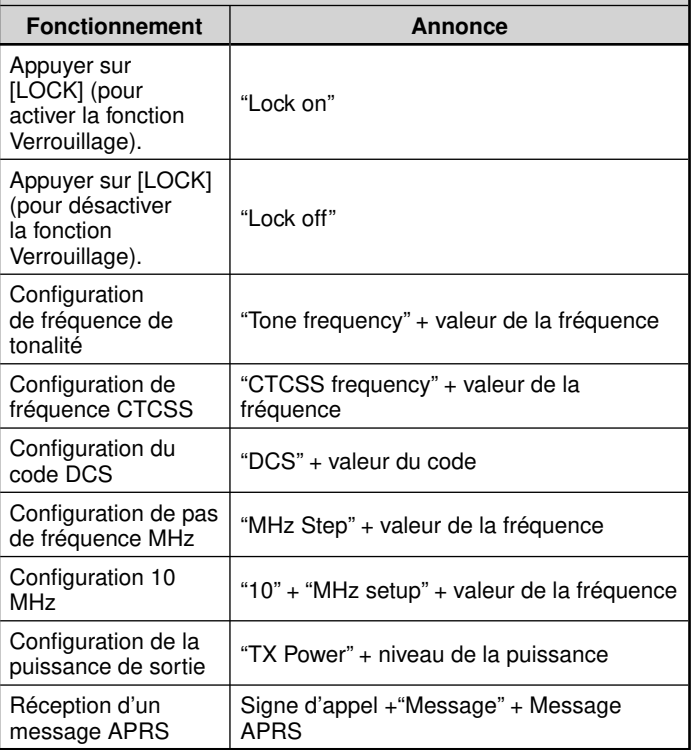

### ■ **Langue des annonces vocales**

**1** Dans le mode Menu, accédez au Menu 004.

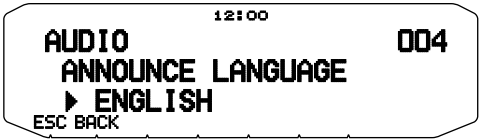

**2** Réglez la langue sur ENGLISH ou JAPANESE.

### ■ **Volume des annonces vocales**

**1** Dans le mode Menu, accédez au Menu 005.

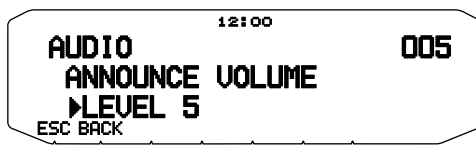

- **2** Réglez le niveau du volume des annonces de 1 à 7.
	- Pour couper le volume, désactivez la fonction des annonces.

### ■ **Vitesse des annonces vocales**

**1** Dans le mode Menu, accédez au Menu 006.

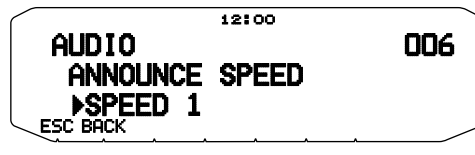

- **2** Réglez le niveau de la vitesse des annonces de 0 à 4.
	- Les réglages de la vitesse correspondent à ce qui suit : 0: 0,85 fois la vitesse normale
		- 1: Vitesse normale
		- 2: 1,15 fois la vitesse normale
		- 3: 1,30 fois la vitesse normale
		- 4: 1,45 fois la vitesse normale

## **ENREGISTREUR DE VOIX**

L'enregistreur de voix permet d'enregistrer des mémos vocaux sur 3 canaux VGS ainsi que l'enregistrement continu sur un seul canal VGS. Vous pouvez aussi préparer des messages automatisés de réponse aux appels reçus.

Chaque enregistrement peut durer jusqu'à 30 secondes.

### ■ **Mémos vocaux**

Pour enregistrer un mémo vocal pour lecture ultérieure :

**1** Appuyez sur la touche programmée comme **[VGS]**.

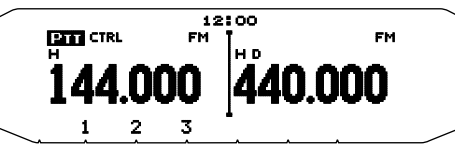

- **2** Appuyez et maintenez enfoncée la touche du numéro du canal VGS dans lequel vous souhaitez enregistrer le mémo. **[1]**, **[2]** ou **[3]**.
	- Un bip sera émis et l'émetteur-récepteur entrera dans le mode d'Enregistrement.

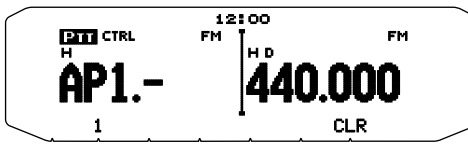

- **3** Appuyez et maintenez enfoncée à nouveau la touche du numéro du canal VGS (la même touche que vous avez enfoncée à l'étape précédente) ensuite, parlez dans le microphone pour enregistrer le mémo.
	- L'enregistrement commence dès que vous avez appuyé sur la touche du numéro du canal VGS, un temporisateur apparaît à l'écran.
	- Le fait d'appuyer sur le commutateur **PTT** du microphone à cet instant transmet votre message et l'enregistre. N'appuyez pas sur le commutateur **PTT** du microphone si vous ne souhaitez pas transmettre votre message.

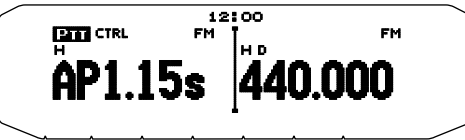

- **4** Relâchez la touche du canal VGS pour terminer l'enregistrement à n'importe quel moment et le sauvegarder dans le canal VGS sélectionné.
	- Lorsque la mémoire est pleine, l'enregistrement s'arrête automatiquement et le mémo vocal est sauvegardé.
	- "WRITING" s'affi che lorsque l'enregistrement est mis en mémoire.

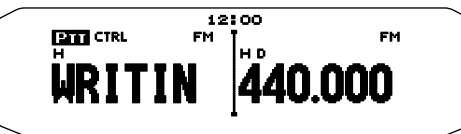

• Pour sortir, appuyez sur **[VGS]** à nouveau.

### ■ **Enregistrement continu**

 Les signaux reçus sur la bande de contrôle sont enregistrés en permanence, et la mémoire conserve les dernières 30 secondes des signaux enregistrés.

**1** Dans le mode Menu, accédez au Menu 009.

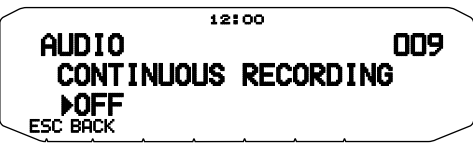

- **2** Activez l'enregistrement continu (ou désactivez-le).
	- Lors de la sélection de "ON", l'enregistrement continu est activé. Lorsque le silencieux de la bande de contrôle s'ouvre, l'icone **a** apparaît sur l'affichage et des signaux reçus sont enregistrés.
	- Des signaux reçus sont enregistrés dans la mémoire SRAM.

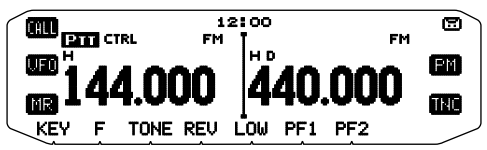

**3** Appuyez sur la touche programmée comme **[VGS]**.

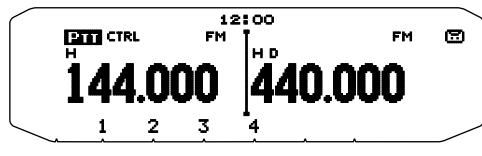

- **4** Appuyez sur **[4] (1s).**
	- Jusqu'à 30 secondes d'enregistrement de signal reçu depuis la mémoire SRAM sont écrits sur le canal 4.

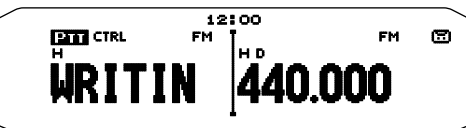

**Remarque :** L'icone [<del>ːː]</del> n'apparaît pas pendant la lecture, en mode Répéteur<br>ou en mode Télécommande.

## ■ **Lecture**

**1** Appuyez sur la touche programmée comme **[VGS]**.

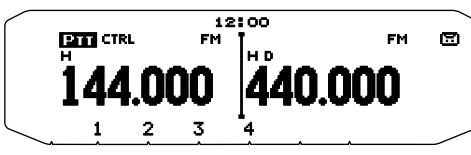

- En préparant la transmission, appuyez sur le commutateur **[PTT]** avant d'appuyer sur la touche du numéro (1-3) du canal.
- **2** Appuyez sur la touche du numéro du canal VGS que vous souhaitez lire. **[1]**, **[2]**, **[3]** ou **[4]** (lorsque l'Enregistrement continu est sur ON).
	- L'enregistrement sauvegardé dans le canal que vous avez sélectionné est lu.

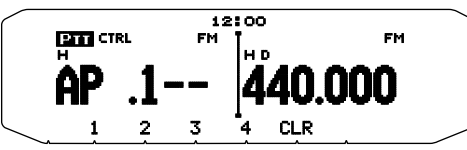

- Pour arrêter la lecture à n'importe quel moment, appuyez sur **[CLR]**.
- Les signaux de lecture sont émis à partir du côté bande de PTT. Utilisez le **[BAND SEL (VOL)]** de la bande de PTT pour régler le volume du haut-parleur.
- Pour sortir, appuyez sur **[VGS]** à nouveau.
- Pendant la lecture, vous pouvez passer des enregistrements 1, 2, 3 à 4 en appuyant sur la touche appropriée.

### ■ **Répétition de la lecture**

Vous pouvez définir des messages afin qu'ils soient lus plusieurs fois.

**1** Dans le mode Menu, accédez au Menu 007.

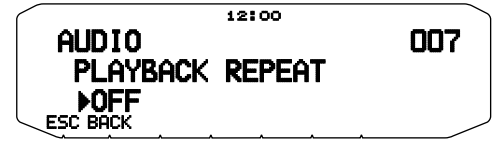

**2** Activez ou désactivez la fonction Répétition de la lecture.

### ■ **Intervalle de répétition de la lecture**

 Si la fonction Répétition de la lecture est activée, vous pouvez régler un intervalle de temps définissant la fréquence de lecture du mémo/ message.

**1** Dans le mode Menu, accédez au Menu 008.

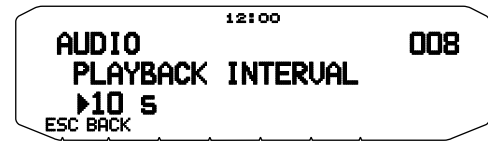

**2** Réglez l'intervalle de 0 à 60 secondes.

# **FONCTIONNEMENT A BANDES CROISEES/ BANDE FIXES <AVEC LE TYPE K DU TM-V71(A) UNIQUEMENT>**

L'émetteur-récepteur peut recevoir des signaux sur une bande et retransmettre des signaux sur l'autre bande. Cette fonction répètent des signaux provenant d'une bande, à l'aide de l'autre bande. Par exemple, un signal reçu sur la bande A (VHF) est retransmis sur la bande B (UHF). De façon similaire, un signal reçu sur la bande B (UHF) est retransmis sur la bande A (VHF).

Répéteur à bandes fixes : L'émetteur-récepteur utilise la même bande pour recevoir ou transmettre un signal. Vous pouvez définir la bande A (A-TX) ou la bande B (B-TX) comme bande d'émission.

**Répéteur à bandes croisées :** Si vous recevez un signal sur la bande TX, l'émetteur-récepteur passe de la bande actuelle RX uniquement à la bande TX. Cette fonction est utile si vous souhaitez participer à une discussion en groupe: les participants à une discussion de groupe doivent définir une fréquence de réception et de transmission sur diverses bandes afin de ne manquer aucune discussion au sein du groupe.

## **MODE DE FONCTIONNEMENT DU RÉPÉTEUR**

 **1** Dans le mode Menu, accédez au Menu 403.

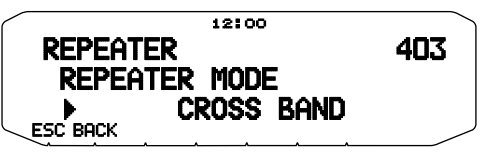

- 2 Définissez le mode de fonctionnement du Répéteur sur CROSS BAND (bande croisée), LOCKED TX:A-BAND (Bande A) ou LOCKED TX:B-BAND (Bande B).
- **3** Mettez l'émetteur-récepteur hors tension.
- **4** Appuyez sur **[TONE] + Mise sous tension**.
	- Le mode Répéteur est activé et les icones **ETT** et LOCK clignotent à l'écran.
	- Vous êtes à même d'effectuer n'importe quelle fonction de l'émetteur-récepteur en mode Répéteur.
	- Pour revenir à une utilisation normale, mettez l'émetteurrécepteur hors tension, ensuite, appuyez sur **[TONE] + Mise sous tension**.

**Remarques :**

- Il n'est pas possible d'activer la fonction Répéteur en mode de fonctionnement sur bande unique ou en mode Canal météo.
- L'activation de la fonction Répéteur met hors tension la Surveillance automatique Simplex (ASC).
- Le temporisateur d'arrêt est verrouillé à 3 minutes.
- La réinitialisation de l'émetteur-récepteur n'annule pas le mode Répéteur.

# **MAINTIEN DU RÉPÉTEUR TX**

Si nécessaire, vous pouvez régler l'émetteur-récepteur afin qu'il reste en mode d'émission pendant 500 ms après la perte d'un signal.

**1** Dans le mode Menu, accédez au Menu 404.

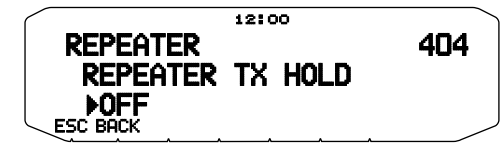

**2** Activez ou désactivez la fonction Maintien du répéteur.

# **ID DE RÉPÉTEUR TX**

Si nécessaire, vous pouvez régler l'émetteur-récepteur afin qu'il transmette votre indicatif d'appel toutes les 10 minutes.

**1** Dans le mode Menu, accédez au Menu 406.

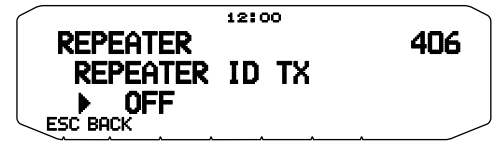

- **2** Réglez la fonction de transmission de l'ID sur désactivation, MORSE ou VOICE.
	- Pour utiliser la transmission VOICE, l'option VGS-1 doit être installée. Lors de l'utilisation de l'option VGS-1, la fonction de transmission de l'ID utilisera le canal VGS 3 comme indicatif d'appel.
	- Lors de la sélection de MORSE, l'indicatif d'appel enregistré dans le Menu 405 {voir ci-dessous} est transmise à un débit de 20 mpm (mots par minute).

### ■ **Saisie de votre ID de répéteur**

**1** Dans le mode Menu, accédez au Menu 405.

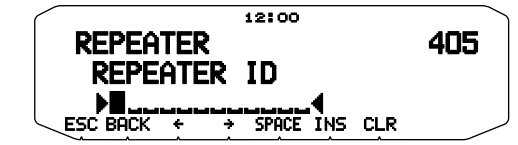

**2** Saisissez votre indicatif d'appel.

# **FONCTIONNEMENT SANS FIL <AVEC LE TYPE K DU TM-V71(A) UNIQUEMENT>**

Si vous possédez également un émetteur-récepteur portatif compatible **Kenwood**, vous pouvez l'utiliser comme télécommande pour cet émetteur-récepteur mobile. Vous contrôlerez une bande sur le mobile pendant l'envoi de tonalités DTMF vers l'autre bande à partir du portatif. Cette fonction est utile, par exemple, lorsque vous souhaitez contrôler le mobile à partir d'un emplacement à l'extérieur du véhicule.

#### **Remarques :**

- Comme télécommande, vous pouvez également utiliser un émetteur-récepteur portatif qui ne dispose pas d'une fonction télécommande mais d'une fonction DTMF. Toutefois, vous devez envoyer manuellement des tonalités DTMF pour les codes de commande. Passez les étapes 1 et 3 dans "PRÉPARATION".
- Les règlements de la FCC vous permettent d'envoyer des codes de commande uniquement sur la bande de 440 MHz.

## **PRÉPARATION**

Supposons que la bande A (VHF) de l'émetteur-récepteur mobile va être contrôlée.

Sur l'émetteur-récepteur portatif :

- **1** Programmez un nombre secret de 3 chiffres.
	- Pour la méthode de programmation, consultez le mode d'emploi du modèle portatif.
- **2** Sélectionnez la fréquence d'émission sur la bande UHF.
- **3** Mettez le portatif en mode télécommande.
	- Pour la méthode, consultez le mode d'emploi du portatif. En l'absence de description, consultez votre revendeur.

Sur l'émetteur-récepteur mobile :

**4** Dans le mode Menu, accédez au Menu 522.

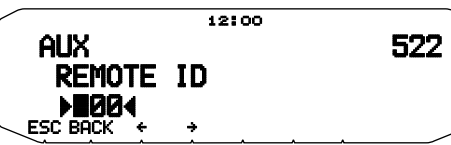

- **5** Attribuez au code ID le même nombre secret que vous avez attribué pour l'émetteurrécepteur portatif.
- **6** Sélectionnez la fréquence de réception sur la bande B (UHF).
	- Faites correspondre cette fréquence avec la fréquence d'émission sur le portatif.
- **7** Sélectionnez la bande A (VHF) comme bande TX ou bande de commande.
- **8** Pour que le mobile envoie un accusé de réception au portatif, accédez au Menu 523 et activez la fonction.
	- Les tonalités DTMF qui représentent le nombre secret seront utilisées en tant qu'accusé de réception.

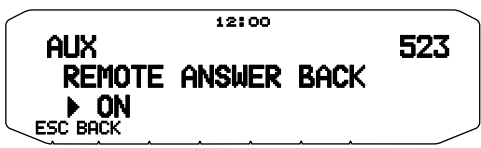

- **9** Mettez l'émetteur-récepteur hors tension.
- **10** Appuyez sur **[REV] + Mise sous tension** pour accéder au mode Télécommande.
	- Les icones **CTRL** et **LOCK** s'affichent.
	- Pour quitter le fonctionnement à distance, mettez l'émetteurrécepteur hors tension, ensuite, appuyez à nouveau sur **[REV] + Mise sous tension**.

## **FONCTION DE COMMANDE**

En mode Télécommande, les touches DTMF du portatif fonctionneront comme le décrit le tableau ci-dessous. Chaque fois que vous appuyez sur la touche souhaitée, le portatif passera automatiquement en mode d'émission et enverra la commande correspondante au mobile.

**Remarque :** Si vous utilisez un appareil portatif sans fonction télécommande, envoyez manuellement "AXXX#YA#" où "XXX" représente un code secret à 3 chiffres et "Y" représente une commande de contrôle à un chiffre unique. Si vous n'ajoutez pas "A#" à la fin, vous pouvez passer l'envoi "AXXX# la prochaine fois; néanmoins, l'appareil portatif risque d'être contrôlé accidentellement par d'autres stations.

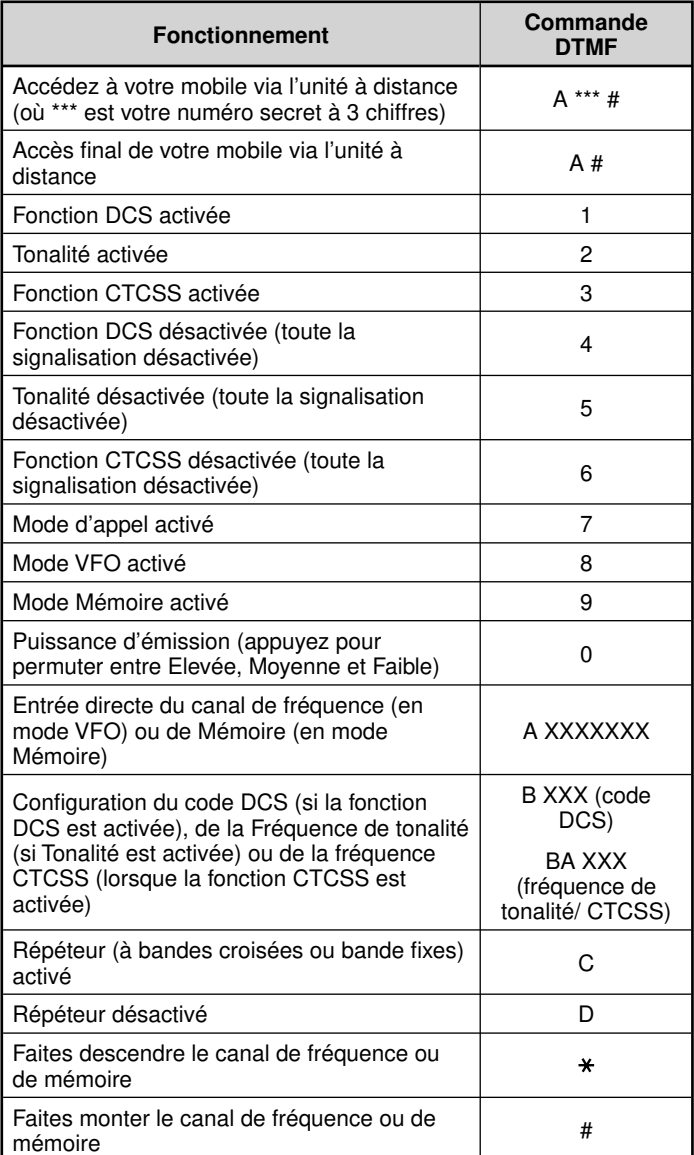

# **ALERTE MÉTÉO <AVEC LE TYPE K DU TM-V71(A) UNIQUEMENT>**

L'Alerte météo est disponible aux Etats-Unis et au Canada. Lorsqu'elle est activée, cette fonction recherche une tonalité reçue NOAA à 1050 Hz. Lorsque la tonalité est reçue, la tonalité d'alerte météo retentit.

## **ACTIVEZ/ DESACTIVEZ L'ALERTE METEO**

**1** Dans le mode Menu, accédez au Menu 110.

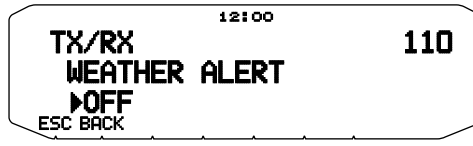

- **2** Activez ou désactivez l'Alerte météo.
	- Lorsqu'elle est activée, l'icone  $WX$  apparaît à l'écran.
	- Lorsqu'un signal est en réception, l'icone  $\mathsf{u}\times$  clignote.

### ■ **Canal météo**

 Que l'Alerte météo soit activée ou non, vous pouvez toujours accéder aux canaux météo. L'Alerte météo vous informe simplement de l'activité sur les canaux météo.

- **1** Appuyez sur la touche programmée pour la fonction **WX**.
- **2** Tournez la commande d'**Accord** pour sélectionner le canal souhaité.

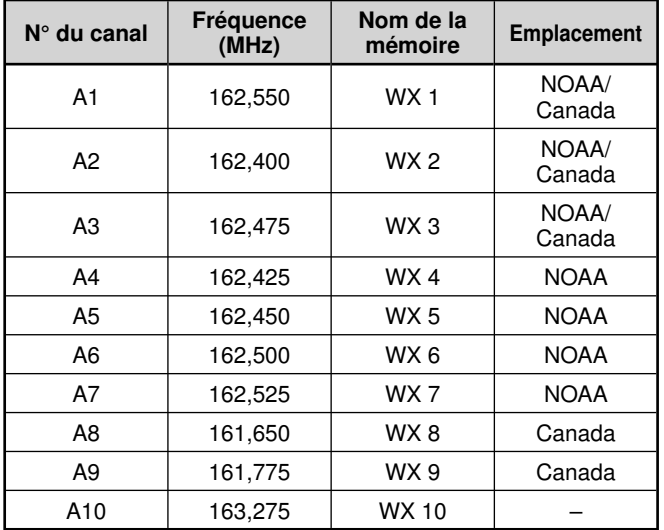

# **SKY COMMAND SYSTEM II <AVEC LE TYPE K DU TM-V71(A) ET TM-V71(E) VERSION 2,1 UNIQUEMENT>**

La fonction SKY COMMAND SYSTEM II permet de commander à distance un émetteur-récepteur TS-2000, TS-2000X, TS-B2000, TS-480HX, TS-480SAT, TS-570D, TS-570S , TS-590S ou TS-870S HF.

Vous utiliserez un émetteur-récepteur comme station de commande appelée "Commander". L'émetteur-récepteur connecté à l'émetteur-récepteur HF est appelé "Transporter". Celui-ci servira d'interface entre le Commander et l'émetteur-récepteur HF. Ce système vous permet, par exemple, de guetter ou de rechercher des stations DX tout en lavant votre voiture, ou d'utiliser l'émetteurrécepteur HF tout en vous relaxant dans votre voiture, votre salon ou sur votre terrasse, au lieu de devoir rester dans votre station de base.

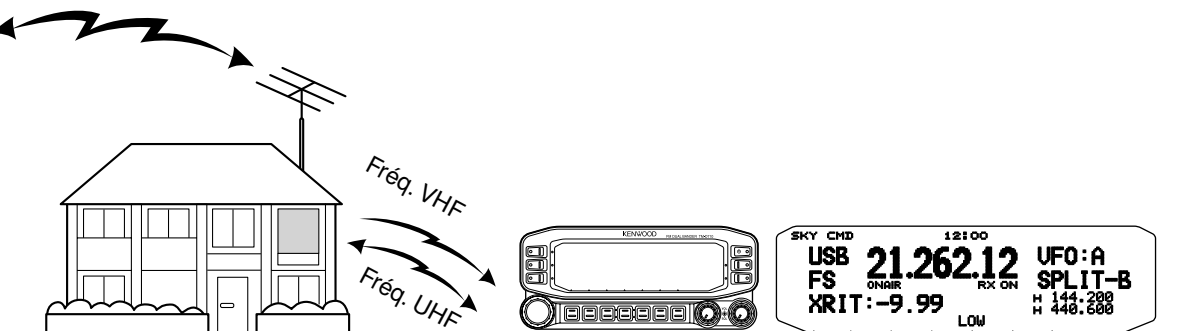

Le Commander et le Transporter transfèrent du son et des instructions comme indiqué ci-dessous :

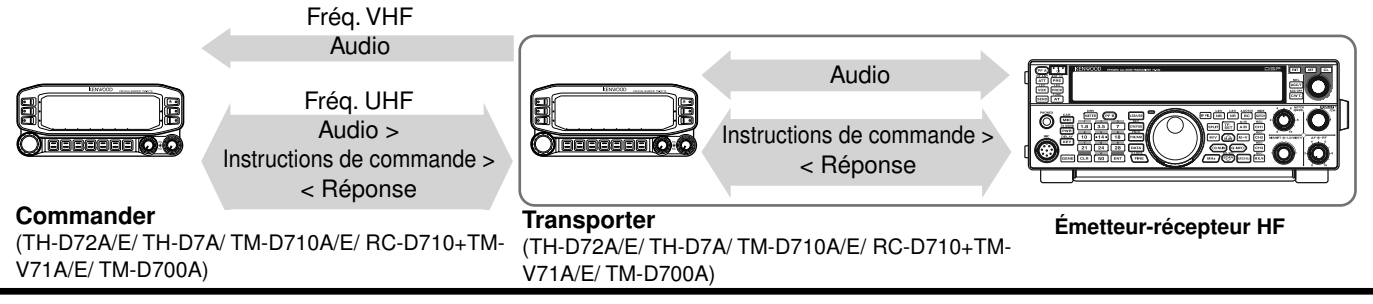

## **CONNEXION DU TRANSPORTER A L'EMETTEUR-RECEPTEUR HF**

Afin de connecter le transporter à l'émetteur-récepteur HF, vous devez personnellement préparer trois câbles. Pour le raccordement entre les connecteurs PC/ COM sur les deux émetteurs-récepteurs, vous pouvez utiliser un câble croisé RS-232-C disponible dans le commerce. (Un adaptateur femelle/male D-SUB est nécessaire.)

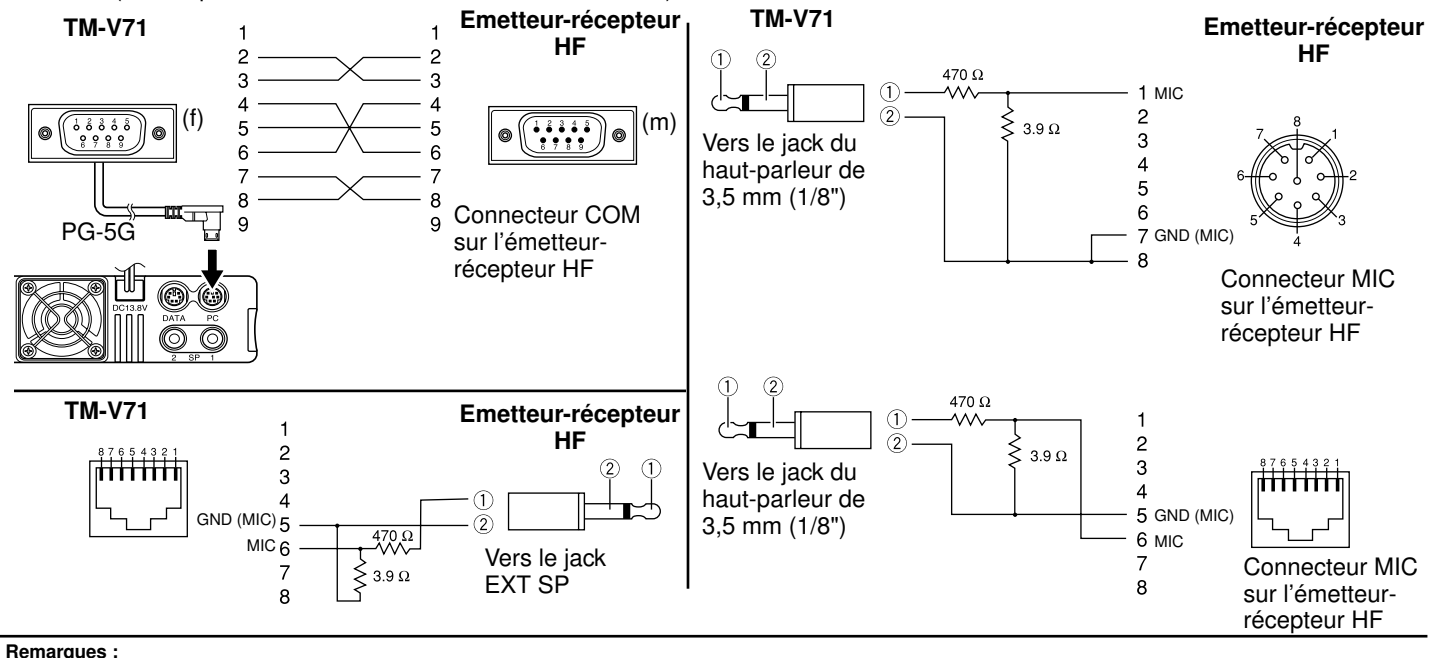

- ◆ L'exploitation du SKY COMMAND SYSTEM II n'est pas autorisée dans certains pays. Vérifi ez la réglementation locale avant de l'utiliser.
- Mettez hors tension le Transporter et l'émetteur-récepteur HF avant de procéder à la connexion.
- Le Transporter transmet automatiquement son signe d'appel en Morse à intervalles réguliers en raison des exigences légales; par conséquent, la tonalité de transmission doit être émise depuis l'émetteur-récepteur HF.
- Lorsque le Transporter est trop près de l'émetteur-récepteur HF, une rétroaction non désirée peut entraîner un dysfonctionnement.
- Ne partagez pas une alimentation stabilisée entre le Transporter et l'émetteur-récepteur HF. Une rétroaction non désirée peut entraîner un dysfonctionnement.

## **SKY CMD-1**

# **PROCESSUS DE PREPARATION**

Les étapes suivantes sont là pour vous aider à bien lancer la fonction Sky Command. D'abord, connectez le Transporter à l'émetteur-récepteur HF.

**1** <Sur le Commander et le Transporter> Sélectionnez les mêmes fréquences VHF et UHF.

Bande A : Fréquence VHF Bande B : Fréquence UHF

ou Bande A : Fréquence UHF Bande B : Fréquence VHF

**Remarque :** Configurez le silencieux à un niveau adéquat pour les bandes<br>VHF et UHF sur le Commander et le Transporter. Si le silencieux n'est pas réglé à un niveau approprié, les émetteurs-récepteurs risquent de passer à l'état OCCUPE en raison de parasites et d'être dans l'incapacité d'émettre.

- **2** <Sur le Commander> Accédez au Menu 700 pour programmer un signe d'appel (9 chiffres maxi) pour le Commander.
	- Il vous est possible d'entrer votre signe d'appel exact; ex. W6DJY.

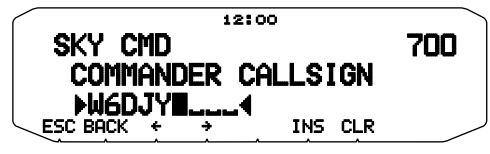

- **3** <Sur le Commander> Accédez au Menu 701 pour programmer un signe d'appel (9 chiffres maxi) pour le Transporter.
	- Ce signe d'appel doit être différent de celui du Commander. Vous pouvez donc ajouter des caractères SSID; ex. W6DJY-1.

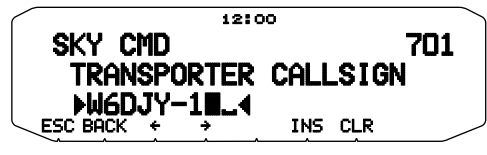

- **4** <Sur le Transporter> Accédez au Menu 700 pour programmer le même signe d'appel que vous avez saisi à l'étape 2.
- **5** <Sur le Transporter> Accédez au Menu 701 pour programmer le même signe d'appel que vous avez saisi à l'étape 3.le même signe d'appel que vous avez saisi à l'étape 2.
- **6** <Sur le Commander et le Transporter> Accédez au Menu 702 et sélectionnez la fréquence de tonalité.
	- Sélectionnez la même fréquence de tonalité sur les deux émetteurs-récepteurs.

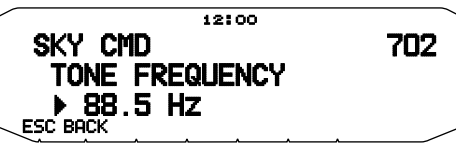

**7** <Sur le Commander> Accédez au Menu 703 et sélectionnez "COMMANDER".

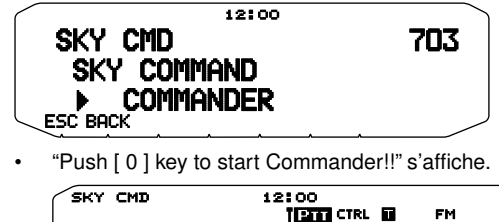

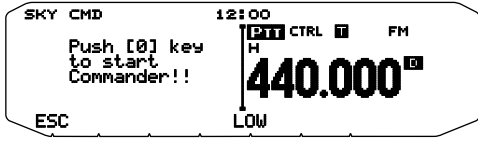

**8** <Sur le Transporter> Accédez au Menu 703 et sélectionnez "TRANSPORTER".

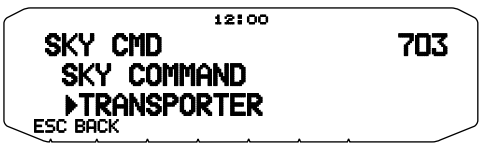

 Maintenant le Commander et le Transporter sont en mode Sky Command. Pour des opérations dans ce mode, reportez-vous à "INSTRUCTIONS DE COMMANDE". D'abord, mettez l'émetteurrécepteur HF sous tension, ensuite, appuyez sur [SYNC] sur le Commander. Pour quitter le mode Sky Command, accédez au Menu 703 et sélectionnez "OFF".

#### **Remarques :**

- ◆ A moins que vous ayez programmé des signes d'appel, il vous est impossible de sélectionner "COMMANDER" ou "TRANSPORTER" à l'aide du Menu 703.
- Sur l'émetteur-récepteur HF, sélectionnez 9600 bps et 1 bit d'arrêt (par défaut) à l'aide de la fonction configuration du Menu.
- Réglez le niveau sonore sur le Transporter et l'émetteur-récepteur HF tout en écoutant la sortie audio du Commander. La commande AF sur l'émetteur-récepteur HF doit se situer, pour être correcte, dans la plage de 8:30 à 9:00.
- Pour différencier vos divers stations ou nœuds, vous pouvez disposer de 15 identifi cateurs secondaires de station maximum (SSID); ex. W6DJY-1 à W6DJY-15. Vous devez toujours mettre un tiret entre votre signe d'appel et le numéro de SSID.

ATTENTION : Utilisez uniquement après avoir vérifié qu'il n'y a pas d'interruption de réception pendant les communications.

# **PROGRAMMATION DES SIGNES D'APPEL**

Les CTN intégrés du Commander et du Transporter communiquent entre eux lorsque vous envoyez une instruction de commande du Commander. Aussi, vous devez programmer différents signes d'appel (9 chiffres maxi) sur ces émetteursrécepteurs en tant qu'ID des CTN.

Utilisez les N° de menu suivants pour programmer des signes d'appel:

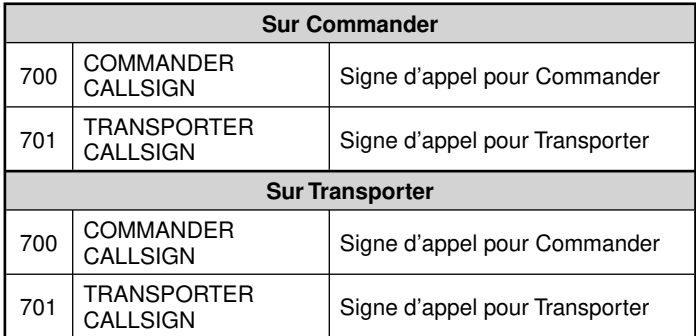

- **1** Accédez au Menu 700 ou 701, ensuite, appuyez sur la commande d'**Accord**.
	- Le champ d'entrée du signe d'appel s'affiche; le premier chiffre clignote.

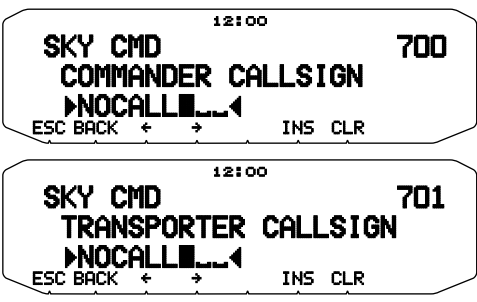

- **2** Tournez la commande d'**Accord** pour sélectionner un caractère.
	- Pour la saisie, vous pouvez utiliser de 0 à 9, de A à Z, et -.
- **3** Appuyez sur **[]**.
	- Le curseur se déplace sur le chiffre suivant.
- **4** Répétez les étapes 2 et 3 pour entrer jusqu'à 9 chiffres. **[BACK]**: Annule l'entrée d'un signe d'appel. **[**I**]**: Entraîne le recul du curseur. **[INS]**: Insère le caractère actuellement sélectionné. **[CLR]**: Efface le chiffre sur lequel le curseur clignote.
- **5** Appuyez sur la commande d'**Accord** pour terminer le réglage.
- **6** Appuyez sur **[ESC]** pour quitter le mode Menu.

 Le clavier sur le Microphone permet également d'entrer des caractères alphanumériques à l'étape 2.

# **PROGRAMMATION D'UNE FREQUENCE DE TONALITE**

Lors de la réception d'une tonalité du Commander, le Transporter entraîne l'entrée en mode Transmission de l'émetteur-récepteur HF. Sur le Commander et le Transporter, accédez au Menu 702 et sélectionnez la même fréquence de tonalité souhaitée.

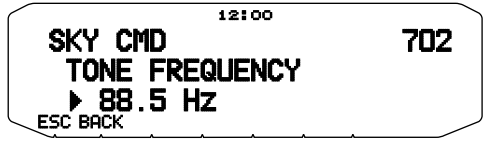

# **INSTRUCTION DE COMMANDE**

En mode Sky Command, les touches du Microphone du Commander fonctionneront comme ci-dessous. D'abord, mettez l'émetteur-récepteur HF sous tension, ensuite, appuyez sur Microphone [0] sur le Commander.

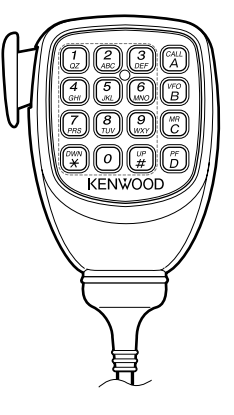

Chaque fois que vous appuyez sur la touche de votre choix, le Commander entre automatiquement en mode transmission et envoie l'instruction de commande correspondante au Transporter.

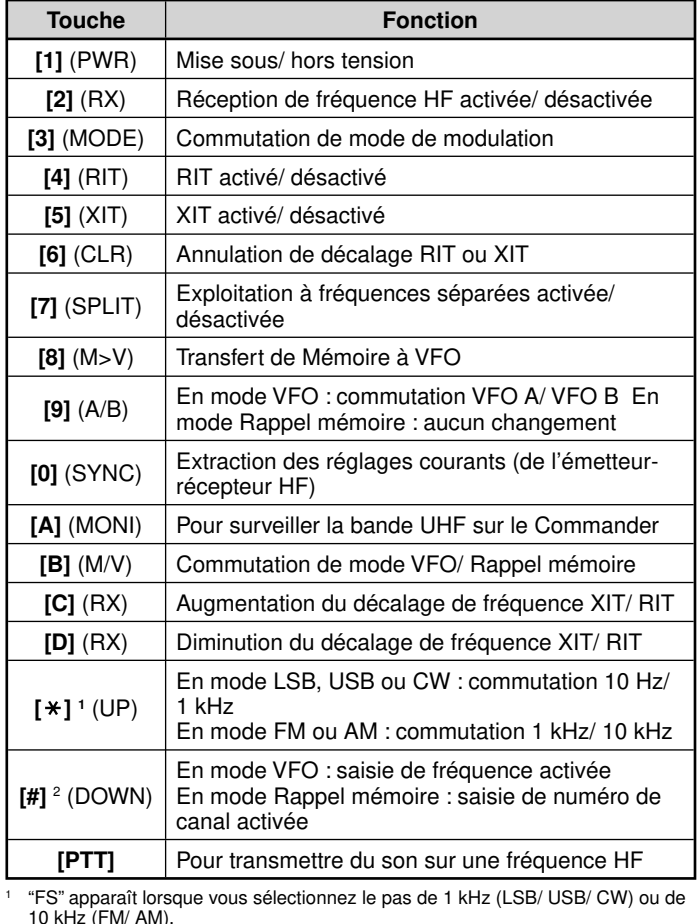

2 Après avoir appuyé sur Mic [#], utilisez les touches [0] à [9] pour entrer une fréquence ou un numéro de canal mémoire.

**Remarque :** Pour changer la fréquence ou le canal de mémoire sur l'émetteurrécepteur HF, tournez la commande d'**Accord**.